# **BDL4270EL** النسخة **2.00**

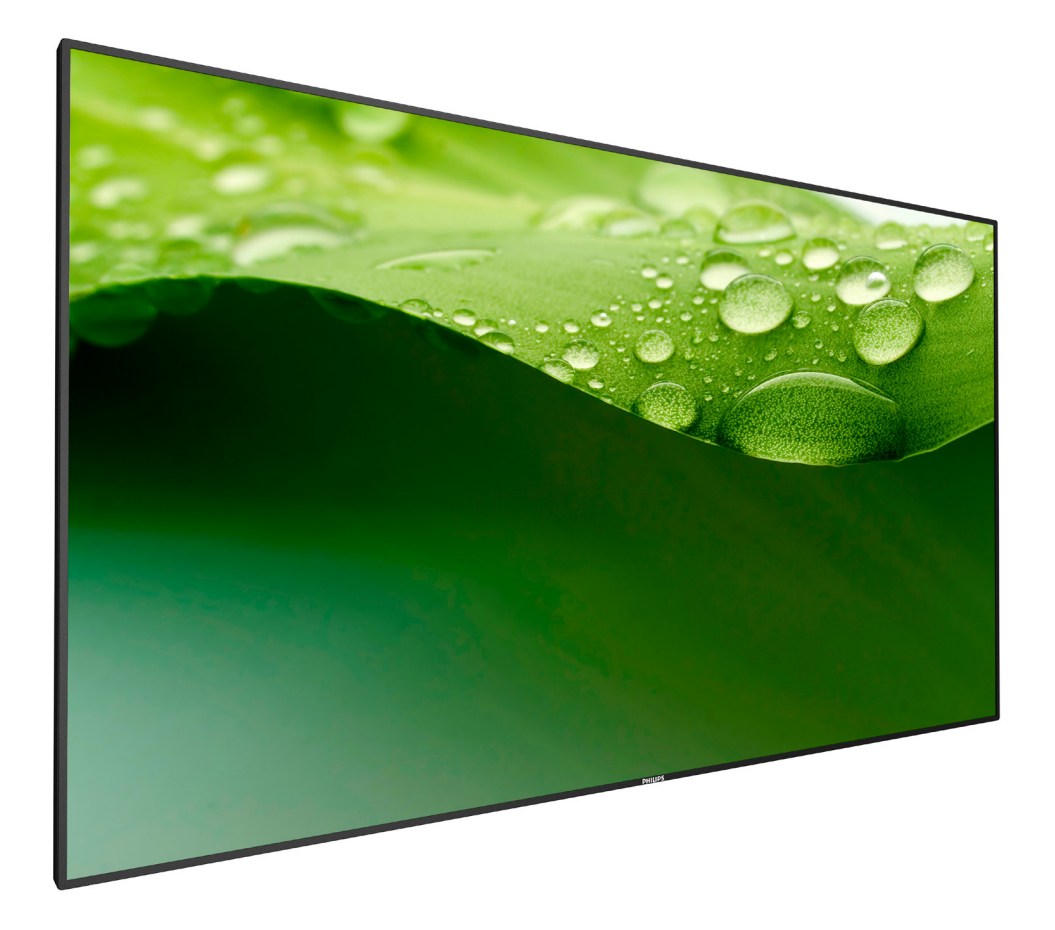

# www.Philips.com/welcome **دليل االستخدام )اللغة العربية(**

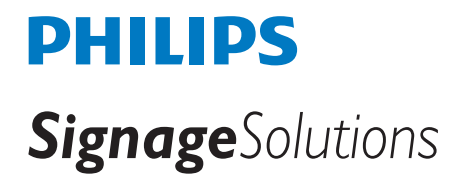

# **تعليمات السالمة**

# **احتياطات األمان والصيانة**

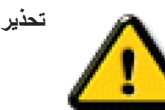

**تحذير: قد يؤدي استخدام عناصر تحكم أو عمليات ضبط أو إجراءات خالف المحددة في هذا المستند إلى التعرض لصدمة أو مخاطر كهربائية و/أو مخاطر ميكانيكية.**

#### **اقرأ هذه التعليمات والتزم بها عند توصيل الشاشة واستخدامها:**

#### **التشغيل:**

- ً احتفظ بالشاشة بعيدا عن أشعة الشمس المباشرة وعن المواقد أو أي مصدر من المصادر الحرارية األخرى.
- أزل أي جسم يمكن أن يسقط في فتحات التهوية أو يمنع التبريد الالزم للمكونات اإللكترونية لشاشة العرض.
	- ال تقم بسد فتحات التهوية الموجودة على الهيكل.
	- عند وضع الشاشة في مكانها، تأكد من سهولة الوصول إلى قابس الطاقة ومأخذ التيار.
- عند إيقاف تشغيل الشاشة عن طريق نزع كبل الطاقة، يرجى االنتظار لمدة 6 ثوان قبل إعادة تركيب كبل الطاقة لتشغيل الشاشة في حالة التشغيل العادي.
	- تأكد من استخدام كبل الطاقة المعتمد من شركة Philips دائمًا. في حالة عدم وجود كبل الطاقة، يرجى الاتصال بمركز الخدمة المحلي لديك.
		- تجنب تعريض الشاشة الهتزازات شديدة أو صدمات قوية أثناء التشغيل.
			- تجنب الطرق على الشاشة أو إسقاطها أثناء التشغيل أو النقل.

#### **الصيانة:**

- لحماية شاشتك من األضرار المحتملة، ال تضغط بشدة على لوحة شاشة LCD. عند تحريك الشاشة، أمسك اإلطار لرفعها منه؛ وال ترفع الشاشة ويدك أو أصابعك موضوعة على لوحة الشاشة.
	- افصل الشاشة في حالة عدم استخدامها لفترة طويلة.
- افصل الشاشة عند تنظيفها بقطعة قماش مبللة قليلاً. يمكن مسح الشائعة قام المثال عنها عنها عنها. ومع ذلك، تجنب مطلقًا استخدام المذيبات العضوية، مثل، الكحول أو السوائل التي تحتوي على أمونيا لتنظيف الشاشة.
	- لتجنب تعرض الشاشة لخطر الصدمات أو األضرار الدائمة، ال تعرضها لألتربة أو المطر أو الماء أو البيئة شديدة الرطوبة.
		- إذا ابتلت الشاشة، فامسحها بقطعة قماش جافة بأسرع ما يمكن.
	- ً حال سقوط مادة غريبة أو ماء في الشاشة، يرجى إيقاف تشغيلها فورا وفصل كبل الطاقة. ثم أزل المادة الغريبة أو الماء، وأرسل الشاشة إلى مركز الصيانة.
		- تجنب تخزين الشاشة أو استخدامها في أماكن معرضة للحرارة أو ضوء الشمس المباشر أو البرودة الشديدة.
		- لتحقيق أفضل أداء من الشاشة واستخدامها لعمر افتراضي أطول، نوصي باستخدام الشاشة في موقع تتوفر فيه معدالت درجة الحرارة والرطوبة التالية.
			- درجة الحرارة: من 0 إلى 40 درجة مئوية من 32 إلى 104 درجة فهرنهايت
				- الرطوبة: من 20 إلى 80 % رطوبة نسبية

**مهم**: احرص دائمًا على تنشيط برنامج الشاشة المؤقتة عندما تترك الشاش و على الشاس المثلا تصانية الشاشة بصفة دورية في حالة عرض الشاشة لمحتوى ثابت لا يتغير. قد يؤدي العرض المستمر لفترة زمنية ممتدة للصور الساكنة أو الثابته إلى الجامع الثابت الصورة اللحقة" أو "الصورة المخفية". وننوه إلى أن هذه الظاهرة شائعة في تقنية لوحة LCD. في معظم الحالات، تختفي ظاهرة "الإجهاد" أو "الصورة اللاحقة" أو "الصور المخفية" بشكل تدريجي عبر فترة زمنية بعد أن يتم إيقاف تشغيل الطاقة.

**تحذير**: لن تختفي أعراض "اإلجهاد" أو "الصورة الالحقة" أو "الصور المخفية" الحادة وال يمكن إصالحها. وال تشمل بنود الضمان مثل هذه الظاهرة.

#### **مركز الخدمة:**

- ال ينبغي فتح غطاء الشاشة إال بواسطة موظف الخدمة المؤهل.
- إذا كان هناك حاجة لعمليات اإلصالح أو التكامل، يرجى االتصال بمركز الخدمة المحلي لديك.
	- تجنب تعريض الشاشة لضوء الشمس المباشر.

إذا كانت الشاشة ال تعمل بصورة طبيعية بعد إتباع التعليمات الموضحة في هذا الدليل، يرجى االتصال بفني أو مركز الخدمة المحلي لديك.

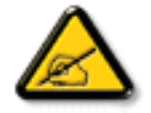

### **اقرأ هذه التعليمات والتزم بها عند توصيل الشاشة واستخدامها:**

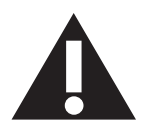

- افصل الشاشة في حالة عدم استخدامها لفترة طويلة.
- افصل الشاشة عند تنظيفها بقطعة قماش مبللة قليلاً. يمكن مسح الشاشة باستخدام قطعة عند فصل الطاقة عنها. ومع ذلك، تجنب مطلقًا استخدام الكحول أو السوائل التي تحتوي على أمونيا.
	- استشر فني صيانة إذا كانت الشاشة ال تعمل بصورة طبيعية بعد اتباع التعليمات الموضحة في هذا الدليل.
		- ال ينبغي فتح غطاء الشاشة إال بواسطة موظف الخدمة المؤهل.
	- ً احتفظ بالشاشة بعيدا عن أشعة الشمس المباشرة وعن المواقد أو أي مصدر من المصادر الحرارية األخرى.
	- أزل أي جسم يمكن أن يسقط في فتحات التهوية أو يمنع التبريد الالزم للمكونات اإللكترونية لشاشة العرض.
		- ال تقم بسد فتحات التهوية الموجودة على الهيكل.
	- حافظ على البطارية جافة. تجنب تعريض الشاشة للمطر أو الرطوبة الشديدة، لتفادي حدوث صدمة كهربائية.
	- عند إيقاف تشغيل الشاشة عن طريق نزع كبل الطاقة أو كبل طاقة التيار المستمر ، يرجى الانتظار لمدة 1 ثوانٍ قبل إعادة تركيب كبل الطاقة أو كبل طاقة التيار المستمر في وضع التشغيل العادي.
		- لتجنب خطر التعرض لصدمة أو تلف دائم في مجموعة ال تعرض على الشاشة للمطر أو الرطوبة الزائدة.
			- عند وضع الشاشة في مكانها، تأكد من سهولة الوصول إلى قابس الطاقة ومأخذ التيار.
- **مهم**: احرص دائمًا على تنشيط برنامج الشاشة المؤقتة عند الاستخدام. في حالة استمرار وجود صورة ثابتة على الشاشة لفترة زمنية طويلة، فقد يتسبب ذلك في ترك "صورة بعدية" أو "صور" ة "ظلية" على الشاشة. وهذه الظاهرة معروفة كأحد عيوب تقنية لوحة شاشة LCD. وفي معظم الحاالت ستختفي صورة الظلية ً تدريجيا على مدار مدة زمنية بعد إيقاف تشغيل الطاقة. يرجى العلم أن أعراض الصورة الظلية ال يمكن معالجتها، وال يشملها الضمان.

# **إعالن مطابقة CE**

يتوافق هذا الجهاز مع المتطلبات الواردة في كل من توجيه المجلس الخاص بتقريب قوانين الدول الأعضاء والمتعلقة بالتوافق الكهرومغناطيسي (2014/30/EU) وتوجيه الفولطية المنخفضة )EU2014/35/ )توجيه حظر استخدام المواد الخطرة )EU2011/65/) (RoHS).

تم اختبار هذا الجهاز وتُبت تطابقه مع معايير التجانس الخاصة بأجهزة تقنية المعلومات المنشورة تحت "توجيهات الصحيفة الرسمية للاتحاد الأوروبي".

#### **تحذير:**

يتوافق هذا الجهاز مع متطلبات الفئة أ من 32 CISPR55032/EN. قد يتسبب هذا الجهاز في تداخل اإلشارات الالسلكية في المنازل.

# **إخطار لجنة االتصاالت الفيدرالية )FCC( )خاص بالواليات المتحدة األمريكية فقط(**

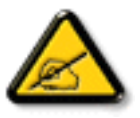

**مالحظة**: تم اختبار هذا الجهاز وثبت تطابقه مع حدود األجهزة الرقمية من الفئة أ بمقتضى القاعدة 15 ُ من قواعد اللجنة الفيدرالية لالتصاالت، وقد وضعت هذه الحدود لتوفير درجة معقولة من الحماية ضد التداخل الضار عند تشغيل الجهاز في بيئة تجارية، ويعمل هذا الجهاز على توليد تردد الراديو واستخدامها وإمكانية إشعاعها، وفي حالة عدم تثبيته واستخدامه وفقًا لدليل التعليمات، قد يتسبب في تداخلات ضارة مع اتصالات الراديو، وقد يؤدي تشغيل هذا الجهاز في منطقة سكنية تداخلاً ضارًا، ويلتزم المستخدم في هذه الحالة بتصحيح التداخل على نفقته الخاصة.

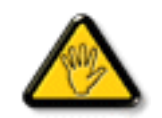

قد تتسبب أي تغييرات أو تعديلات دون الموافقة عليها صراحة من قبل الجهة المسؤولة عن التوافق مع مواصفات اللجنة الفيدرالية للاتصالات في إلغاء أهلية المستخدم لتشغيل الشاشة.

استخدم فقط كابل التردد الالسلكي المغطى المرفق مع الشاشة عند توصيلها بجهاز كمبيوتر.

يحظر تعريض الشاشة للمطر أو الرطوبة الشديدة، لتفادي حدوث األضرار التي قد تنجم عن نشوب حريق أو حدوث صدمة كهربائية.

يتوافق هذا الجهاز مع الجزءء 10 من قواعد اللجنة الفيدرالية للاتصالات. كما تخضع عملية التشغيل للشرطين التاليين: (1) ألا يتسبب هذا الجهاز في حدوث تداخل ضار، و(٢) أن يستقبل هذا الجهاز أي تداخل مستقبل بما في ذلك التداخل الذي قد يترتب عليه أوضاع تشغيل غير مرغوبة.

#### **المركز البولندي لالختبار وإصدار الشهادات**

ينبغي على الشاشة سحب الطاقة من مقبس محمي بدائرة حماية ( مقبس ذي ثالثة شعب). كما ينبغي توفير نفس مصدر الإمداد بالطاقة لكافة الأجهزة التي تعمل معًا (مثل، الكمبيوتر والشاشة والطابعة وغير ها من الأجهزة).

ينبغي أن يكون لمحول مطاور التركيبات الكهربائية في الغرفة جهاز حماية دائرة قصر احتياطي في شكل منصهر بقيمة اسمية ال تتجاوز 16 أمبير.

ً وإليقاف تشغيل الشاشة تماما، يجب نزع كبل اإلمداد بالطاقة من مقبس الطاقة القريب من الشاشة بحيث يسهل الوصول إليه.

تؤكد عالمة الحماية "ب" على مطابقة الشاشة لمتطلبات استخدام الحماية لمعايير -42107T-93/PN و-06251E-89/PN.

# Wymagania Polskiego Centrum Badań i Certyfikacji

Urządzenie powinno być zasilane z gniazda z przyłączonym obwodem ochronnym (gniazdo z kołkiem). Współpracujące ze sobą urządzenia (komputer, monitor, drukarka) powinny być zasilane z tego samego źródła.

Instalacja elektryczna pomieszczenia powinna zawierać w przewodzie fazowym rezerwową ochronę przed zwarciami, w postaci bezpiecznika o wartości znamionowej nie większej niż 16A (amperów).

W celu całkowitego wyłaczenia urządzenia z sieci zasilania, należy wyjąć wtyczke kabla zasilającego z gniazdka, które powinno znajdować się w pobliżu urządzenia i być łatwo dostępne.

Znak bezpieczeństwa "B" potwierdza zgodność urządzenia z wymaganiami bezpieczeństwa użytkowania zawartymi w PN-93/T-42107 i PN-89/E-06251.

# Pozostałe instrukcje bezpieczeństwa

- Nie należy używać wtyczek adapterowych lub usuwać kołka obwodu ochronnego z wtyczki. Jeżeli konieczne jest użycie przedłużacza to należy użyć przedłużacza 3-żyłowego z prawidłowo połączonym przewodem ochronnym.
- System komputerowy należy zabezpieczyć przed nagłymi, chwilowymi wzrostami lub spadkami napięcia, używając eliminatora przepięć, urządzenia dopasowującego lub bezzakłóceniowego źródła zasilania.
- Należy upewnić się, aby nic nie leżało na kablach systemu komputerowego, oraz aby kable nie były umieszczone w miejscu, gdzie można byłoby na nie nadeptywać lub potykać się o nie.
- Nie należy rozlewać napojów ani innych płynów na system komputerowy.
- Nie należy wpychać żadnych przedmiotów do otworów systemu komputerowego, gdyż może to spowodować pożar lub porażenie prądem, poprzez zwarcie elementów wewnętrznych.
- System komputerowy powinien znajdować się z dala od grzejników i źródeł ciepła. Ponadto, nie należy blokować otworów wentylacyjnych. Należy unikać kładzenia lużnych papierów pod komputer oraz umieszczania komputera w ciasnym miejscu bez możliwości cyrkulacji powietrza wokół niego.

# **المجاالت الكهربائية، المغناطيسية والكهرومغناطيسية )"EMF)"**

-1 تصنع الشركة الكثير من المنتجات وتبيعها للعمالء مثل، األجهزة اإللكترونية التي تتمتع بالقدرة على إصدار أو استقبال إشارات كهرومغناطيسية.

- ٢- من أهم المبادئ الأساسية للشركة الالتزام بجميع تدابير الصحة والسلامة الواس المواسلات المنظلمات القانونية المعمول بها وتستوفي معايير الأجهزة الكهرومغناطيسية المطبقة عند صناعة هذه المنتجات.
	- -3 ونلتزم بتطوير المنتجات التي ال تؤثر سالبا على الصحة وإنتاجها وتسويقها.
	- -4 ً تؤكد الشركة على أنه في حالة استخدام المنتجات بالشكل السليم المعدة له، فستكون تلك المنتجات آمنة، وذلك وفق ً ا لألدلة العلمية المتوفرة حاليا.
	- ٥- تلعب الشركة دورًا فعالاً في تطوير معايير السلامة والمجالات الكهومغناطيسية العلمية مما يحتلها تتطلع إلى مزيد من التطورات في المعايرة لإحداث تكامل في منتجاتها.

# **هذه المعلومات متاحة للمملكة المتحدة فقط**

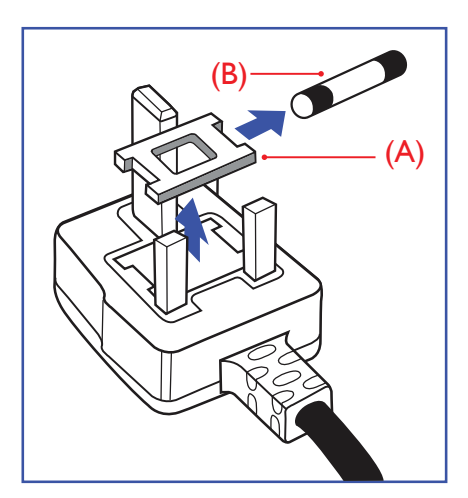

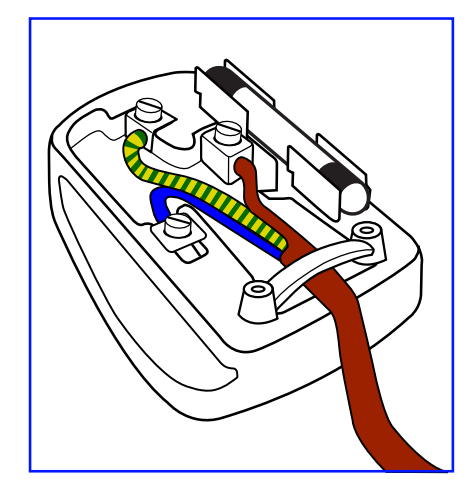

**معلومات لدول شمال أوروبا )الدول الشمالية(**

**تحذير – يجب تأريض هذا الجهاز.**

#### **هام:**

هذا الجهاز مزود بقابس مقولب معتمد شدته 13 أمبير. لتغيير منصهر بآخر من نوع هذا القابس، يرجى اتباع الخطوات التالية+:

- -1 احرص على إزالة المنصهر وغطاءه.
- -2 ركب المنصهر الجديد المعتمد من A.T.S.A,A5 1362 BS أو BSI.

الأسلاك الموجودة في طرف التوصيل الرئيسي ملونة وفقًا للرموز الآتية:

-3 أعد تركيب غطاء المنصهر.

**كيفية توصيل قابس**

غطاء القابس.

أزرق - "محايد" )"N)" بني - "حي" )"L)"

أخضر وأصفر - "أرضي" )"E)"

باللون الأخضر أو الأخضر والأصفر.

إذا كان القابس المثبت لا يتناسب مع مأخذ التيار لديك، ينبغي قطع القابس وتركيب آخر مزود بثلاثة دبابيس بدلاً منه.

وفي حالة احتواء القابس الرئيسي على منصهر، ينبغي أن تكون قيمته 5 أمبير. في حالة استخدام قابس بدون منصهر، ينبغي أال تزيد قيمة المنصهر في لوحة التوزيع عن 5 أمبير.

مالحظة: لتجنب التعرض لصدمة كهربائية محتملة، يجب التخلص من القابس المقطوع حتى ال يتم إدخاله في أي مقبس شدته 13 أمبير.

-1 يجب توصيل السلك الملون باللونين األخضر واألصفر بطرف القابس المميز بحرف "E "أو الرمز األرضي أو ملون

يرجى التأكد من تثبيت قابضة األطراف بإحكام على غالف السلك الرئيسي - وليس على األسالك الثالثة فقط وذلك عند استبدل

-2 كما يجب توصيل السلك األزرق بطرف القابس المميز بحرف "N "أو الملون باللون األسود. -3 كما يجب توصيل السلك البني بطرف القابس المميز بحرف "L "أو الملون باللون األحمر.

Placering/Ventilation

#### **:VARNING**

FÖRSÄKRA DIG OM ATT HUVUDBRYTARE OCH UTTAG ÄR LÄTÅTKOMLIGA. NÄR DU STÄLLER DIN UTRUSTNING PÅPLATS.

#### Placering/Ventilation

#### **:ADVARSEL**

SØRG VED PLACERINGEN FOR, AT NETLEDNINGENS STIK OG STIKKONTAKT ER NEMT TILGÆNGELIGE.

#### Paikka/Ilmankierto

# **:VAROITUS**

SIJOITA LAITE SITEN, ETTÄ VERKKOJOHTO VOIDAAN TARVITTAESSA HELPOSTI IRROTTAA PISTORASIASTA.

#### Plassering/Ventilasjon

# **:ADVARSEL**

NÅR DETTE UTSTYRET PLASSERES, MÅ DU PASSE PÅ AT KONTAKTENE FOR STØMTILFØRSEL ER LETTE Å NÅ.

# **China RoHS**

电子电气产品有害物质限制使用标识要求 (中国RoHS法规标识要求) 产品中有害物质的名称及含量。

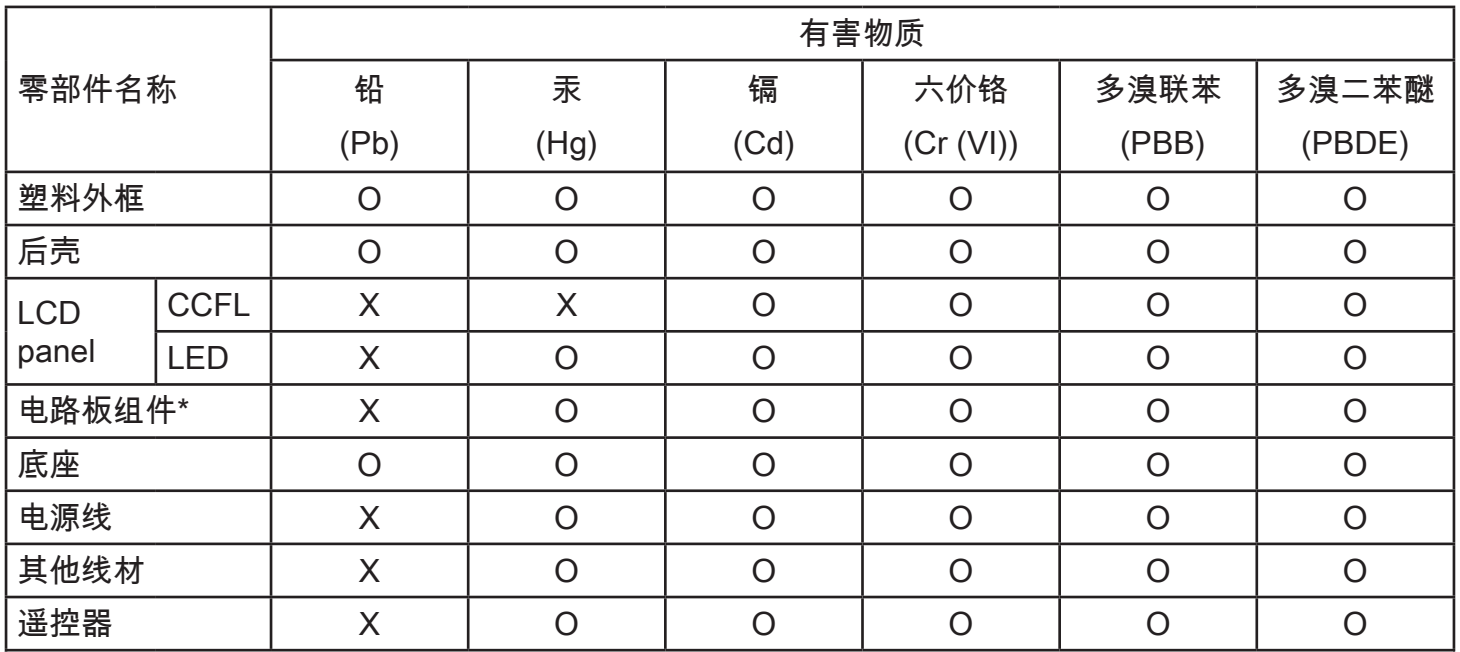

\*:电路板组件包括印刷电路板及其构成的零部件,如电阻、电容、集成电路、连接器等。

本表格依据SJ/T 11364的规定编制。

O: 表示该有害物质在该部件所有均质材料中的含量均在 GB/T 26572 标准规定的限量要求以下.

X: 表示该有害物质至少在该部件的某一均质材料中的含量超出 GB/T 26572 标准规定的限量要求.

上表中打"X"的部件中,应功能需要,部分有害物质含量超出GB/T 26572规定的限量要求,但是符合 欧盟RoHS法规要求(属于豁免部分)。

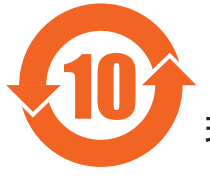

环保使用期限

此标识指期限(十年),电子信息产品中含有的有害物质在正常使用的条件下不会发生外泄或突变, 电子信息产品用於高力环境造成严重污染或对其人身、财产造成严重损害的期限。

# 《废弃电器电子产品回收处理管理条例》提示性说明

为了更好地关爱及保护地球,当用户不再需要此产品或产品寿命终止时,请遵守国家废弃电器电子产品 回收处理相关法律法规,将其交给当地具有国家认可的回收处理资质的厂商进行回收处理。

#### 警告

此为A级产品。在生活环境中,该产品可能会造成无线电干扰。在这种情况下,可能需要用户 对于扰采取切实可行的措施。

# **End-of-Life Disposal**

تحتوي هذه الشاشة الجديدة على مواد يمكن إعادة تدويرها واستخدامها مرة أخرى. فبإمكان الشركات المتخصصة إعادة الربعاني المع المع المواد القابلة لإعادة الاستخدام وتقليل الكمية التي يتم التخلص منها.

يرجى االطالع على اللوائح المحلية بشأن كيفية التخلص من الشاشة القديمة وتسليمها لموزع Philips.

#### **)للعمالء الموجودون في كندا والواليات المتحدة األمريكية(**

قد تحتوي هذه الشاشة على الرصاص و/أو الزئبق. يرجى التخلص من الشاشة وفقًا للوائح المحليلية والفيزيد من المعلومات حول إعادة التدوير، يرجى الدخول على الموقع www.eia.org )مبادرة توعية المستهلك(

# **مخلفات المعدات اإللكترونية واألجهزة الكهربائية - WEEE**

#### **يرجى تنبيه المستخدمين في االتحاد األوروبي**

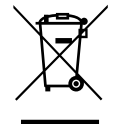

توضح هذه العلامة الموجودة على المنتج أو مواد تغليفه أنه لا يجوز التخلص من هذا المنتج مع النفايات المنزلية العادية، وذلك بموجب التوجيه الأوروبي 2012/19/EC الذي يحكم عملية التخلص من الأجهزة الكهربائية والإلكترونية المستعملة. وتقع على عاتقك مسؤولية التخلص من هذه المُعدة من خلال نظام تجميع مخصص لنفايات المعدات الكهربائية والإلكترونية. ولمعرفة أماكن التخلص من هذه النفايات الكهربائية والإلكترونية، اتصل بمكتب الحكومة المحلي لديك، أو نظام التخلص من النفايات المنزلية الذي تتعامل معه، أو المتجر الذي اشتريت منه المنتج.

#### **تنبيه المستخدمين في الواليات المتحدة األمريكية:**

برجي التخلص من الشاشة وفقًا للقوانين المحلية والفيدرالية وقوانين الولايات. وللحصول على معلومات حول كيفية التخلص من الشاشة، يرجى الدخول على الموقع التالي: www.eiae.org أو www.mygreenelectronics.com.

#### **توجيهات خاصة بانتهاء العمر االفتراضي للشاشة-إعادة التدوير**

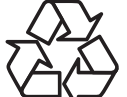

تحتوي هذه الشاشة الجديدة على مواد عديدة يمكن تدويرها واستخدامها مرة أخرى.

يرجى التخلص من الشاشة وفقًا للقوانين المحلية والفيدر الية وقوانين الولايات.

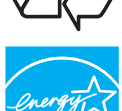

بصفتنا شريك في STAR ENERGY نقرر نحن أن هذا المنتج متوافق مع توجيهات STAR ENERGY بخصوص كفاءة استهالك الطاقة.

#### **بيان حظر استخدام المواد الخطرة )الهند(**

يتوافق هذا المنتج مع "قانون (إدارة) النفايات الكهربائية والإلكترونية, ٢٠١٦" الفصل الخامس, القاعدة الذرعية (١). لما كانت الأجهزة الكهربائية والإلكترونية ومكوناتها أو المستهلكات أو أجزائها أو قطع الغيار لا تحتوي على الرصاص أو الزئبق أو الكروم ملى المعاه المستلفات الشروم أو مركبات ثنائي الفينيل متعدد البروم في تركيزات يتجاوز وزنها ٠,١٪ في مواد متجانسة للرصاص أو الزئبق أو الكروم سداسي التكافؤ أو ثنائي الفينوا مركبات ثنائي الفينيل متعدد البروم في تركيزات يتجاوز وزنها ٠,٠١٪ في مواد متجانسة للكادميوم, باستثناء اإلعفاءات المنصوص عليها في الجدول 2 من القانون.

#### **بيان النفايات اإللكترونية للهند**

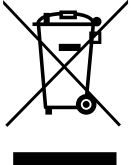

هذا الرمز الموجود على المنتج أو على عبوته يشير إلى أن هذا المنتج يجب ألا يتم التخلص منه مع المخلفات المنزلية الأخرى. يتحمل المستخدم مسؤولية التخلص من المنتج بتسليمه إلى أحد مواقع التجميع المخصصة لإعادة التدوير مخلّفات الأجهزة الكهربائية والإلكترونية، علمًّا بأن جمع مخلفات الأجهزة وإعادة تدويرها عند التخلص منها من شأنه أن يساعد في الحفاظ على الموارد الطبيعية وضمان تدويرها بطريقة تحمي صحة اإلنسان وتحافظ على البيئة. لمزيد من المعلومات حول األماكن التي يمكنك تسليم مخلفات هذه الأجهزة لإعادة تدويرها في الهند، يرجى الدخول على الرابط أدناه.

ُ لمزيد من المعلومات حول النفايات الكهربائية واإللكترونية؛ يرجى زيارة الموقع اإللكتروني: <u>http://www.india.philips.com/about/sustainability/recycling/index.page,</u> ولمعرفة الأماكن التي يمكنك تسليم مخلفات هذه الأجهزة لإعادة تدوير ها في الهند؛ يُرجَى الاتصال مستخدمًا تفاصيل الاتصال الواردة أدناه.

رقم خط المساعدة: 1806-425-1800 (من الاثنين إلى السبت, من 9 صباحًا حتى 5:30 مساءً)

مركز تجميع النفايات الكهربائية واإللكترونية المركزي

TPV Technology India Private Limited, 59, Maheswari Nagar, 1st Main Road, Mahadevapura العنوان: 080-3023-1000 ,Post, Whitefield Road Bangalore, Karnataka, PIN: 560048

البريد الإلكتروني: india.callcentre@tpv-tech.com

**البطاريات**

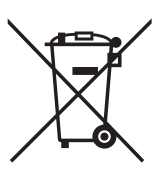

للاتحاد الأوروبي: يعني صندوق القمامة ذو العجلات المشطوب عليه أنه لا ينبغي التخلص من البطاريات المستخدمة مع النفايات المنزلية! وهناك نظام تجميع منفصل للبطاريات المستخدمة, للسماح بالعلاج المناسب للنفايات وإعادة تدوير ها وفقًا للقوانين.

يرجى االتصال بالسلطات المحلية لمزيد من التفاصيل حول برامج تجميع هذه البطاريات وإعادة تدويرها.

بالنسبة لسويسرا: يرجى إعادة البطاريات المستخدمة إلى نقطة البيع.

لدول غير الاتحاد الأوروبي: يرجى الاتصال بالسلطات المحلية للتعرف على الطريقة الصحيحة للتخلص من البطاريات.

وفقًا لتوجيه الاتحاد الأوروبي 2006/66/EC، لا يمكن التخلص من البطاريات بطرق غير صحيحة، وينبغي فصل البطاريات لتجميعها من قبل الخدمة المحلية.

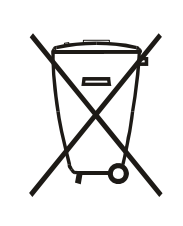

Após o uso, as pilhas e/ou baterias deverão ser entregues ao estabelecimento comercial ou rede de assistência técnica .autorizada

### BDL4270EL

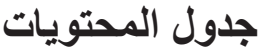

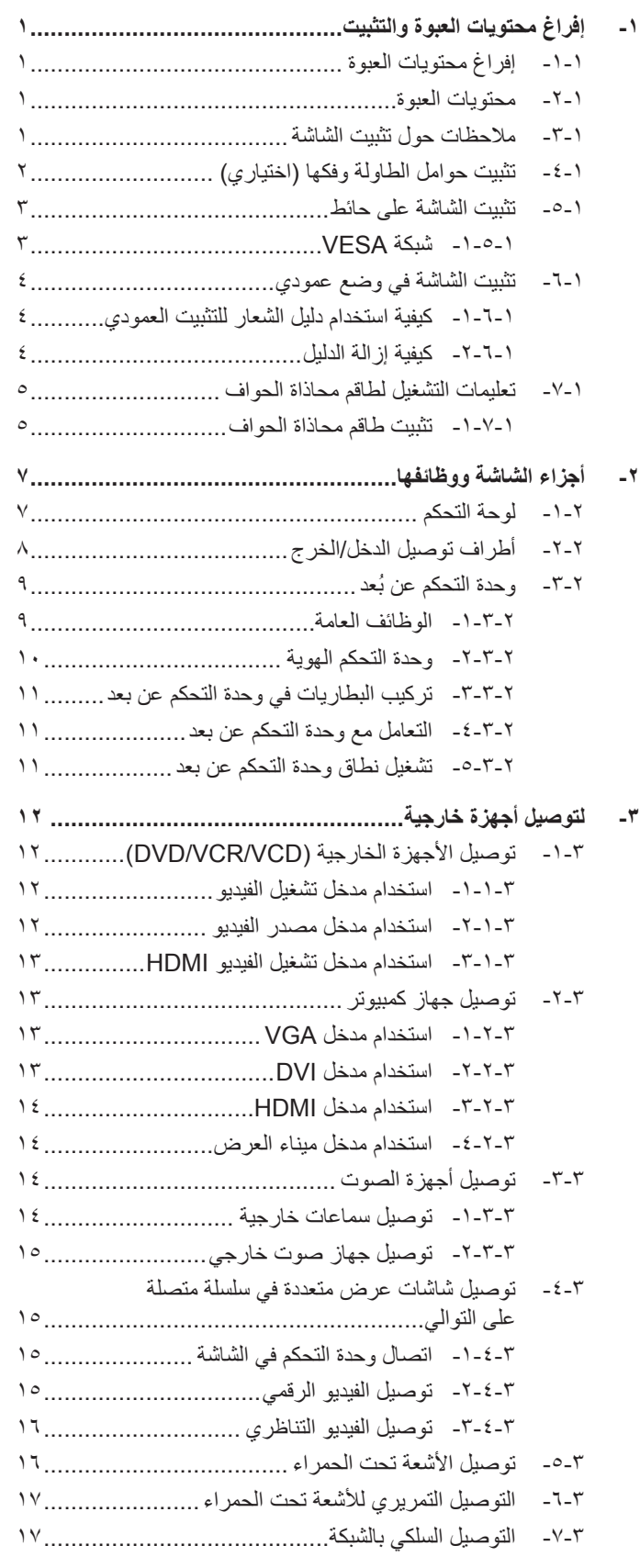

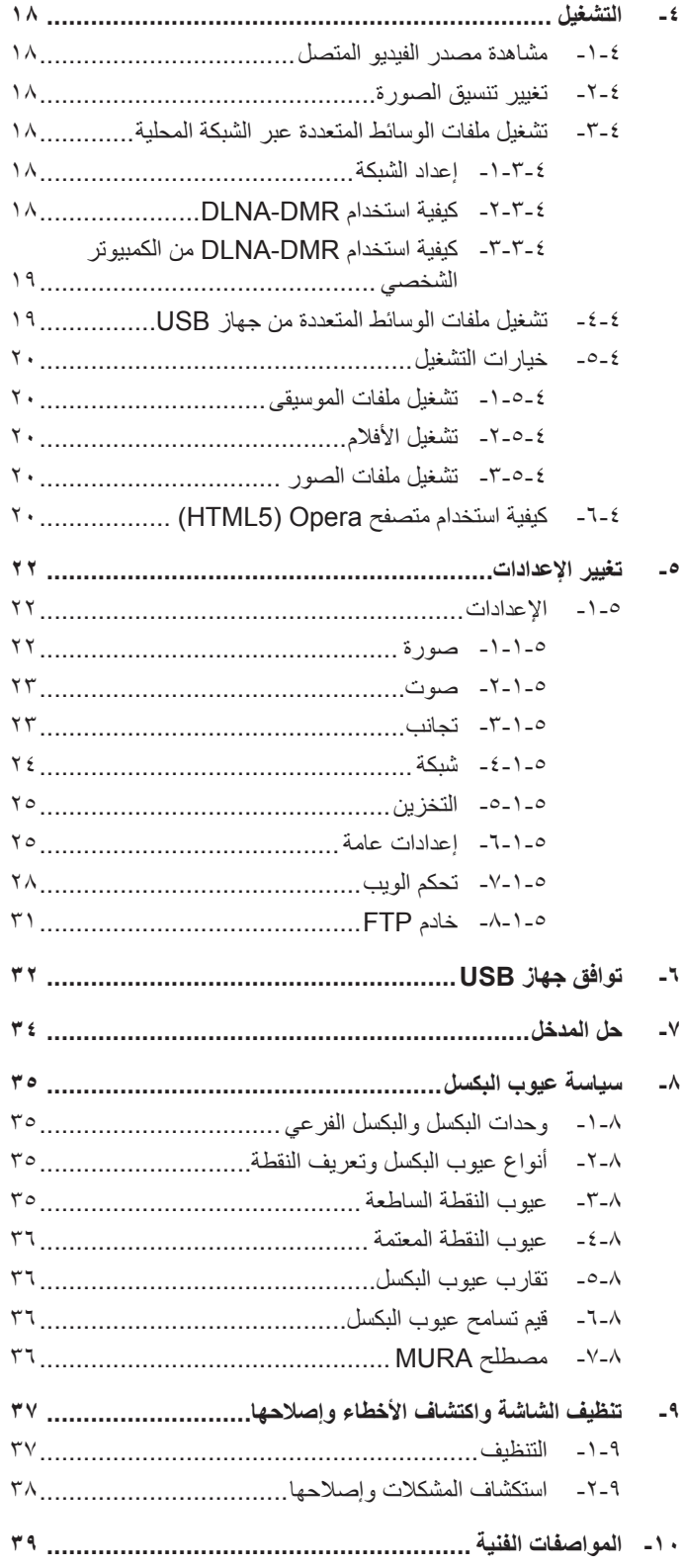

# **-1 إفراغ محتويات العبوة والتثبيت**

# **-111 إفراغ محتويات العبوة**

- •تأتي الشاشة معبأة داخل صندوق كرتوني مع الملحقات القياسية.
	- •تأتي الملحقات االختيارية معبأة كل على حدة.
- •ننصح بأن يحمل الشاشة شخصين، وذلك ً نظرا لحجمها ووزنها.
- •يرجى التأكد من وجود جميع محتويات الشاشة وبحالة جيدة بعد فتح العبوة.

### **-111 محتويات العبوة**

يرجى التأكد من وجود المحتويات التالية داخل العبوة:

- •شاشة العرض LCD
- •وحدة تحكم عن بعد بها بطاريات من نوع AAA
	- كبل طاقة طوله (٨,١ م)
	- كبل طاقة طوله (٨,١ م)
	- •كابل 232RS طوله )8.1 م(
	- •كبل سلسلة متصلة 232RS( 8.1 م(
		- •دليل بدء التشغيل السريع
		- •دليل الشعار والشعار
		- •طاقم محاذاة الحواف:1- قطعتين
	- •طاقم محاذاة الحواف:2- قطعة واحدة
		- •برغي إبهامي: 8 قطع

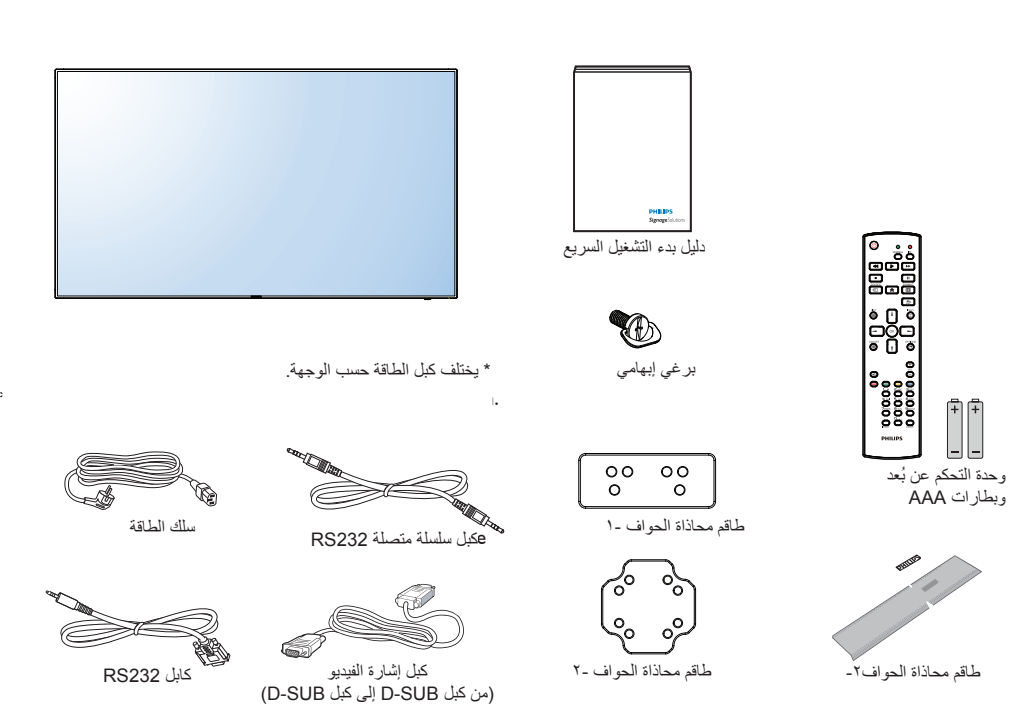

بن كبل D-SUB إلى كبل O-SUB

\* توجد اختالفات ً تبعا للمناطق

قد يختلف تصميم الشاشة وملحقاتها عما هو موضح أعاله.

#### مالحظات:

- في جميع المناطق الأخرى، يرجى استخدام كبل طاقة يتناسب مع فولطية التيار المتردد لمقبس الطاقة، على أن يكون معتمدًا ومتوافقًا مع لوائح السلامة المعمول بها في دولتك.
	- •قد ترغب في االحتفاظ بالعبوة ومواد التعبئة لنقل الشاشة.

# **-111 مالحظات حول تثبيت الشاشة**

- احرص دائمًا على استخدام القابس المعد خصيصًا لهذه الشاشة نظرًا لأنها تتميز بارتفاع نسبة استهلاكها للسلام مركز الخدمة التابع لك عند الحاجة إلى خط موسع.
- ينبغي تركيب الشاشة على سطح مستوٍ لتجنب إمالتها. ينبغي مراعاة المصاف الخلفي لشاشة والحائط لضمان التهوية المناسبة. تجنب تركيب الشاشة في المطبخ أو الحمام أو أي مكان آخر يتميز برطوبته العالية حيث يؤدي ذلك إلى تقليل العمر االفتراضي للمكونات اإللكترونية في الشاشة.
	- •يمكن تشغيل الشاشة بصورة طبيعية على ارتفاع 3000 م فقط. في حالة تثبيت الشاشة على ارتفاع يزيد على 3000م، قد تحدث حاالت غير طبيعية.

# **-111 تثبيت حوامل الطاولة وفكها )اختياري( لتثبيت حوامل الطاولة:**

- -1 تأكد من فصل الطاقة عن الشاشة.
- -2 ضع ورقة واقية على سطح مستو.
- -3 امسك مقابض الحمل ثم ضع الشاشة بحيث تكون متجهة ألسفل على الورقة الواقية.
- -4 بعد تركيب الحامل في مجموعة االستدالل، احكم ربط المسامير في كال جانبي الشاشة.
	- ملاحظة: الابد وأن يواجه الجانب الأطول من الحامل الجانب الأمامي من الشاشة.

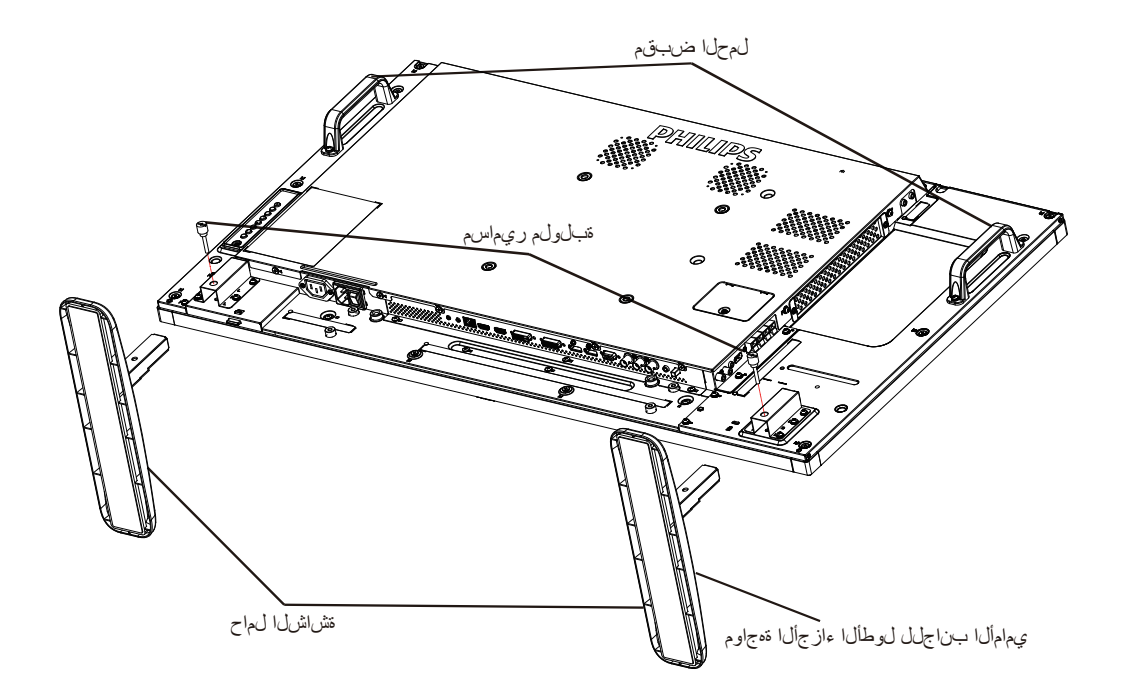

#### **لفك حوامل الطاولة:**

- -1 افصل الطاقة عن الشاشة.
- -2 ضع ورقة واقية على سطح مستو.
- -3 امسك مقابض الحمل ثم ضع الشاشة بحيث تكون متجهة ألسفل على الورقة الواقية.
- -4 فك المسامير باستخدام مفك البراغي ثم ضع المسامير في مكان آمن حتى يتسنى لك استخدامهم مرة أخرى.

# **-111 تثبيت الشاشة على حائط**

لتثبيت هذه الشاشة على الحائط، يتعين عليك الحصول على طاقم أدوات التثبيت على الحائط القياسية (المتوفرة بالأسواق). كما نوصبي باستخدام واجهة تثبيت تتوافق مع المعيار القياسي GS-TUV و/أو 1678UL المعمول به في أمريكا الشمالية.

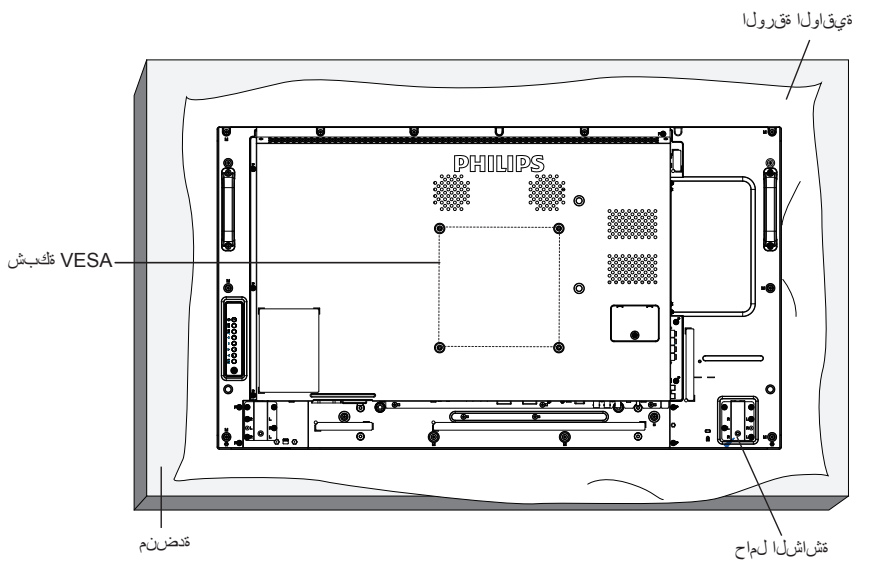

- -1 ضع ورقة واقية على منضدة، بحيث تكون ملفوفة حول الشاشة عند تغليفها وأسفل سطح الشاشة لتجنب تعرض وجه الشاشة للخدش.
	- -2 تأكد من وجود جميع الملحقات الخاصة بتثبيت هذه الشاشة )التثبيت بالحائط والتثبيت بالسقف وما إلى ذلك(.
- ٣- اتبع التعليمات المرفقة مع مجموعة تثبيت القاعدة. فقد يؤدي عدم اتباع إجراءات التثبيت الصحيحة إلى تلف المعدال والشخص الذي يقوم بالتثبيت. ولا يشمل ضمان المنتج إصالح التلف الناتج عن التثبيت غير السليم.
	- -4 فيما يخص مجموعة التثبيت على الحائط، استخدم براغي تثبيت 6M( بطول 10 مم أطول من سمك حامل التثبيت( ثم أحكم ربط المسامير.

#### **-11111 شبكة VESA**

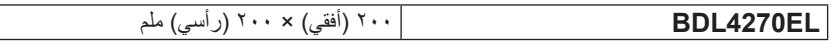

#### **تنبيه:**

لمنع سقوط الشاشة:

- ً بخصوص التثبيت بالحائط أو السقف، نوصي بتثبيت الشاشة باستخدام الحوامل المعدنية المتوفرة تجاريا. للحصول على تعليمات التثبيت المفصلة، يرجى الرجوع إلى الدليل المرفق مع الحامل المخصص.
- للحد من احتمال حدوث إصابة أو تلف ناجم عن سقوط الشاشة في حالة حدوث زالزل أو غير ذلك من الكوارث الطبيعية، يرجى استشارة الجهة المصنعة للحامل حول مكان التثبيت.

# **متطلبات التهوية لألماكن المغلقة**

يرجى ترك مساحة بين الشاشة واألجسام المحيطة كما هو موضح بالشكل للسماح بانتشار الحرارة في المكان.

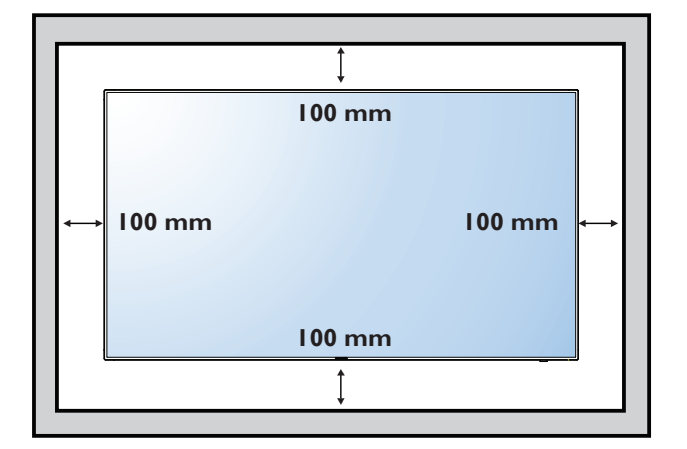

# **-111 تثبيت الشاشة في وضع عمودي**

- يمكن تثبيت هذه الشاشة في وضع عمودي.
	- -1 ً أزل حامل الشاشة إذا كان مثبتا بها.
- -2 قم بتدوير الشاشة بمقدار 90 درجة باتجاه عقارب الساعة. ينبغي أن يكون شعار " "على الجانب األيسر من الشاشة.

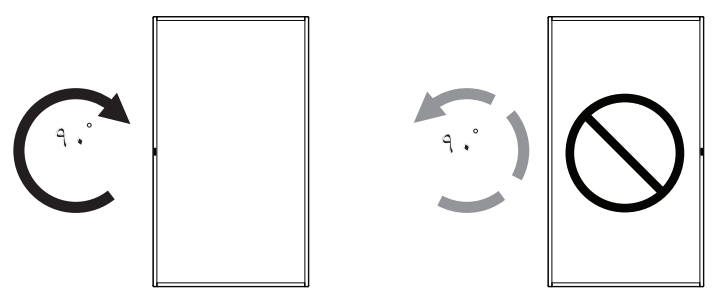

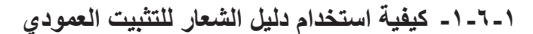

- -1 ضع الدليل على الركن األيسر السفلي من الحافة األمامية للشاشة. قم بطي حافتي الدليل.
- ٢- قَشَّر الْغِشَاء الواقي الموجود خلَّف ملصق شعار "PHILIPS"<sub>.</sub> امسك الدليل بيدك اليسرى واضغط عليه. ملصق شعار PHILIPSسن ناحية الجزء اللاصق على فتحة الشعار بيدك اليمنى، ثم اضغط عليه للصقه بإحكام على الحافة األمامية للشاشة.
	- -3 أزل الدليل.

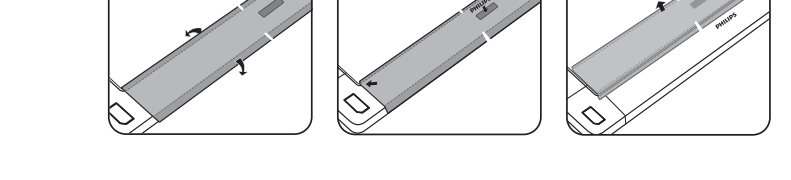

#### **-11111 كيفية إزالة الدليل**

- -1 ّ أع ً د ورقة واقطع جزء ٍ ا منها بما يساوي حجم الشعار كواق لعدم حدوث خدش بالحافة األمامية.
	- -2 أزل ملصق الشعار بحرص عن طريق وضع الورقة أسفله.
		- -3 قص ملصق الشعار.

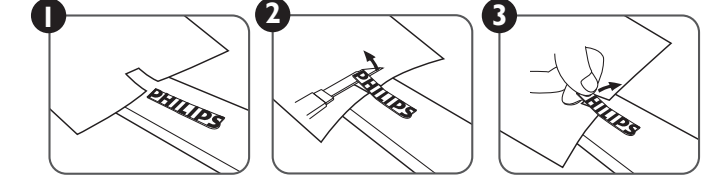

ملاحظة: يرجى استشارة فني متخصص عند تثبيت الشاشة على الحائط وناسبة والشركة مسؤوليتها عن عمليات تثبيت الشاشة التي لا تتم عن يد فني متخصص.

# **-111 تعليمات التشغيل لطاقم محاذاة الحواف**

### **-11111 تثبيت طاقم محاذاة الحواف**

- قبل تثبيت طاقم محاذاة الحواف، ينبغي تثبيت الشاشات على إطار الحائط بالشكل الصحيح.
	- استخدم "البرغي اإلبهامي" من أجل تثبيت سهل.
- باستخدام "طاقم محاذاة الحواف 1" على الجانب العلوي والسلفي للشاشتين المتجاورتين.

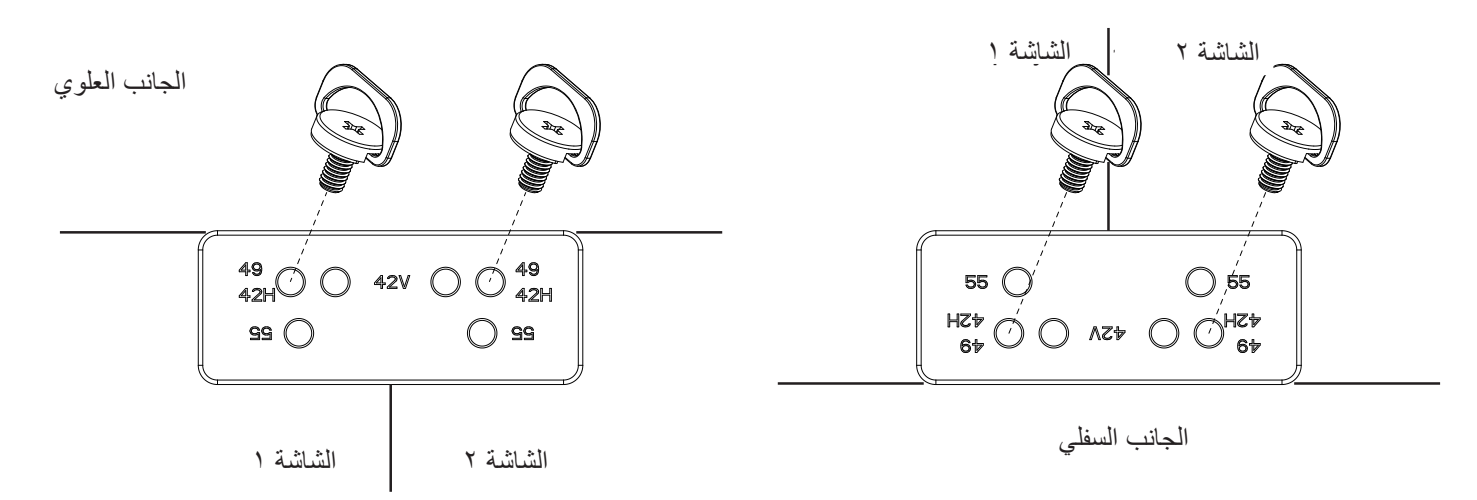

 باستخدام "طاقم محاذاة الحواف - 1" على الجانب األيسر واأليمن للشاشتين المتجاورتين.

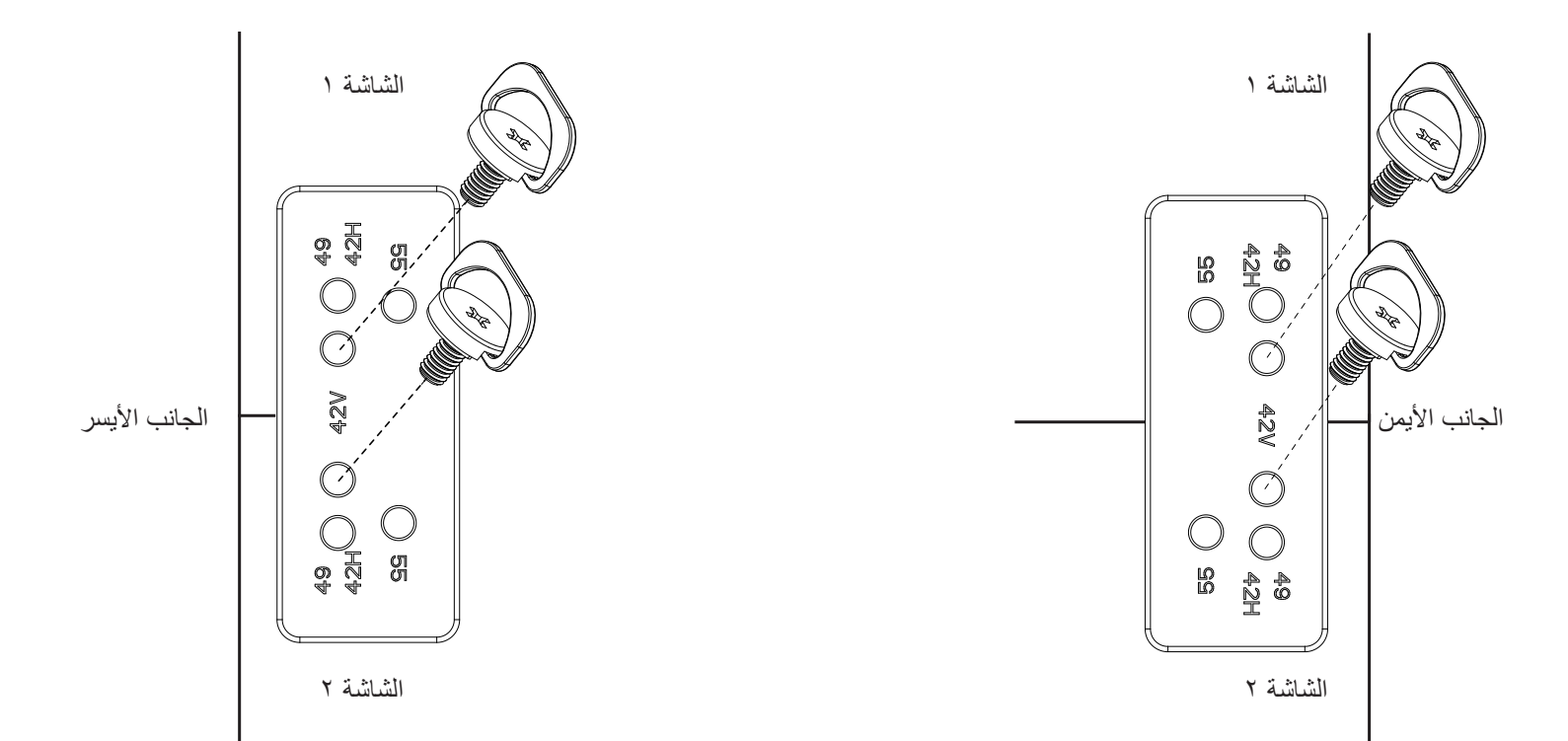

 استخدم "طاقم محاذاة الحواف-2" مع الشاشات األربع المجاورة.

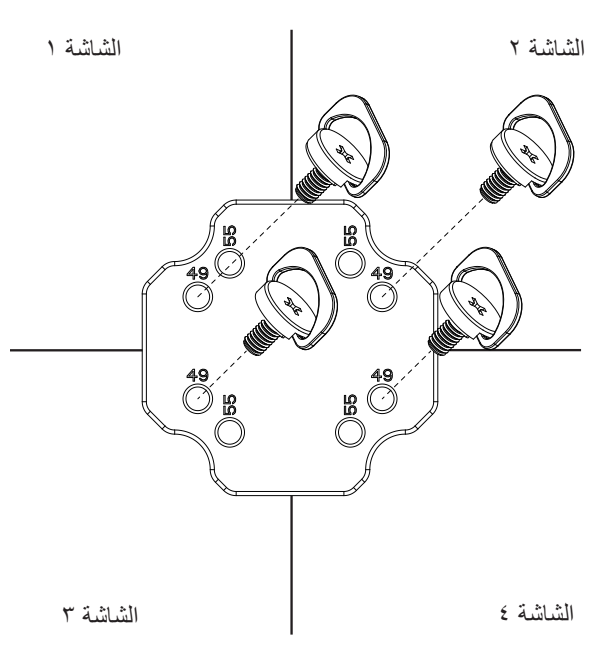

ملاحظة: يرجى استشارة فني متخصص عند تثبيت طاقم محاذاة الحواف وذلك لتثبيته ملائعة مسؤوليتها عن عمليات تثبيت الشاشة التي لا تتم عن يد فني متخصص.

# **-2 أجزاء الشاشة ووظائفها**

**-222 لوحة التحكم**

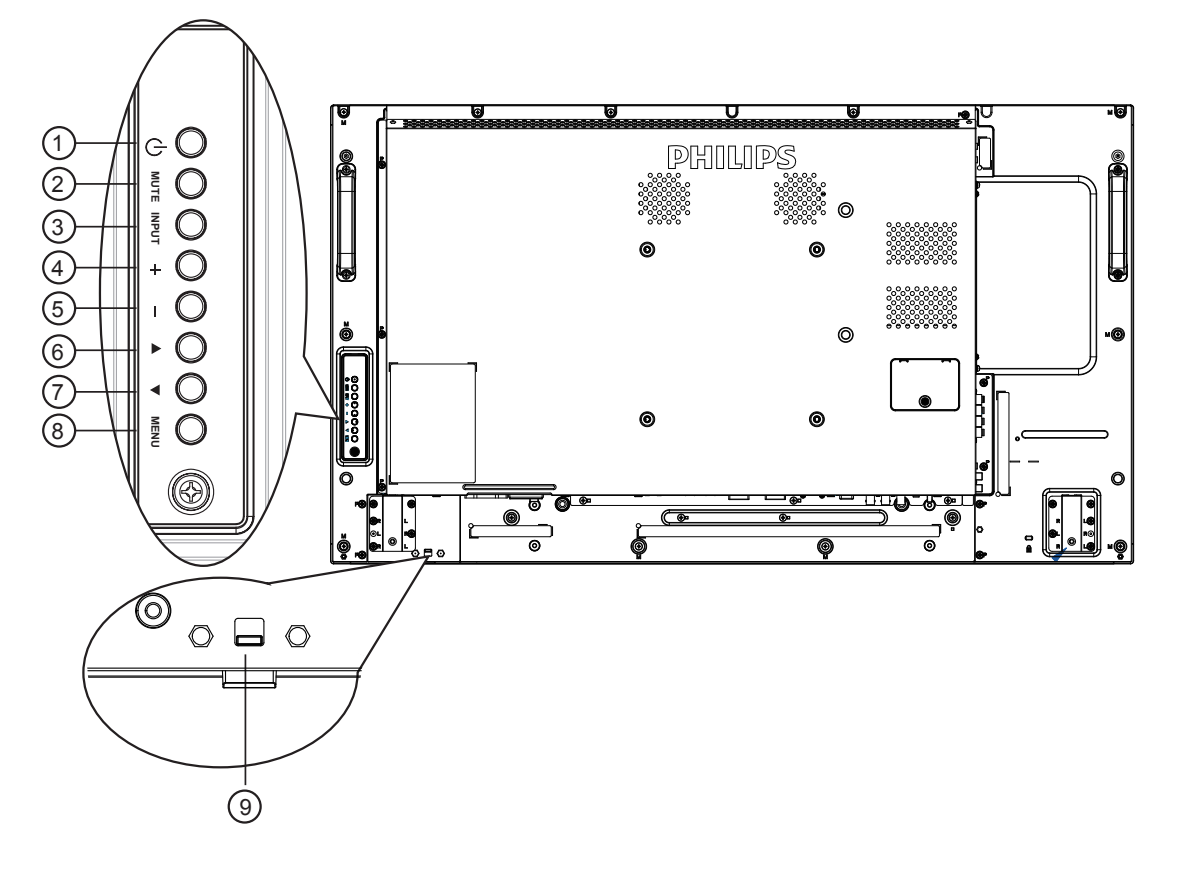

# 1 **زر ] [**

يستخدم هذا الزر لتشغيل الشاشة أو ضبطها على وضع االستعداد.

# 2 **زر ]كتم الصوت[**

للتبديل بين وضعي ON/OFF (تشغيل/إيقاف تشغيل) كتم الصول.

# 3 **زر ]مدخل[**

اختيار مصدر اإلدخال.

سيستخدم كزر  $\left[ \mathsf{OK} \right]$  في القائمة المعروضة على الشاشة.

# 4 **زر ] [**

لزيادة الضبط أثناء تشغيل قائمة العرض على الشاشة أو زيادة مستوى خرج الصوت أثناء إيقاف تشغيل قائمة العرض على الشاشة.

# 5 **زر ] [**

لتقليل الضبط أثناء تشغيل قائمة العرض على الشاشة أو تقليل مستوى خرج الصوت أثناء إيقاف تشغيل قائمة العرض على الشاشة.

#### 6 **زر ] [**

لتحريك شريط التحديد إلى أعلى لضبط العنصر المحدد أثناء تشغيل قائمة العرض على الشاشة.

# 7 **زر ] [**

لتحريك شريط التحديد إلى أسفل لضبط العنصر المحدد أثناء تشغيل قائمة العرض على الشاشة.

# 8 **زر ]قائمة[**

يستخدم هذا الزر للعودة إلى القائمة السابقة أثناء تشغيل القائمة المعروضة على الشاشة أو لتنشيط القائمة أثناء إيقاف تشغيلها.

# 9 **مستشعر وحدة التحكم عن بعد ومؤشر حالة الطاقة**

- يستقبل اإلشارات الصادرة من وحدة التحكم عن بعد.
	- يوضح حالة تشغيل الشاشة بدون استخدام OPS:
		- يضيىء باللون الأخضر عند تشغيل الشاشة
- يضيء باللون األحمر عند ضبط الشاشة على وضع االستعداد
- يضيء بلون الكهرمان عند دخول الشاشة في وضع APM( توفير الطاقة المتقدم(
	- عند تمكين **}جدو{**، يومض المؤشر باللون األخضر واألحمر
	- في حالة وميض المؤشر باللون األحمر، يشير إلى اكتشاف خطأ
		- ال يضيء المؤشر عند انقطاع التيار الرئيسي عن الشاشة

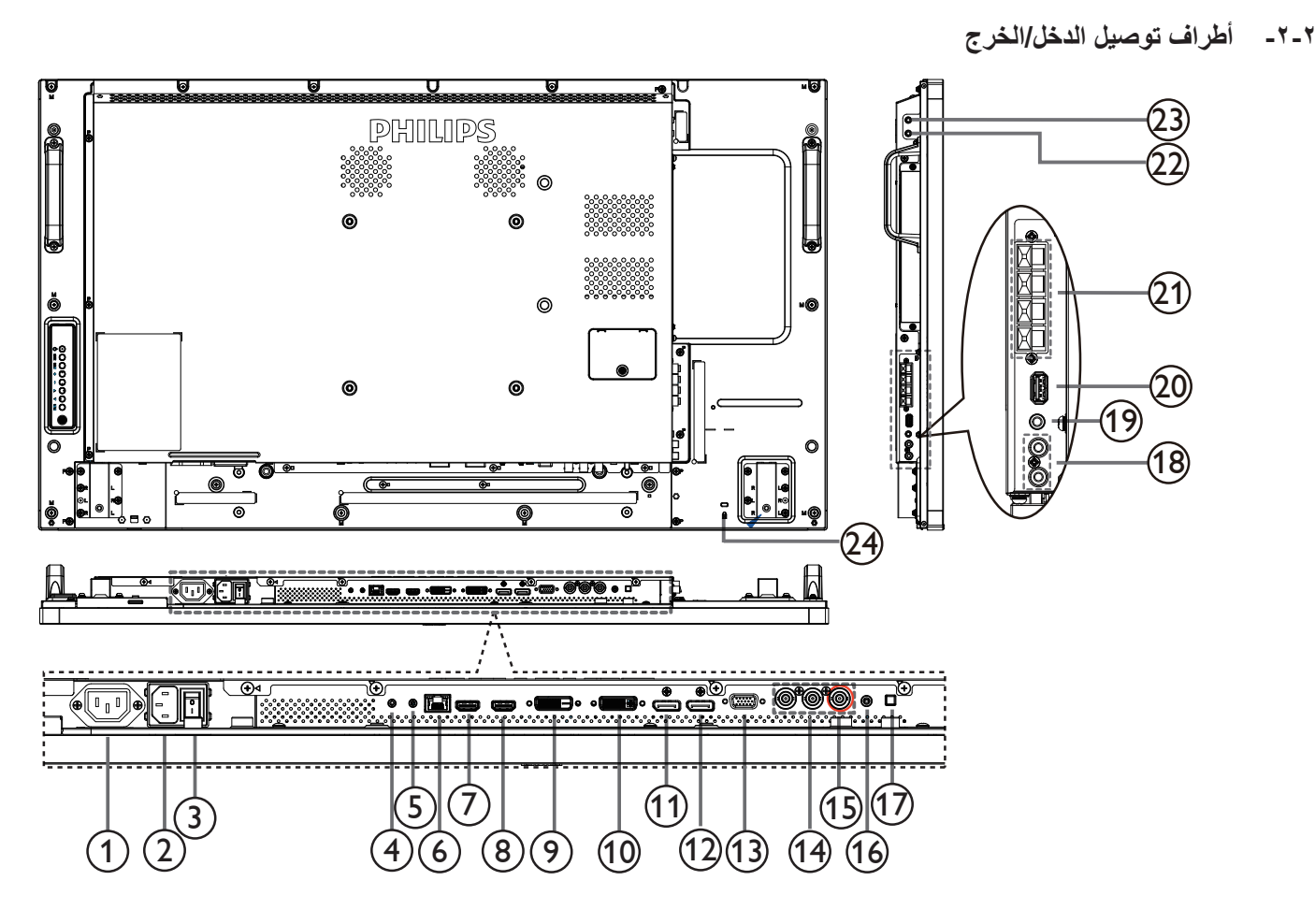

- 1 **مخرج التيار المتردد** إمداد منفذ التيار المتردد إلى مقبس دخل التيار المتردد لمشغل الوسائط.
	- 2 **دخل التيار المتردد** دخل طاقة التيار المتردد من مأخذ التيار الكهربائي بالحائط.
- 3 **مفتاح الطاقة الرئيسي** اضغط على هذا المفتاح للتبديل بين تشغيل/إيقاف تشغيل الطاقة الرئيسية.
	- 4 **دخل 232RS /** <sup>5</sup> **خرج 232RS** ُيستخدم مدخل/ مخرج شبكة 232RS للوظيفة اإلضافية.
- **RJ-45**  $\circlearrowleft$ وظيفة التحكم في الشبكة المحلية لاستخدام إشارة وحدة التحكم عن بعد من مركز التحكم.
	- 7 **دخل 1HDMI /** <sup>8</sup> **خرج 2HDMI** مدخل تشغيل الفيديو/الصوت الخاص بـ HDMI.
		- 9 **مدخل DVI** مدخل تشغيل فيديو D-DVI
			- 10 **خرج DVI**
	- مخرج تشغيل فيديو DVI أو VGA. <sup>11</sup> **مدخل DisplayPort /** <sup>12</sup> **مخرج DisplayPort**
		- مدخل أو مخرج تشغيل فيديو DisplayPort.
			- 13 **دخل (Sub-D (VGA** مدخل تشغيل فيديو VGA.
			- 14 **مدخل الفيديو المركب )BNC)**
			- إدخال مصدر الفيديو المركب YPbPr.
- Y/CVBS  $\heartsuit$ دخل مصدر إشارة الفيديو.
- 
- 16 **مدخل سلكي للكمبيوتر** دخل تشغيل الصوت لمصدر VGA( هاتف استريو 3.5 مم(.
	- 17 **مفتاح السماعة** تشغيل السماعة الداخلية أو إيقافها.
- 18 **مدخل الصوت** دخل مصدر الصوت من جهاز الصوت والصورة الخارجي )RCA).
	- 19 **خرج الصوت** إخراج الصوت إلى جهاز AV خارجي.
		- 20 **منفذ USB** ِصل جهاز تخزين USB الخاص بك.
	- 21 **خرج السماعات** إخراج الصوت إلى السماعات الخارجية.
	- 22 **دخل وخرج /** <sup>23</sup> **األشعة تحت الحمراء** دخل وخرج األشعة تحت الحمراء للوظيفة اإلضافية.
	- مالحظات: سيتوقف حساس وحدة التحكم عن بعد إذا تم توصيل المقبس ]**دخل األشعة تحت الحمراء**[.
- للتحكم عن بعد بجهاز الصوت والصورة الخاص بك عبر هذه الشاشة, راجع صفحة **[17](#page-25-0)** لمعلومات عن توصيل **مرور األشعة فوق الحمراء**.
	- 24 **قفل األمان** يستخدم لألمان ومنع السرقة.

# **-222 ُ وحدة التحكم عن بعد**

#### **-22222 الوظائف العامة**

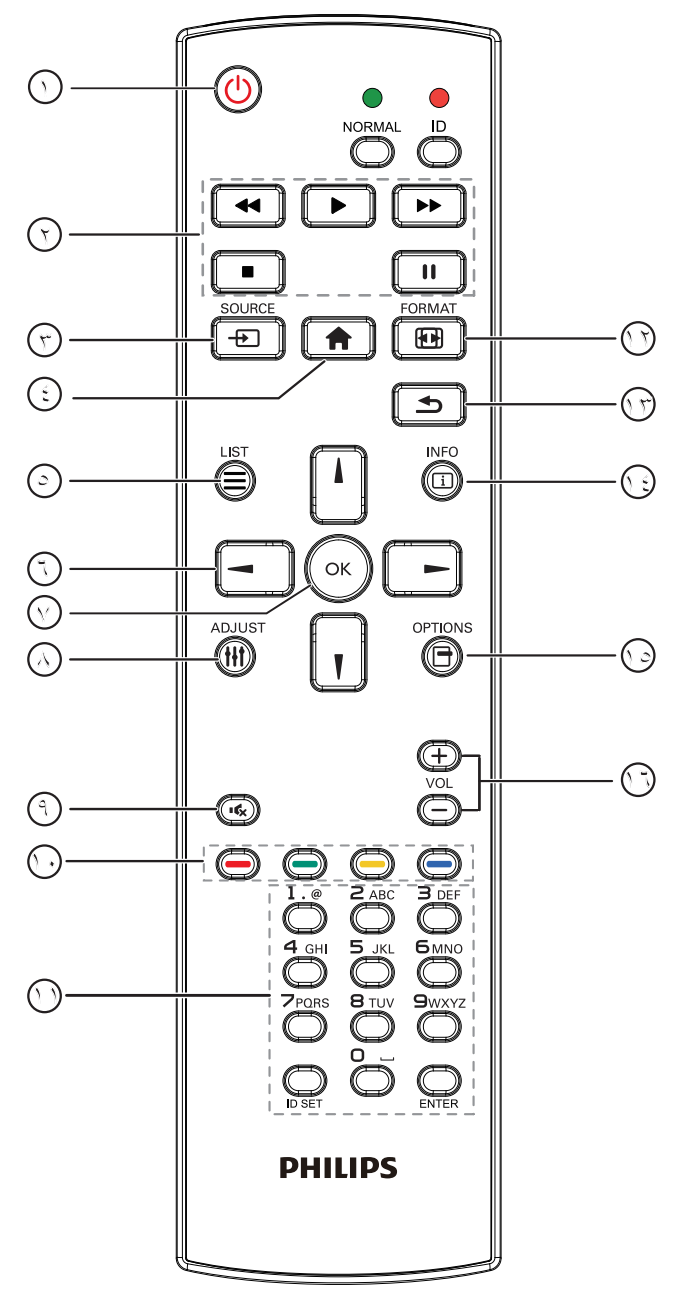

- 1 **] [ زر الطاقة**
- تشغيل الشاشة أو ضبطها على وضع االستعداد.
	- 2 **أزرار ]تشغيل[**

التحكم في تشغيل ملفات الوسائط.

3 **] [ زر SOURCE( المصدر(**

اختيار مصدر اإلدخال. اضغط على زر ] [ أو ] [ الختيار **USB**, **شبكة** HDMI 1, HDMI 2, DisplayPort, Card OPS, DVI-D, YPbPr,, **VGA** وأ ,**AV**. ثم اضغط على الزر ] [ للتأكيد والخروج.

- 4 **] [ زر الصفحة الرئيسية**
- الوصول إلى قائمة البيانات المعروضة على الشاشة )OSD).
	- 5 **] [ زر LIST( قائمة(** ال توجد وظائف.
	- 6 **] [ ] [ ] [ ] [ أزرار التنقل** للتنقل خالل القائمة واختيار العناصر.
	- 7 **زر ] [** تأكيد أحد اإلدخاالت أو االختيارات.
- 8 **] [ زر ADJUST( الضبط(** للوصول إلى القوائم المتاحة للخيارات والصور واألصوات.
	- 9 **] [ زر كتم الصوت**

اضغط على هذا الزر لتشغيل خاصية صامت أو إيقاف تشغيلها.

- 10 **] [ ] [ ] [ ] [ األزرار الملونة** الختيار المهام أو الخيارات.
- 11 **زر ]الرقم / تعيين الهوية / دخول[** إلدخال نص إلعداد الشبكة. اضغط لتعيين هوية الشاشة. ارجع إلى **-2-3-[2 وحدة التحكم الهوية](#page-18-0)** لمزيد من التفاصيل.
	- 12 **] [ زر FORMAT( تنسيق(** لتغيير تنسيق الصورة.
	- 13 **] [ زر Back( خلفي(**
	- للرجوع إلى صفحة القائمة السابقة أو الخروج من الوظيفة السابقة.
		- 14 **] [ زر INFO( معلومات(** عرض معلومات عن النشاط الحالي.
		- 15 **] [ زر OPTIONS( الخيارات(** للوصول إلى القوائم المتاحة للخيارات والصور واألصوات.
			- 16 **] [ ] [ زر مستوى الصوت**
				- ضبط مستوى الصوت.

# <span id="page-18-0"></span>**-22222 وحدة التحكم الهوية**

يمكنك ضبط معرف التحكم عن بعد عندما تريد استخدام وحدة التحكم عن بعد في واحد من العروض المختلفة.

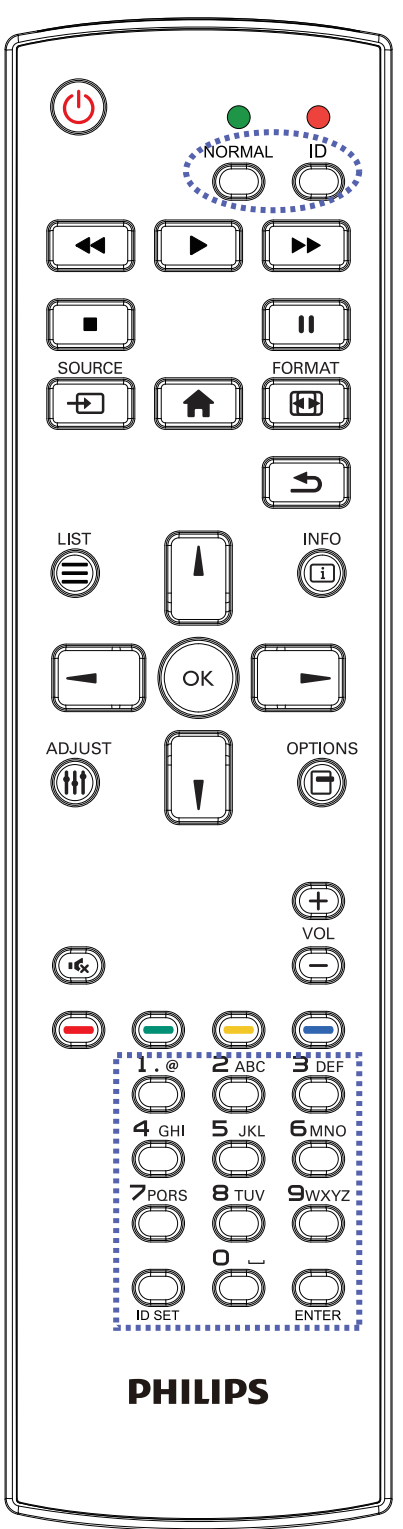

اضغط على زر **]ID].** المؤشر األحمر يومض مرتين.

-1 اضغط على زر ]تعيين الهوية[ مع االستمرار ألكثر من ثانية للدخول على وضع الهوية. إضاءة المؤشر الأحمر يؤدي الضغط على زر ]تعيين الهوية[ مرة أخرى إلى الخروج من وضع ID. إيقاف إضاءة المؤشر الأحمر

اضغط على األرقام ]**0**[ ~ ]**9**[ لتحديد الشاشة التي تريد التحكم بها. على سبيل المثال:اضغط على ]**0**[ و]**1**[ للشاشة رقم ،1 اضغط على ]**1**[ و]**1**[ للشاشة رقم .11

األرقام المتاحة هي من ]**01**[ إلى ]**255**[.

- -2 في حالة عدم الضغط على أي زر خالل 10 ثوان, يتم الخروج من وضع الهوية.
- -3 في حالة الضغط على أزرار خاطئة، انتظر لمدة ثانية بعد إيقاف إضاءة المؤشر األحمر وإضاءته مرة أخرى، ثم اضغط على األرقام الصحيحة مرة أخرى.
	- -4 اضغط على زر **]إدخال[** للتأكيد. إضاءة المؤشر األحمر مرتين ثم توقفه.

#### **مالحظة:**

- اضغط على زر **]عادي[.** توضح إضاءة المؤشر األخضر مرتين أن الشاشة في وضع التشغيل العادي.
	- من الضروري ضبط رقم الهوية لكل شاشة قبل تحديد رقم هويتها.

# **-22222 تركيب البطاريات في وحدة التحكم عن بعد**

يتم تشغيل وحدة التحكم عن بعد ببطاريتين من نوع AAA 1.5 فولت.

لتركيب أو استبدال البطاريتين:

- -1 اضغط ثم اسحب الغطاء لفتحه.
- -2 ً قم بمحاذاة البطاريتين وفقا لإلشارتين )+( و)-( الموضحتين داخل حجرة البطارية.
	- -3 أعد تركيب الغطاء في مكانه.

#### **تنبيه:**

قد يؤدي استخدام البطاريات بشكل خاطئ إلى حدوث تسرب أو انفجار. احرص على اتباع هذه التعليمات:

- ضع بطاريتين من فئة "AAA "بحيث تتوافق إشارتا )+( و)-( بكل بطارية مع إشارتي )+( و)-( الموجودتين بحجرة البطارية.
	- ً ال تستخدم نوعين مختلفين من البطاريات معا.
	- ال تستخدم بطارية جديدة بجانب أخرى مستعملة. فهذا من شأنه تقصير عمر البطارية أو إحداث تسرب بها.
- أخرج البطاريات الفارغة في الحال لتجنب تسرب سوائل في حجرة البطارية. وتجنب لمس حامض البطاريات المكشوف، فقد يتسبب ذلك في إلحاق الضرر بالجلد.

مالحظة: إذا كنت تعتزم عدم استخدام وحدة التحكم عن بعد لفترة طويلة، يرجى إخراج البطاريات منها.

#### **-22222 التعامل مع وحدة التحكم عن بعد**

- ال تعرض الوحدة لصدمات قوية.
- ً احرص على عدم تناثر المياه أو أية سوائل أخرى عليها. وإذا أصابها البلل، فامسح المياه عنها فورا حتى تجف.
	- تجنب تعريضها للحرارة أو البخار.
	- ال تفتح الوحدة إال لتركيب البطاريات.

#### **-22222 تشغيل نطاق وحدة التحكم عن بعد**

قم بتوجيه الطرف العلوي لوحدة التحكم عن بعد نحو المستشعر الخاص بها في الشاشة أثناء الضغط على الأزرار.

استخدم وحدة التحكم عن بعد في حدود مسافة لا تزيد عن حوالي ٨ أمتار (٢٦ قدمًا) من المستشعر الموجود بالشاشة، أو بزاوية أفقية أو رأسية ال تزيد عن 30 درجة.

مالحظة: قد ال تعمل وحدة التحكم عن بعد على نحو صحيح إذا تعرضت أداة استشعار وحدة التحكم في جهاز العرض لأشعة الشمس المباشرة أو الإضاءة القوية، أو عند وجود حائل في طريق تبادل الإشارات.

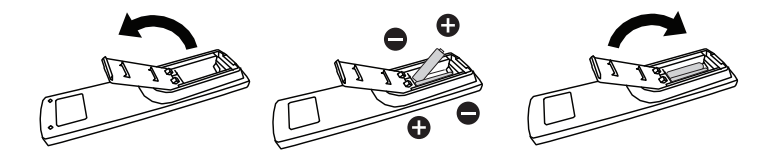

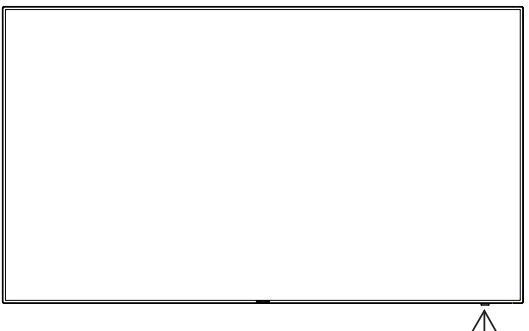

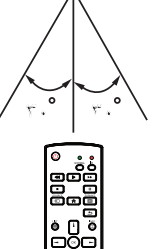

# <span id="page-20-0"></span>**-3 لتوصيل أجهزة خارجية**

# **-333 توصيل األجهزة الخارجية )VCD/VCR/DVD)**

#### **-33333 استخدام مدخل تشغيل الفيديو**

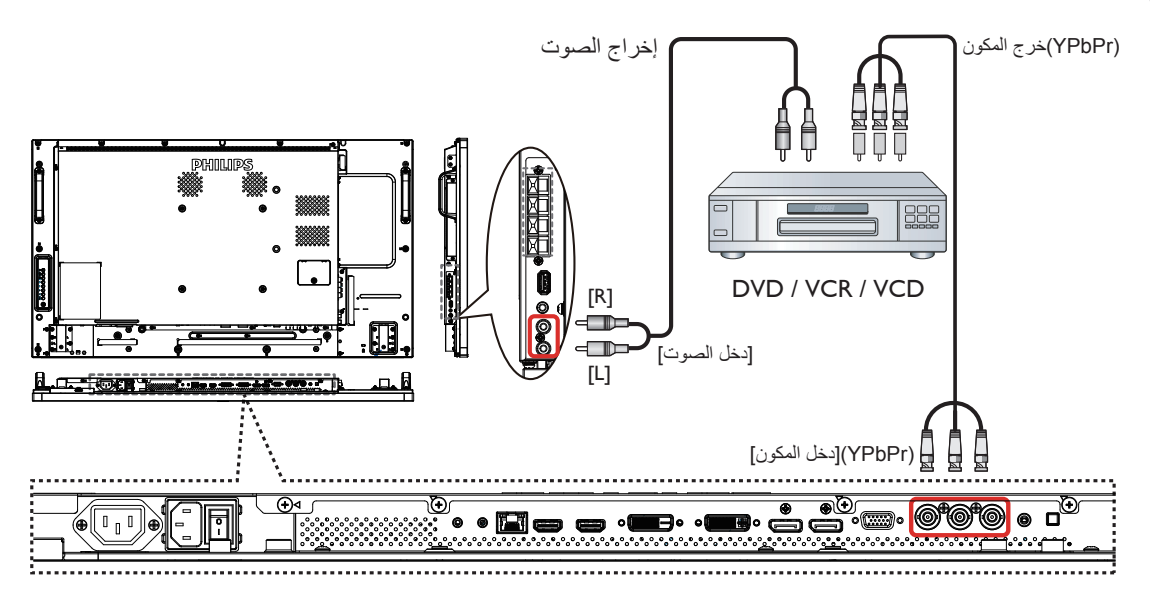

#### **-33333 استخدام مدخل مصدر الفيديو**

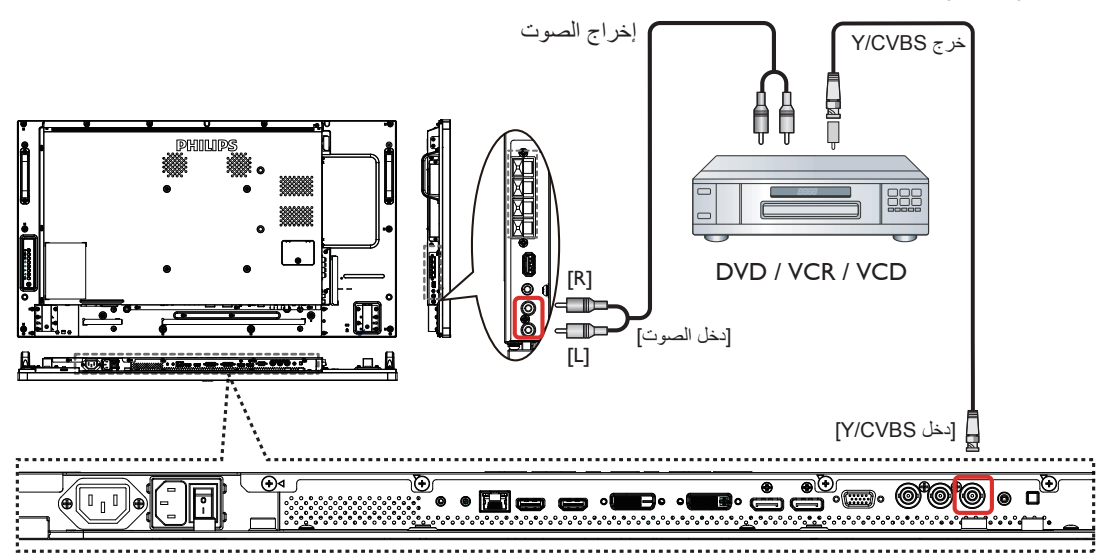

**-33333 استخدام مدخل تشغيل الفيديو HDMI**

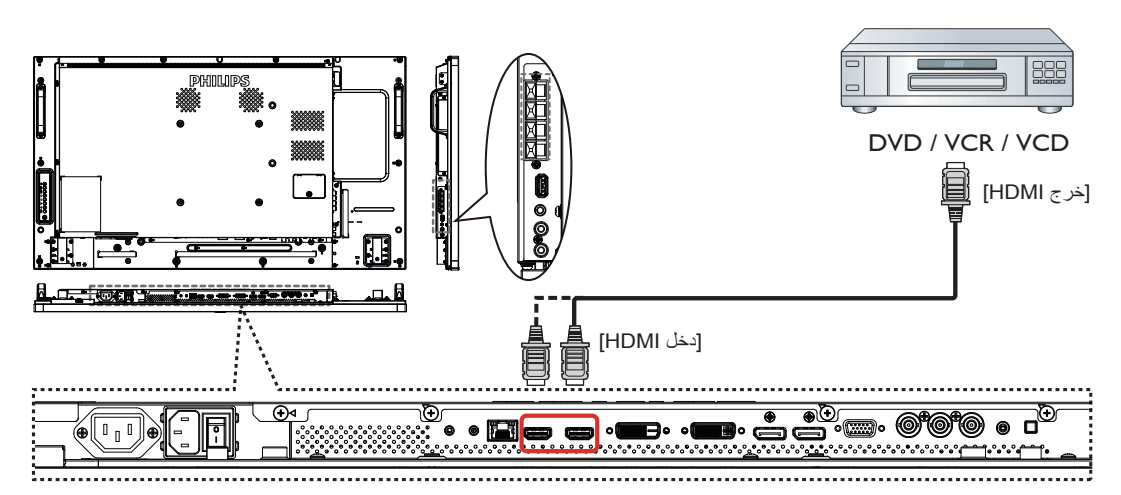

**-333 توصيل جهاز كمبيوتر**

**-33333 استخدام مدخل VGA**

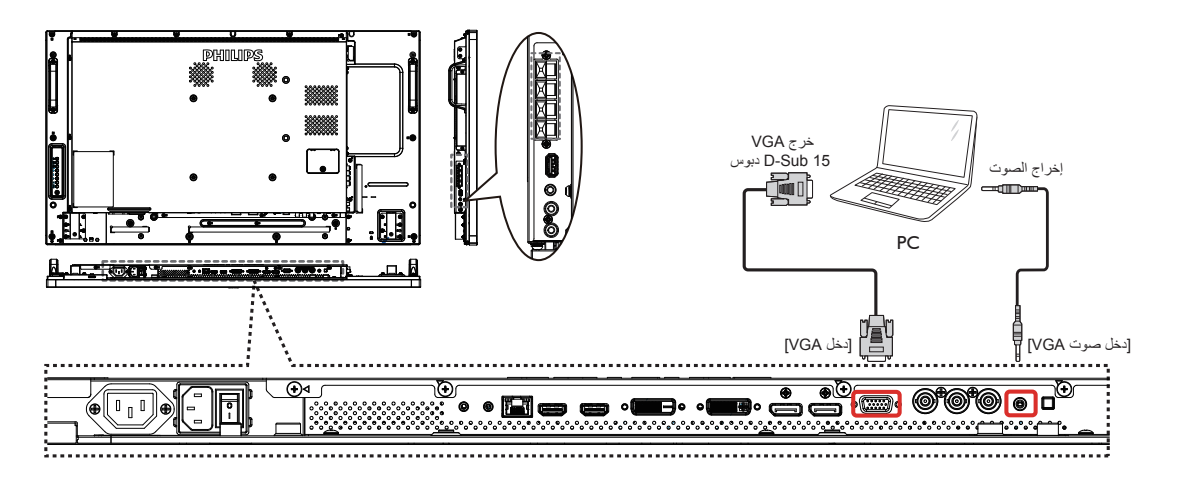

**-33333 استخدام مدخل DVI**

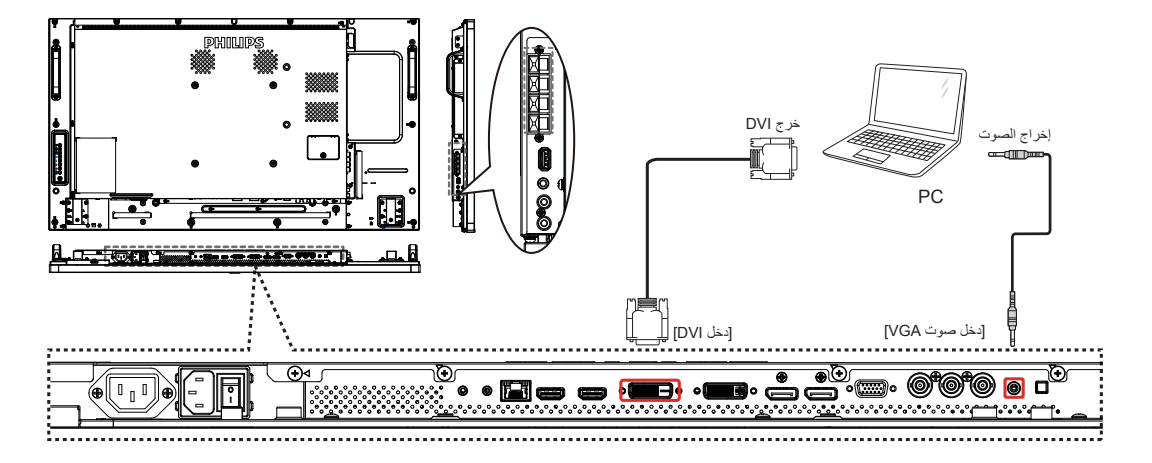

# **-33333 استخدام مدخل HDMI**

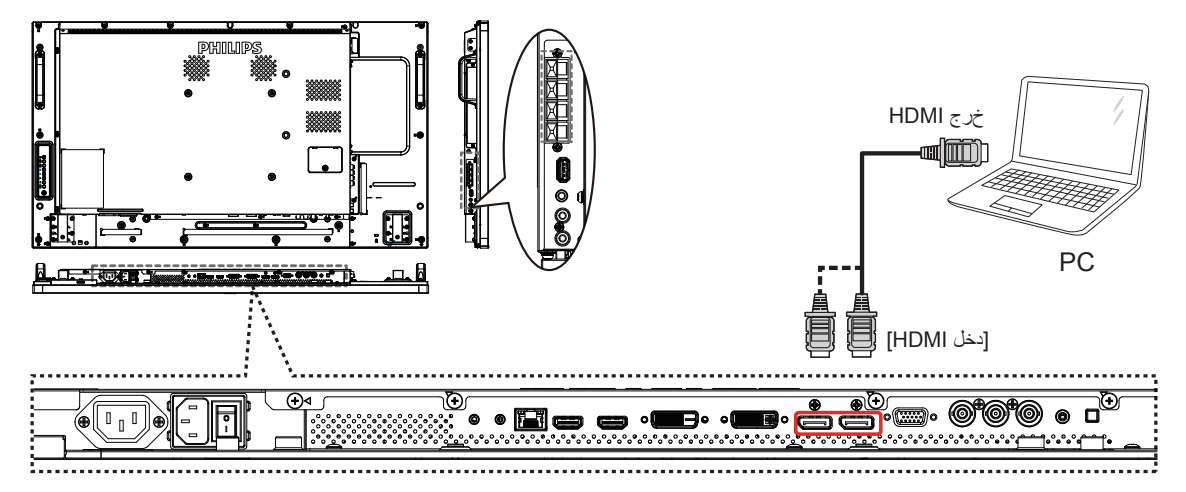

**-33333 استخدام مدخل ميناء العرض**

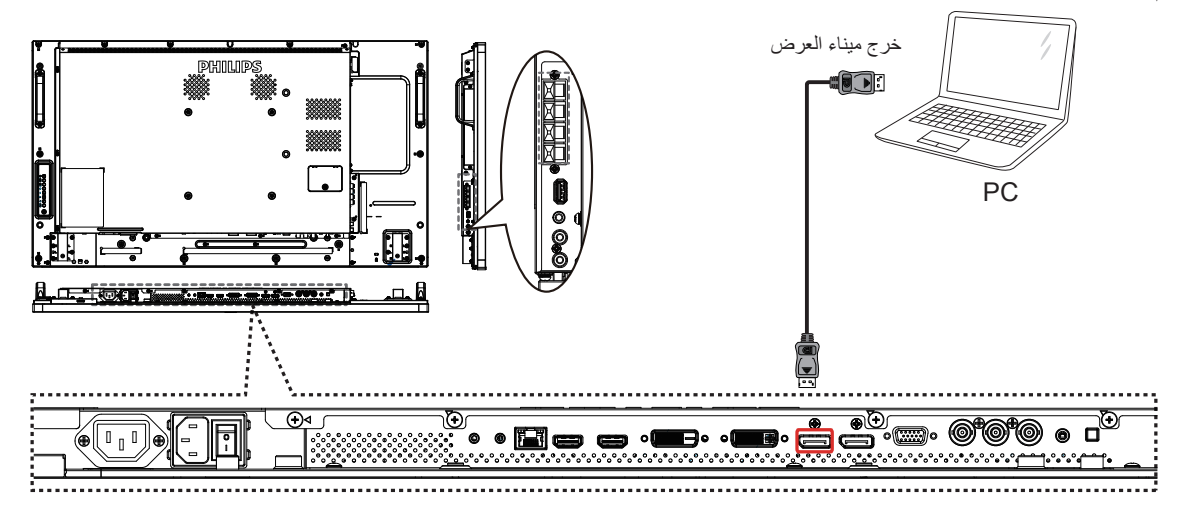

**-333 توصيل أجهزة الصوت**

**-33333 توصيل سماعات خارجية**

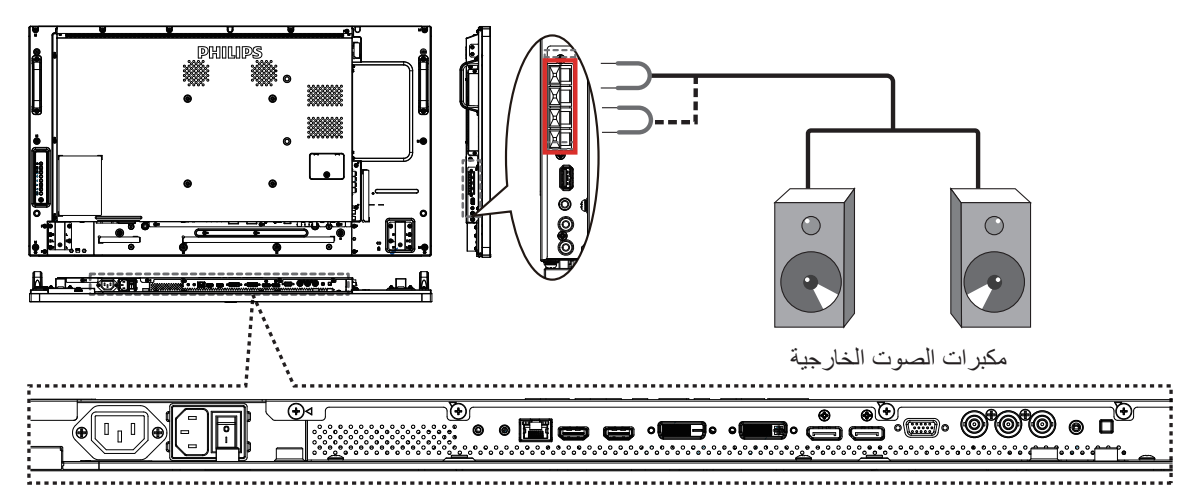

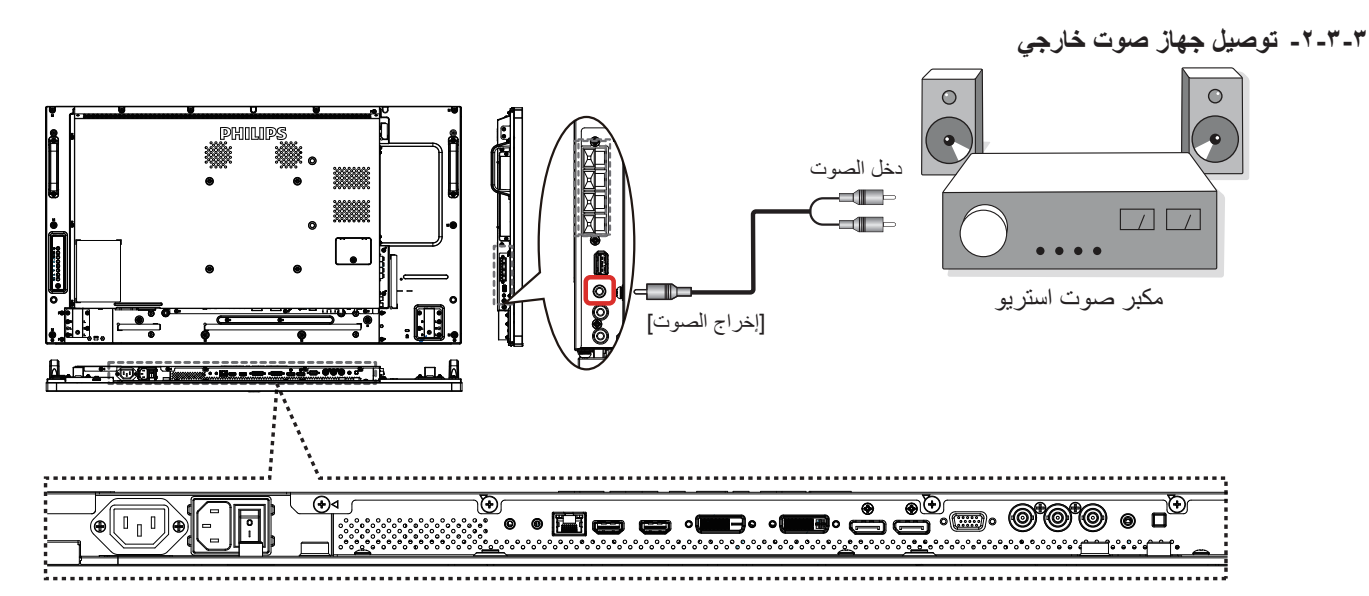

# **-333 توصيل شاشات عرض متعددة في سلسلة متصلة على التوالي**

يمكنك ربط العديد من أجهزة العرض في سلسلة متصلة على التوالي لبعض التطبيقات التي تستلزم ذلك مثل جدار شاشات الفيديو.

ملاحظة: يمكن استخدام ٢٥ شاشة عرض (٥×٥) كحد أقصى في تركيبات DVI بسلسلة متصلة متصلة على استخدام 9 شاشات عرض كحد أقصى.

### **-33333 اتصال وحدة التحكم في الشاشة**

وصل موصل ]خرج 232RS ]الخاص بـ شاشة العرض 1 بموصل ]دخل 232RS ]الخاص بـ العرض .2

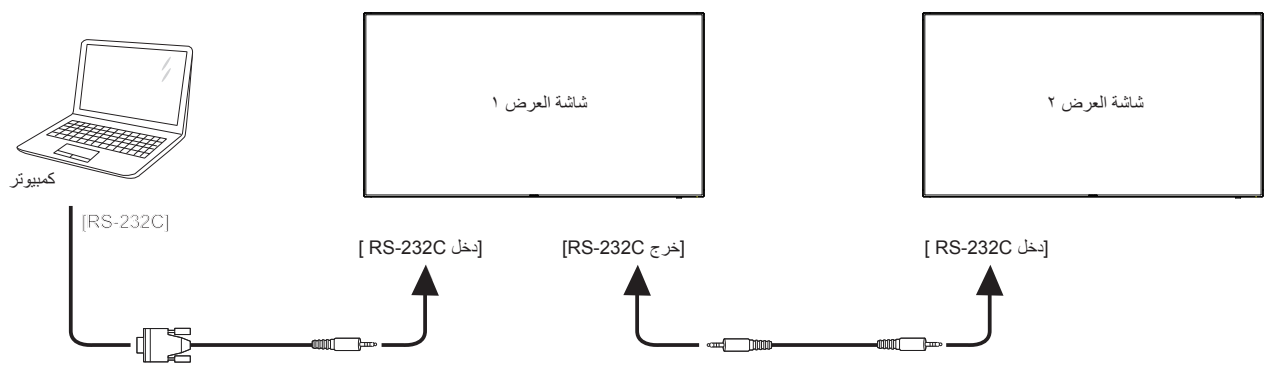

# **-33333 توصيل الفيديو الرقمي**

وصل موصل [خرج DVI / خرج VGA] العرض ١ بموصل [دخل DVI] العرض ٢.

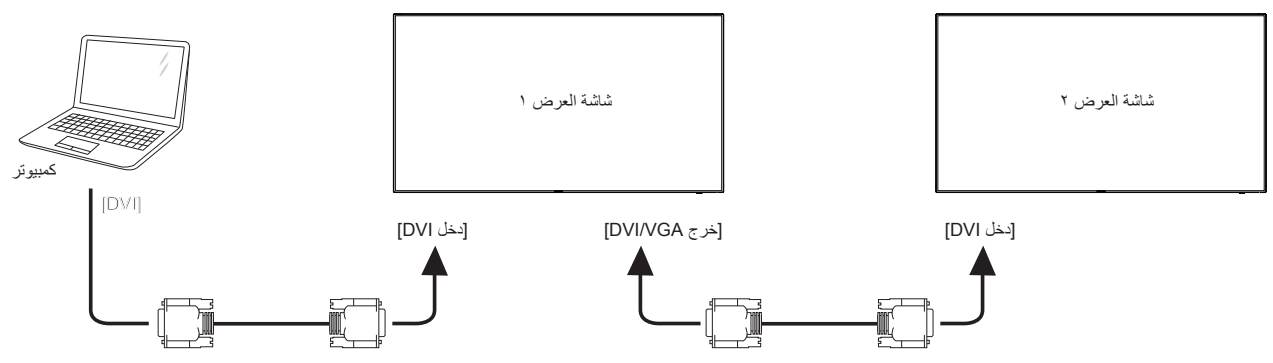

ركب موصل ]مخرج DP ] الخاص بالشاشة 1 بموصل ]مدخل DP ] الخاص بالشاشة .2

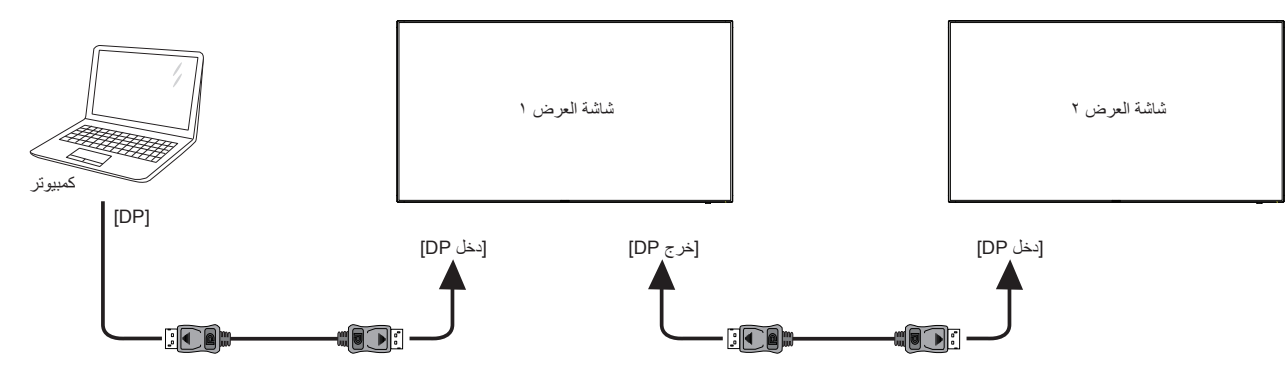

وصل موصل [خرج DVI] الخاص بـ العرض ١ بموصل [دخل DVI] الخاص بموصل العرض ٢.

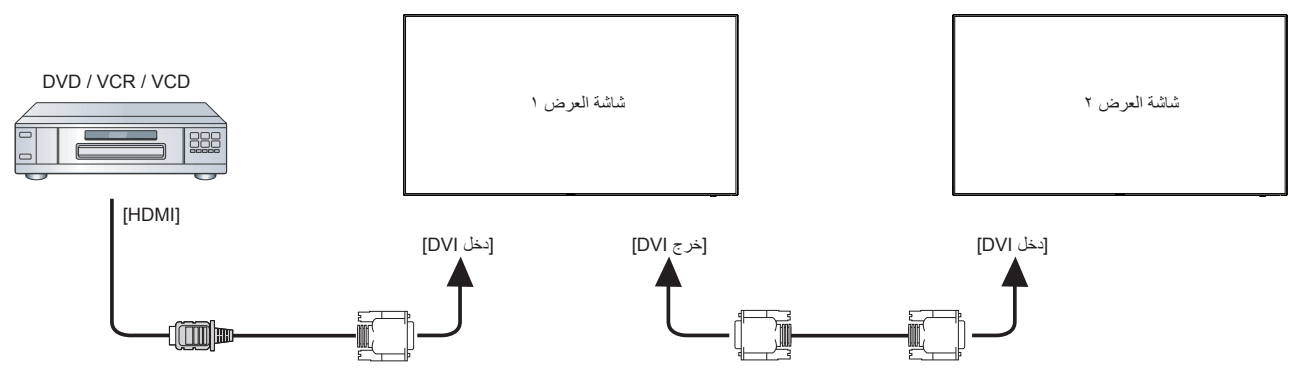

# **-33333 توصيل الفيديو التناظري**

وصل موصل [خرج DVI / خرج VGA] الخاص بـ العرض ١ بموصل [دخل VGA] الخاص بـ العرض ٢.

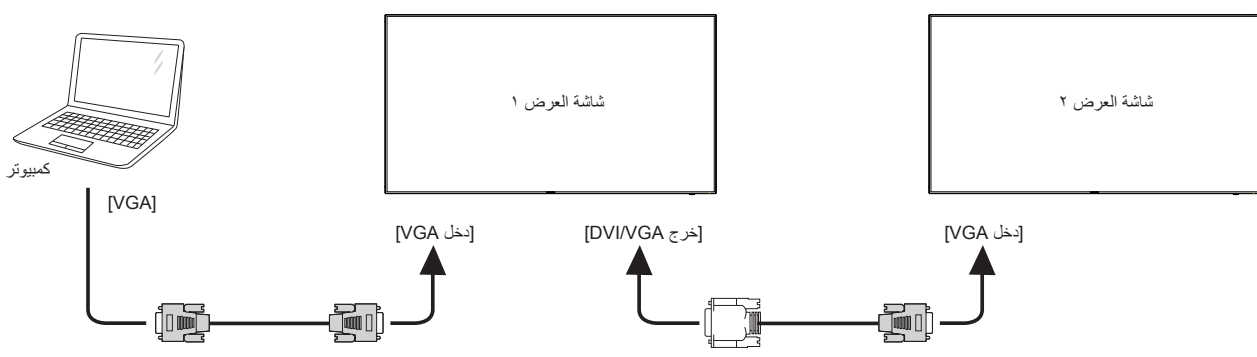

**-333 توصيل األشعة تحت الحمراء**

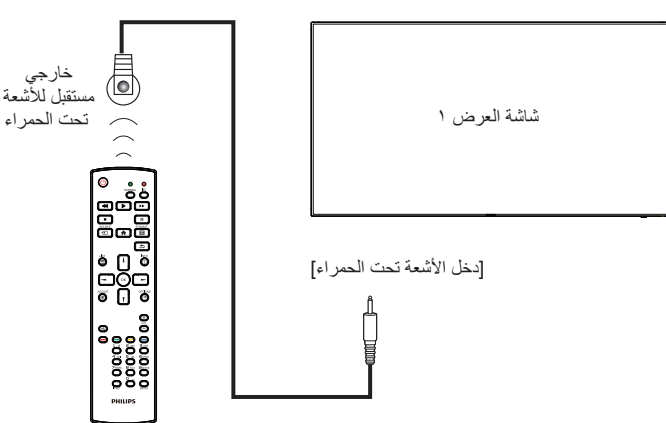

مالحظة: سيتوقف حساس وحدة التحكم عن بعد إذا تم توصيل مدخل األشعة تحت الحمراء ]دخل IR].

# <span id="page-25-0"></span>**-333 التوصيل التمريري لألشعة تحت الحمراء**

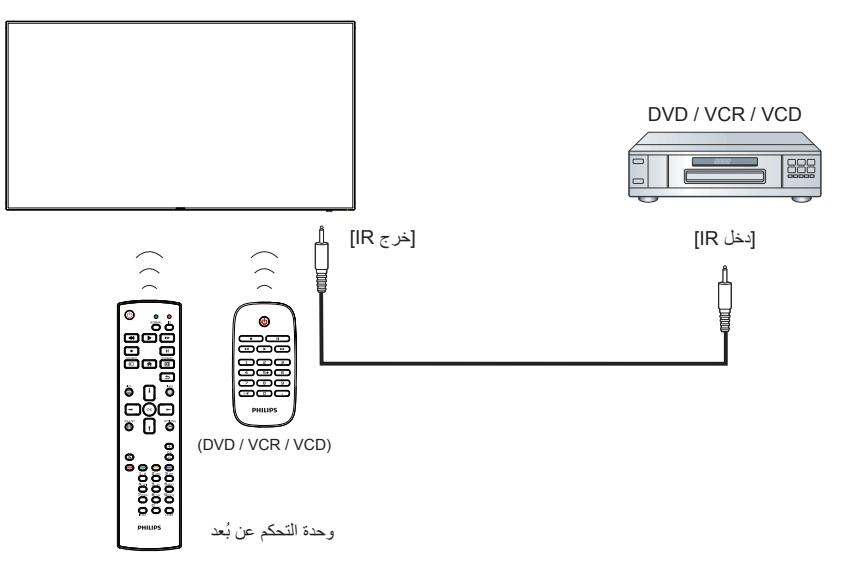

### **-333 التوصيل السلكي بالشبكة**

إذا قمت بتوصيل هذه الشاشة بشبكة رئيسية، يمكنك عرض الصور وتشغيل الموسيقى والمع الكمبيوتر الخاص بك. انظر تشغي*ل ملفات الوسائط المتعددة عبر الشبكة المحلية* )صفحة 18( لمزيد من التفاصيل.

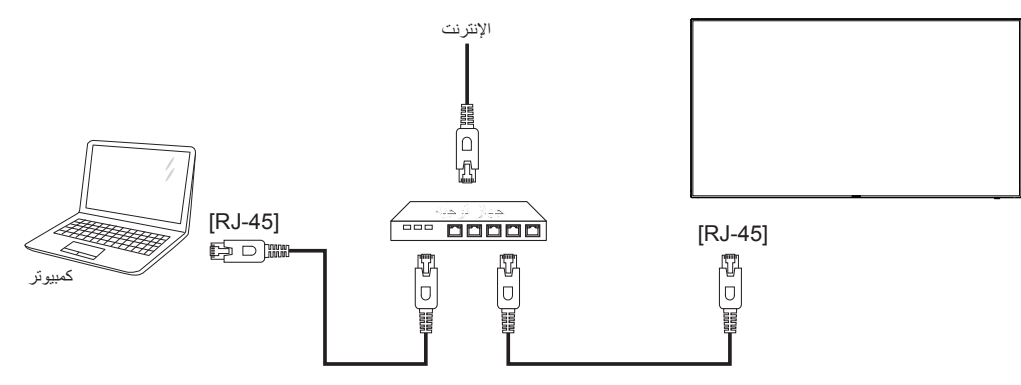

#### **إلعداد الشبكة:**

- -1 قم بتشغيل جهاز التوجيه وإعداد DHCP الخاص به.
- -2 وصل جهاز التوجيه بهذه الشاشة عن طريق كابل Ethernet.
- -3 اضغط على زر الصفحة **الرئيسية** ] [ الموجود على لوحة التحكم، ثم حدد **إعداد**.
	- -4 حدد **االتصال بالشبكة**، ثم اضغط على زر] [.
	- -5 يرجى إتباع التعليمات الموجودة على الشاشة لتثبيت الشبكة.
	- -6 انتظر على هذه الشاشة حتى يتم العثور على االتصال بالشبكة.
	- -7 وافق على "**اتفاقية ترخيص المستخدم النهائي**" إذا كنت مطالب بها.
- ملاحظة: التوصيل بكابل CAT-5 Ethernet مغطى ليتوافق مع توجيهات EMC.

# **-4 التشغيل**

**مالحظة**: يوجد زر التحكم الموضح في هذا القسم أساسا على وحدة التحكم عن بعد، ما لم يذكر خالف ذلك.

# **-444 مشاهدة مصدر الفيديو المتصل**

- انظر صفحة **[12](#page-20-0)** لمعلومات عن التوصيل الخارجي للمعدات.
	- -1 اضغط على زر ] [ **المصدر**.
- ٢- اضغط على زر [L] أو [¶] لاختيار الجهاز، ثم اضغط على زر [OK].

# **-444 تغيير تنسيق الصورة**

يمكنك تغيير تنسيق الصورة لتناسب مصدر الفيديو. إذ أن لكل مصدر فيديو تنسيقات الصور المتاحة الخاصة به.

تعتمد التنسيقات المتاحة للصورة على مصدر الفيديو:

- -1 اضغط على زر ] [ **تنسيق**.
- 1- اضغط على زر  $\left[\mathsf{I}\right]$  or  $\left[\mathsf{I}\right]$  لاختيار تنسيق الصورة، ثم اضغط على زر $\mathsf{I}\mathsf{I}$ ] }**زوم تلقائي**{: تكبير الصورة لتمأل الشاشة. ويوصى بهذه العملية عند الحد األدنى
	- لتشويه الشاشة وال يوصى بها لـ **HD** أو **PC**.
	- }**توسيع 9:16**{: تغيير حجم التنسيق من 3:4 إلى ،9:16 ال ينصح به ألجهزة **HD** أو **PC**.
		- }**شاشة عريضة**{: لعرض محتوى تنسيق عريض غير متمدد. ال ينصح به ألجهزة **HD** أو **PC**.
- }**بدون قياس**{: لعرض تفاصيل أكثر عن **PC**. متاح فقط عند تحديد وضع **PC** في قائمة }**صورة**{.
	- }**3:4**{: لعرض التنسيق الكالسيكي 3:4
	- }**التكبير حسب الطلب**{:يستخدم هذا اإلعداد لتطبيق إعدادات التكبير/التصغير المخصصة في القائمة الفرعية **ذكية والحواف** التصغير

# **-444 تشغيل ملفات الوسائط المتعددة عبر الشبكة المحلية**

لتشغيل الملفات عبر الشبكة المحلية، تحتاج لما يلي:

- شبكة منزلية سلكية، متصلة بجهاز توجيه دعم التركيب والتشغيل العالمي )uPnP).
	- اختياري: كابل LAN لتوصيل الشاشة بالشبكة المنزلية.
		- خادم وسائط قيد التشغيل على الكمبيوتر الخاص بك.
	- إعدادات مناسبة على جدار حماية الكمبيوتر للسماح بتشغيل خادم الوسائط.

# **-44444 إعداد الشبكة**

- -1 لتوصيل الشاشة والكمبيوتر بنفس الشبكة المنزلية. انظر الشكل أدناه لمعرفة كيفية توصيل الشاشة بالشبكة.
	- -2 لتشغيل الكمبيوتر وجهاز التوجيه.  **إعداد شاشة منفردة:**

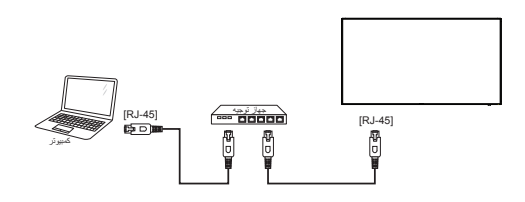

 **إعداد شاشات متعددة:**

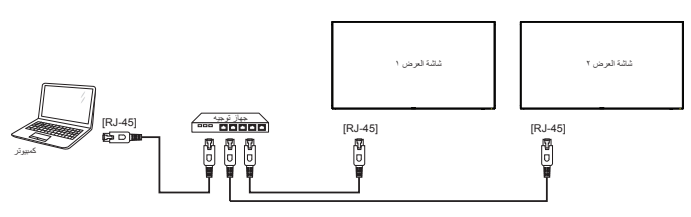

**مالحظة:** إذا لم يعود الجهاز إلى وضع DLNA بسبب االضطرابات الكهربائية الخارجية (مثل التفريغ الكهربائي)، فإن الأمر يتطلب تدخل المستخدم.

#### **إعداد مشاركة الوسائط**

- -1 لتثبيت خادم الوسائط على جهاز الكمبيوتر الخاص بك لمشاركة ملفات الوسائط. وهذه بعض خوادم الوسائط:
- بالنسبة لـ **PC**: برنامج Player Media Windows اإلصدار 11 )أو أحدث( أو TVersity
	- بالنسبة لـ **Mac**:
- -2 شغل مشاركة الوسائط على الكمبيوتر الخاص بك باستخدام خادم الوسائط. ولمزيد من المعلومات حول إعداد خادم الوسائط ، يرجى الرجوع إلى الموقع اإللكتروني لخادم الوسائط.

# **-44444 كيفية استخدام DMR-DLNA**

تأكد من االتصال بالشبكة.

يمكن الضغط على زر لعل العرض الاتصال بالشبكة.

|                            | ᅮ.                         |  |  |
|----------------------------|----------------------------|--|--|
| HDMI 1 1080p60             | 09:32:00 الجمعة 26/09/2014 |  |  |
| تنسيق الصورة               | شاشة عريضة                 |  |  |
| نمط الصورة                 | قياسى                      |  |  |
| نمط الصوت                  | أصلى                       |  |  |
| الطاقة الذكبة              | إبقاف                      |  |  |
| مستو ی الصو ت <sup>ا</sup> | 20                         |  |  |
| مجموعة أجهز ة العر ض       | $\mathbf{1}$               |  |  |
| معر ف جهاز العر ض          | $\blacksquare$             |  |  |
| اسم النموذج                | BDL4270EL                  |  |  |
| $SW \sim$                  | 1.05                       |  |  |
| الرقم التسلسلي             |                            |  |  |
| در جة الحر ار ة            | $33^{\circ}$ C             |  |  |
| مر و حهّ التبر ید          | RPM <sub>0</sub>           |  |  |
| تكوين الشبكة               | <b>DHCP</b>                |  |  |
| عنوان P]                   | 0.0.0.0                    |  |  |
| قناع شبكة                  | 0.0.0.0                    |  |  |
| اليو اية                   | 0.0.0.0                    |  |  |
| اسم الشبكة                 | <b>BDL4270EL</b>           |  |  |
| عنوان MAC الخاص بالإثر نت' | 00:24:67:33:50:43          |  |  |

**شغل الملفات من الشاشة**

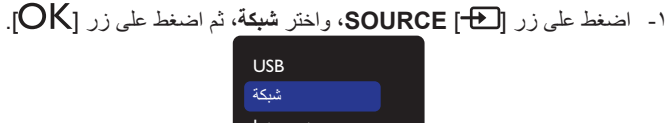

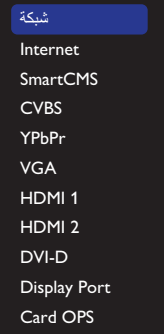

- -2 اآلن، يمكنك رؤية كل أجهزة الكمبيوتر متصلة بنفس جهاز التوجيه على الشاشة. فاختر الجهاز الصحيح.
	- -3 اضغط على زر ] [ و] [ الختيار الدليل والملفات التي ترغب في عرضها.
- -4 يمكنك توصيل ما يصل إلى 4 شاشات بنفس الكمبيوتر وتشغيل نفس دفق الوسائط.
- -7 اذهب إلى **إعدادات المشاركة المتقدمة**، واضغط على **تشغيل اكتشاف الشبكة**.
- -8 اآلن، اذهب إلى دليل ملفات الوسائط. واختر ملف الوسائط بالنقر بزر الماوس األيمن. في القائمة الفرعية من **التشغيل على** ،يمكنك العثور على الشاشات المتصلة بالشبكة الخاصة بك. اختر الشاشة، وانقر فوق ملف الوسائط الذي ترغب في تشغيله.

#### **تشغيل الملفات**

- -1 اضغط على زر ] [ **SOURCE**.
- -2 اختر **تصفح الشبكة** ثم الضغط على زر ] [.
- اختر ملف من مستعرض المحتوى واضغط على زر  $\mathsf{OK}$ ] لبدء التشغيل.
	- -4 اضغط على **أزرار ]تشغيل[** بوحدة التحكم عن بعد للتحكم في التشغيل.

#### نصائح:

- اختيار الشريط العلوي لتصفية الملفات حسب النوع.
- اختيار **فرز** لترتيب الملفات حسب اسم األلبوم، الفنان، أو غيرها من الحقول.
- لمسح قائمة خوادم الوسائط غير المتصلة اضغط على زر ] [ OPTIONS . ثم اختر **مسح الخوادم غير المتصلة** واضغط على زر ] [ .

# **-444 تشغيل ملفات الوسائط المتعددة من جهاز USB**

-1 ّ وصل جهاز USB بالمنفذ الخاص به على الشاشة.

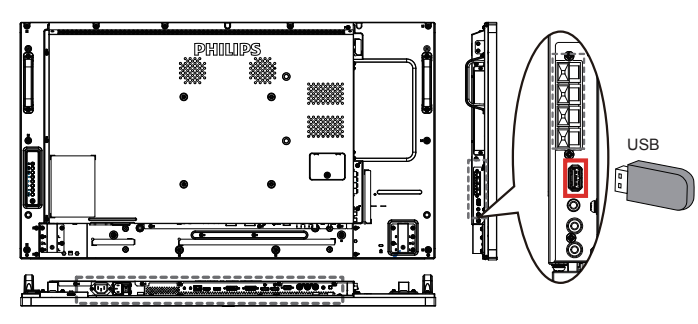

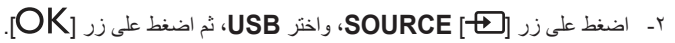

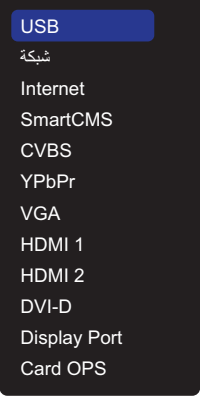

- -3 يتم الكشف عن جهاز USB المتصل تلقائيا لجميع ملفاتها القابلة للتشغيل، التي سيتم حفظها تلقائيا إلى 3 أنواع: **موسيقى**، و **فيلم**، و **صورة**.
- -4 اضغط على زر ] [ في **الخلف** للتوجه إلى أعلى طبقة في الشاشة. اضغط على زر  $\blacktriangleright$ ] أو  $\blacktriangleright$ ] لاختيار نوع الملف. اضغط على زر  $\blacktriangleright$ [ للدخول إلى قائمة التشغيل.
	- -5 اختر الملف الذي ترغب في تشغيله. اضغط على زر  $\mathsf{OK}$ ] لبدء التشغيل.
		- -6 اتبع التعليمات المعروضة على الشاشة للتحكم في خيارات التشغيل.
	- -7 اضغط على **أزرار ]تشغيل[** )J I G F H )للتحكم في التشغيل.

# **-44444 كيفية استخدام DMP-DLNA من الكمبيوتر الشخصي**

ا- اضغط على زر [1] الرئيسية، واختر شبكة، ثم اضغط على زر [OK].

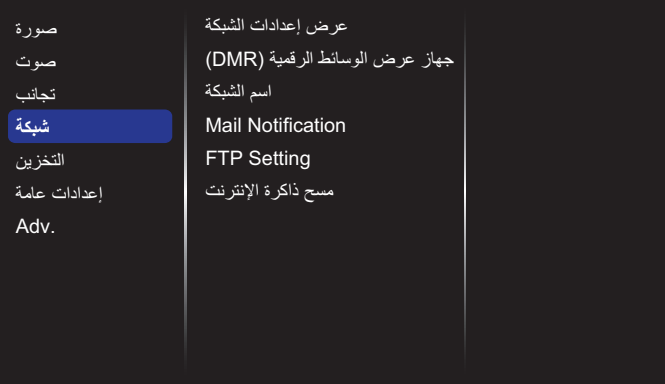

#### -2 قم بإعداد **جهاز عرض الوسائط الرقمية DMR** على **تشغيل**.

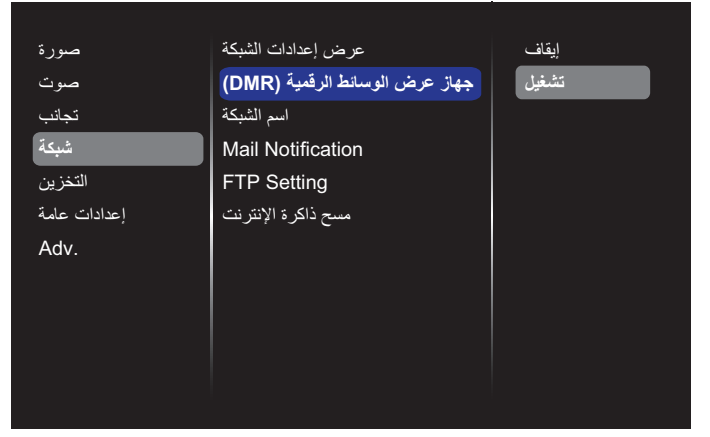

-3 اضبط اسم الشاشة.

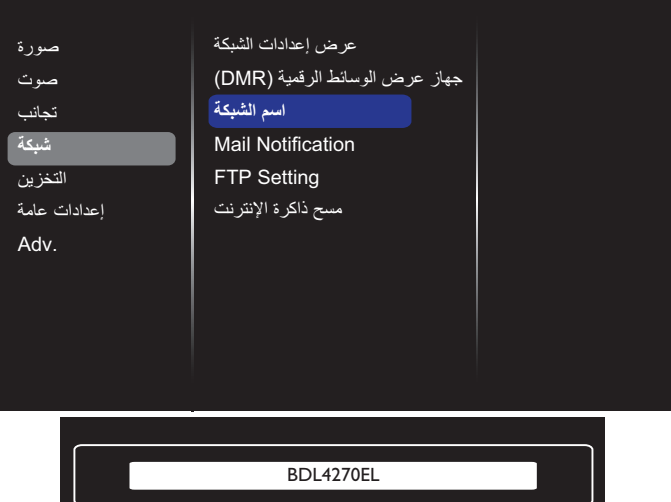

-4 اضغط على زر ] [ **الرئيسية**، واذهب إلى قائمة **المصدر**. ثم اختر **شبكة** واضغط على زر [OK].

مسح إلى تم إلى اللغاء

- -5 على الكمبيوتر الشخصي، اذهب إلى قائمة **مركز الشبكة والمشاركة** واضغط على **تحديد خيارات مجموعة المشاركة المنزلية والمشاركة.**
	- -6 تحقق من تنسيقات الوسائط، ثم اضغط على **تحديد خيارات دفق الوسائط.....**

### **-444 خيارات التشغيل**

#### **-44444 تشغيل ملفات الموسيقى**

-1 اختر **موسيقى** من الشريط العلوي.

ىقيسوم  $\overline{1}$ **Contract Contract Street** 

- 1- اختر أحد المسارات الصوتية ثم اضغط على زر  $\mathsf{OK}$ ].
- لتشغيل كل المقطوعات في ملف، اختر ملف موسيقي واحد. ثم اضغط على ] [ **لتشغيال الكل**.
	- للتخطي إلى المسار التالي أو السابق اضغط على زر ] [ أو ] [.
- لإيقاف تشغيل المسار الصوتي مؤقتًا، اضغط على زر [OK]. اضغط مرة أخرى على زر  $\left[OK\right]$  لاستئناف التشغيل.
- للتسريع إلى الأمام أو الخلف لمدة ١٠ ثوان. اضغط على زر [=] أو [=].
- للبحث إلى الخلف أو األمام، اضغط على زر ]G ]أو ]J]، ثم اضغط بشكل متكرر للتبديل بين السرعات المختلفة.
	- لإيقاف موسيقي، اضغط على زر [**W**].

#### **خيارات الموسيقى**

أثناء تشغيل المسار الصوتي اضغط على زر ] [ **OPTIONS** ثم اضغط على زر ] لتحديد أحد الخيارات: [ $\bigcirc$ K]

- }**تبديل**{: تمكين أو تعطيل التشغيل العشوائي مقطع.
- }**تكرار**{: اختر }**تكرار**{ لتشغيل ألبوم بشكل متكرر، أو اختر }**تشغيل مرة واحدة**{ لتشغيل المسار مرة واحدة.
- ملاحظة: لعرض معلومات عن فيديو (على سبيل المثال، مكان التشغيل أو المدة أو المقطع أو التاريخ)، ينبغي اختيار الف<u>يديو</u>، ثم الضغط على زر [[I] INFO. إلخفاء المعلومات اضغط على زر ] [ **INFO** مرة أخرى.

#### **-44444 تشغيل األفالم**

-1 اختيار **فيلم** من الشريط العلوي.

 $\overline{J}$ Ⅲ  $\overline{10}$ مليف

۲- اختر ملف فيديو واضغط على زر  $\mathsf{OK}$ ].

- لتشغيل جميع مقاطع الفيديو في مجلد ما، يرجى اختيار ملف واحد. ثم اضغط على ] [ **لتشغيال الكل**.
- و الإيقاف تشغيل الفيديو مؤقتًا، اضغط على زر  $\mathsf{OK}$ ] اضغط مرة أخرى على  $\bullet$ زر  $\bf{CK}$ ] لاستئناف التشغيل.
	- للتسريع إلى الأمام أو الخلف لمدة ١٠ ثوان. اضغط على زر [ ] أو [ ].
- للبحث إلى الخلف أو الأمام، اضغط على زر [▶) أو [♦﴾]، ثم اضغط بشكل متكرر للتبديل بين السرعات المختلفة.
	- لإيقاف تشغيل الفيديو، اضغط على زر [<mark>....</mark>].

#### **خيارات األفالم**

أثناء تشغيل الفيديو اضغط على زر ] [ **OPTIONS** ثم اضغط على زر ] [ لتحديد أحد الخيارات:

- }**النص المترجم**{: يتيح اختيار إعدادات النص المترجم المتوفرة.
- }**لغة الترجمة**{: يتيح اختيار لغة النص المترجم إذا كانت متوفرة.
	- }**تبديل**{: تمكين أو تعطيل التشغيل العشوائي لملفات الفيديو.
- }**تكرار**{: اختيار }**تكرار**{ لتشغيل ملف الفيديو بشكل متكرر أواختيار تشغيل مرة }**واحدة**{ لتشغيل ملف الفيديو مرة واحدة.
- }**الحالة**{: لعرض معلومات عن ملف فيديو )كوضع التشغيل أو مدته أو عنوانه أو تاريخه(.

**-44444 تشغيل ملفات الصور**

-1 اختيار **صورة** من الشريط العلوي.

 $\bullet$   $\bullet$ ةروص

1- اختيار عرض الصور كمصغرات، ثم الضغط على زر [OK].

**بدء عرض الشريحة** 

وفي حال وجود صور متعددة في مجلد، قم باختيار صورة، ثم اضغط على] [ لـ **تشغيل الكل**.

• للتخطي إلى الصورة السابقة أو التالية اضغط على زر [=] أو [=] ثم اضغط على زر **]OK**.

 $\overline{D}$ 

 إليقاف عرض الشرائح، اضغط على زر ]H].

**خيارات عرض الشرائح** 

أثناء تشغيل عرض الشرائح اضغط على زر ] [ **OPTIONS** ثم اضغط على زر ] لتحديد أحد الخيارات:  $|{\sf OK}|$ 

- }**تبديل**{: تمكين أو تعطيل العرض العشوائي للصور في عرض الشرائح.
- }**تكرار**{: اختيار }**تكرار**{ لمشاهدة عرض الشرائح بشكل متكرر أواختيار تشغيل مرة }**واحدة**{ للمشاهدة مرة واحدة.
	- }**وقت عرض الشرائح**{: اختيار وقت عرض لكل صورة في عرض الشرائح.
		- }**تنقل في الشرائح**{: لضبط االنتقال من صورة ألخرى.

# **-444 كيفية استخدام متصفح (5HTML (Opera**

-1 الضغط على زر ] [ **الرئيسية** واختيار **Internet** ثم الضغط على زر  $I$   $OK<sub>1</sub>$ 

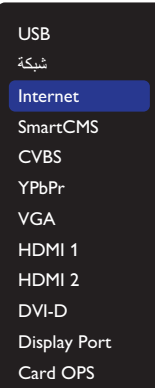

-2 تحريك المؤشر إلى شريط العنوان URL. ثم الضغط على زر ] [ وسوف ينبثق على لوحة مفاتيح الشاشة، يمكنك تحريك المؤشر إلدخال عنوان URL. بعد إدخال عنوان URL، قم باختيار **تم**.

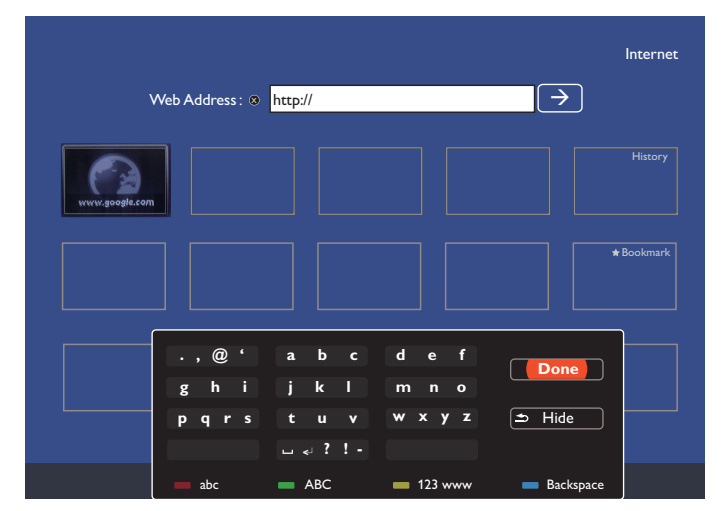

-<br>- تحريك المؤشر إلى أيقونة " <del>( "</del> ثم الضغط على زر **[OK]**.

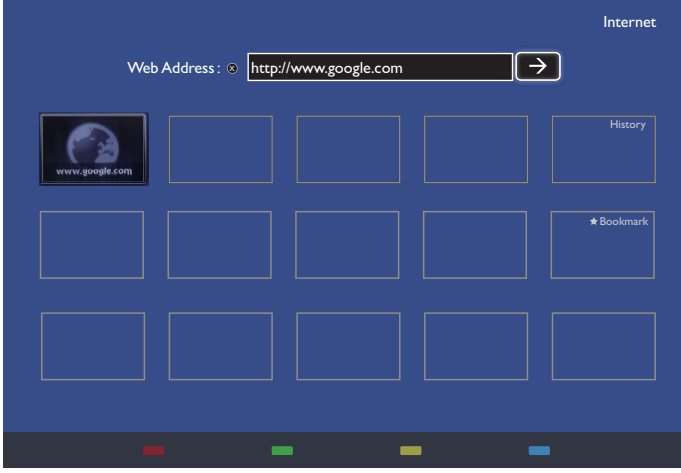

-4 يمكنك اآلن رؤية صفحة الويب.

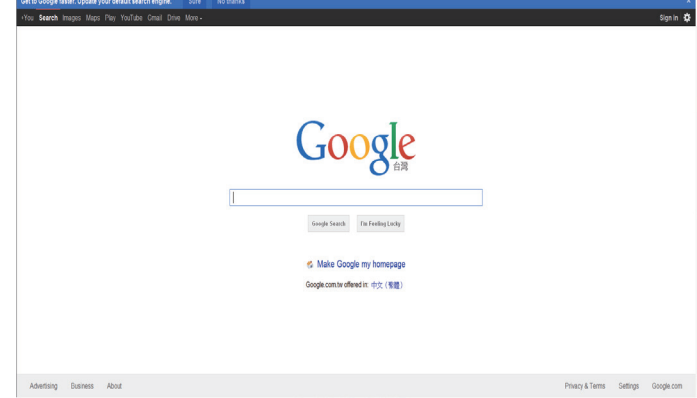

#### مالحظات:

- لم يدعم متصفح Opera تنسيق فالش.
- فالمتصفح ليس مصدر فيديو، ولن يظل على شاشة المتصفح بعد إعادة تشغيل الشاشة.

# **-5 تغيير اإلعدادات**

**استخدام وحدة التحكم عن بعد:** 

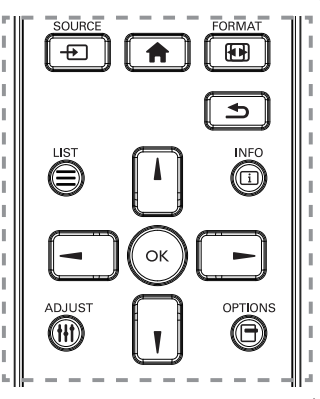

- -1 اضغط على زر ] [ **الرئيسية** لعرض قائمة المعلومات المعروضة على الشاشة.
- -2 اضغط على زر ] [ ] [ ] [ أو ] [ الختيار بند القائمة الذي تريده أو لتعديل قمته. اضغط على  $\mathsf{OK}$ ] للتأكيد.
	- -3 اضغط على زر ] [ **خلفي** للرجوع إلى طبقة الشاشة السابقة.
	- -4 اضغط على زر ] [ **الرئيسية** للخروج من قائمة المعلومات المعروضة على الشاشة.

**استخدام أزرار التحكم المعروضة على الشاشة**

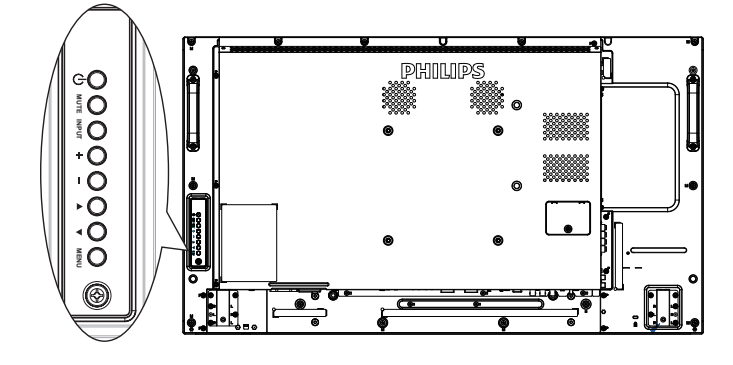

- -1 اضغط على زر ] [ لعرض قائمة المعلومات المعروضة على الشاشة.
- -2 اضغط على زر ] [ ] [ ] [أو ] [ الختيار بند القائمة الذي تريده أو لتعديل قمته.
- -3 اضغط على زر ] [ لتأكيد اختيار بند القائمة والدخول إلى قائمته الفرعية. -4 اضغط على زر ] [ للخروج من قائمة المعلومات المعروضة على الشاشة.

#### **-555 اإلعدادات**

اضغط على زر ] [ الرئيسية.

#### **-55555 صورة**

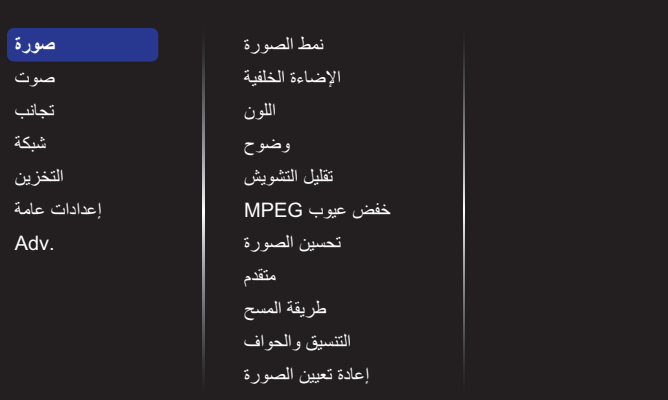

#### **نمط الصورة**

يتيح اختيار إعداد الصورة المحدد مسبقًا.

#### **اإلضاءة الخلفية**

يتيح ضبط درجة سطوح تباين اإلضاءة الخلفية للشاشة.

#### **اللون**

ضبط تشبع اللون بالصورة.

#### **وضوح**

لضبط وضوح الصورة.

# **تقليل التشويش**

يتيح اختيار تقليل مقدار التشويش على الصورة.

#### **خفض عيوب MPEG**

تخفيف حدة االنتقاالت والضبابية في الصور الرقمية.

#### **تحسين الصورة**

يتيح التوليف الدقيق لكل بكسل ليتوافق مع البكسل المحيط وإلنتاج صورة رائعة عالية الوضوح.

- }**وضوح متقدم**{: يمكن الوضوح الفائق وبصفة خاصة في خطوط الصورة ومعالمها.
	- }**تباين حركي**{: يتيح تحسين التفاصيل الموجودة في المناطق المظلمة للصورة والمتوسطة اإلضاءة والمضيئة وذلك بشكل ديناميكي.
		- }**تحسين اللون**{: تحسين وضوح األلوان وتفاصيلها بشكل ديناميكي.

# **متقدم**

الوصول إلى اإلعدادات المتقدمة مثل جاما والدرجة وتباين الفيديو وغير ذلك.

- }**جاما**{: ضبط اإلعدادات غير الخطية إلضاءة الصورة والتباين. تعد خيارات **إس جاما, ,2.2 2.4** و**صورة D** خيارات أصلية. **مالحظة:** يعمل خيار **صورة D** على محاكاة منحنى DICOM لصور األشعة السينية.
	- }**الدرجة**{: يتيح تغيير توازن األلوان.
- }**درجة خاصة**{: تتيح تخصيص إعداد توازن األلوان. وهي متوفرة فقط في حالة اختيار }**الدرجة**{ { **مخصص**{.
	- }**تباين الفيديو**{: يتيح ضبط تباين الفيديو.
		- }**السطوع**{: لضبط سطوع الشاشة.
	- }**تدرج اللون**{: يتيح ضبط درجة تدرج لون الشاشة.

#### **طريقة المسح**

يغير هذا الوضع من مساحة العرض للصورة.

#### **التنسيق والحواف**

- }**تنسيق الصورة**{: يتيح تغيير تنسيق الصورة.
- }التكبير{: يقوم هذا اإلعداد بتوسيع أحجام الصورة األفقية والرأسية في نفس الوقت.
	- }التكبير H}: يقوم هذا اإلعداد بتوسيع حجم الصورة األفقي فقط.
	- }التكبير V}: يقوم هذا اإلعداد بتوسيع حجم الصورة الرأسي فقط.

**مالحظة**: تعمل وظائف التكبير/التصغير والتكبير/التصغير األفقي والتكبير/التصغير الرأسي فقط في حال ضبط إعداد تنسيق الصورة على التكبير/التصغير المخصص.

# راجع صفحة 18 لمعرفة أوصاف **تنسيق الصورة**.

#### **إعادة تعيين الصورة**

يتيح إعادة ضبط جميع إعدادات الصورة إلى أوضاع المصنع االفتراضية.

#### **-55555 صوت**

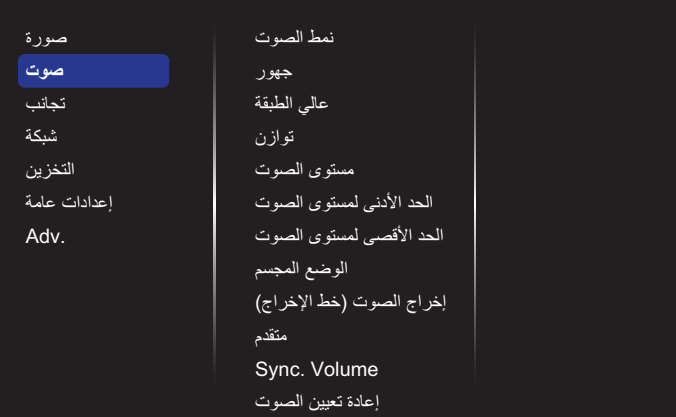

#### **نمط الصوت**

يتيح الوصول إلى إعدادات الصوت المحددة مسبقًا.

#### **جهور**

يضبط هذا الخيار زيادة المستويات المنخفضة من الصوت أوخفضها.

#### **عالي الطبقة**

يضبط هذا الخيار زيادة المستويات المرتفعة من الصوت أو خفضها.

#### **توازن**

ضبط هذه الخاصية يضمن توازن مخرج الصوت يمينًا ويسارًا.

**مستوى الصوت** زيادة مستوى الصوت أو خفضه.

**الحد األدنى لمستوى الصوت** إعداد الحد األدنى لمستوى الصوت.

**الحد األقصى لمستوى الصوت** إعداد الحد األقصى لمستوى الصوت.

**الوضع المجسم** إعداد المؤثرات المحيطية لألداء الصوتي.

**إخراج الصوت )خط اإلخراج(**

يتيح ضبط حجم إخراج الصوت.

#### **متقدم**

الوصول إلى اإلعدادات المتقدمة لتعزيز تجربة الصوت.

- }**استواء تلقائي للصوت**{: تمكين ميزة تقليل التغير المفاجئ في مستوى الصوت.
	- }**إعدادات السماعة**{: تتيح تشغيل السماعات الداخلية أو إيقاف تشغيلها.
		- }**صوت واضح**{: يتيح تعزيز جودة الصوت.
- }**تنسيق إخراج الصوت**{: يتيح اختيار نوع إخراج الصوت عبر موصل إخراج الصوت الرقمي. (HDMI فقط)
- }**تأخير إخراج الصوت** ً {: يتيح تزامن الصورة على هذه الشاشة مع الصوت تلقائيا من خالل نظام العرض المنزلي المتصل.
- }**قيمة فرق إخراج الصوت**{: تتيح ضبط اإلعداد الخاص بتأخير إخراج الصوت. كما أنها متوافرة في حالة تشغيل }**تأخير إخراج الصوت**{.

# **تزامن. مستوى الصوت**

يتيح االختيار ما بين }**تشغيل**{ أو }**إيقاف تشغيل**{ التزامن. وظيفة مستوى الصوت. اضبط}**تشغيل**{لتزامن مستوى صوت السماعة الداخلية ومخرج الخط. اضبط}**إيقاف تشغيل**{ لضبط مستوى صوت السماعة الداخلية ومخرج الخط على التوالي.

#### **إعادة تعيين الصوت**

إعادة التعيين إلى اإلعدادات االفتراضية.

**-55555 تجانب**

| صورة         | التمكين          |  |
|--------------|------------------|--|
| صوت          | أجهزة عرض أفقية  |  |
| تجانب        | أجهزة عرض عمودية |  |
| شبكة         | الوضع            |  |
| التخزين      | مكون الإطار      |  |
| إعدادات علمة | تأخير الغلق      |  |
| Adv.         | Auto ID          |  |
|              |                  |  |
|              |                  |  |
|              |                  |  |
|              |                  |  |
|              |                  |  |

وباستخدام هذه الوظيفة، يمكن إنشاء مصفوفة شاشة كبيرة أحادية (حائط فيديو) تتكون من ما يصل إلى 225 مجموعة من هذه الشاشة )**ما يصل إلى 15 مجموعة لكل جانب رأسي و15 مجموعات لكل جانب أفقي**(.

#### **التمكين**

يتيح االختيار ما بين }**تشغيل**{ أو }**إيقاف**{ تشغيل وظيفة التجانب. اختيار )**تشغيل**{، سوف تطبق الشاشة اإلعدادات الموجودة في }**أجهزة عرض أفقية**{ و}**أجهزة عرض عمودية**{ و}**الوضع**{ و }**مكون اإلطار**{.

#### **أجهزة عرض أفقية**

يتيح ضبط شاشات العرض على الجانب األفقي.

### **أجهزة عرض عمودية**

يتيح ضبط شاشات العرض على الجانب الرأسي.

#### **الوضع**

يتيح ضبط وضع شاشة العرض هذه في مصفوفة الشاشة.

**على سبيل المثال: مصفوفة شاشة 2 × 2 )4 شاشة(** أجهزة عرض أفقية = 2 شاشة عرض

أجهزة عرض عمودية = 2 شاشة عرض

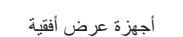

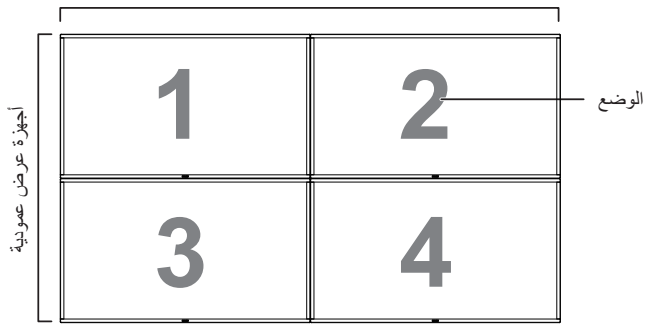

**على سبيل المثال: مصفوفة شاشة 5 × 5 )25 شاشة(**

أجهزة عرض أفقية = 5 شاشة عرض

أجهزة عرض عمودية = 5 شاشة عرض

أجهزة عرض أفقية

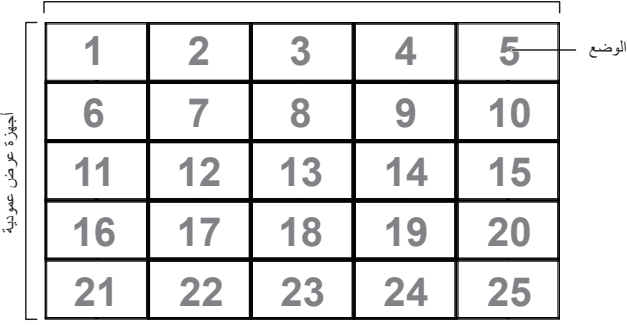

**23**

#### **مكون اإلطار**

يتيح االختيار ما بين تشغيل وظيفة مكون اإلطار أو إيقاف تشغيلها. وفي حالة اختيار }**تشغيل**{، سوف تضبط شاشة العرض، الصورة لتعويض عرض حواف شاشة العرض لتظهر الصورة بشكل دقيق.

#### }**تشغيل**{

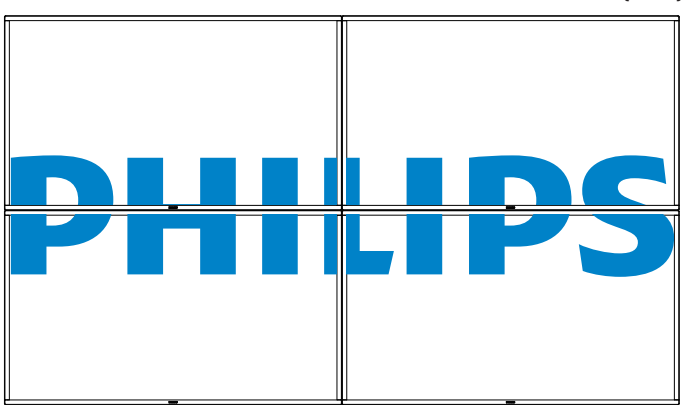

}**إيقاف**{

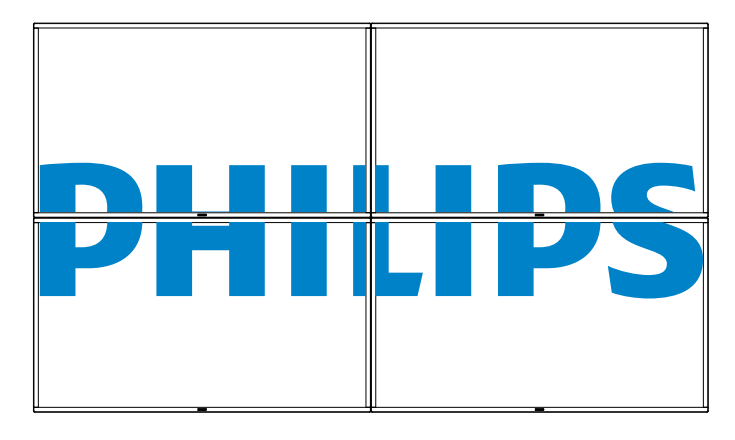

#### **تأخير الغلق**

يسمح ضبط وقت تأخير التشغيل (بالثواني) بالتشغيل التتبعي لكل شاشة من خلال رقم هويتها وذلك في حالة توصيل أكثر من شاشة.

#### **Auto ID**

تُمكن وظيفة الإعداد إعداد {معرّف الشاشة} للجهاز المتصل وفقًا لإعدادات {الشاشات الأفقية}. على سبيل المثال: يتم ضبط الشاشات الأفقية على 4

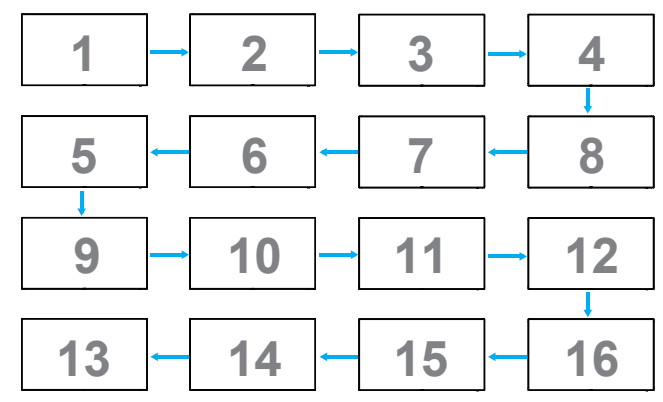

**مالحظة**: إذا أردت استخدام هذه الوظيفة، اربط جميع األجهزة بكابل -232RS بشكل تسلسلي, ثم اضبط موانئ مراقبة شبكة العمل أيضا على -232RS.

**مالحظة**: الستخدام هذه الوظيفة لتوصيل 1.2 DP، يدعم الحد األقصى للطاقة 1920x 1080/60 هرتز عند 4 أجهزة. بينما تدعم الدقة 4 كيلو 2 x كيلو30/ هرتز توصيل جهازين فقط.

**-55555 شبكة**

| صورة         | عرض إعدادات الشبكة             |  |
|--------------|--------------------------------|--|
| صوت          | جهاز عرض الوسانط الرقمية (DMR) |  |
| تجانب        | اسم الشبكة                     |  |
| شبكة         | <b>Mail Notification</b>       |  |
| التخز ين     | <b>FTP Setting</b>             |  |
| إعدادات عامة | مسح ذاكرة الإنترنت             |  |
| Adv.         |                                |  |
|              |                                |  |
|              |                                |  |
|              |                                |  |
|              |                                |  |
|              |                                |  |

#### **عرض إعدادات الشبكة**

}**تكوين الشبكة**{: يتيح اختيار طريقة قيام هذه الشبكة بتعيين العناوين إلى مصادر الشبكات. يمكن للمستخدم اختيار }**DHCP و IP تلقائي**{ )موصى به( أو }**IP ثابت**{

#### **جهاز عرض الوسائط الرقمية )DMR)**

تتيح استقبال ملفات الوسائط المتعددة من الجهاز المتصل عن طريق الشبكة.

#### **اسم الشبكة**

ففي حالة اتصال أكثر من شاشة، يمكن إعادة تسمية كل شاشة للتعرف عليها بسهولة. استخدام لوحة المفاتيح المعروضة على الشاشة أو لوحة مفاتيح وحدة التحكم عن بعد إلدخال االسم.

#### **Mail Notification**

حادث إشارة مصدر الدخل ودرجة حرارة الدعم من خالل إخطار البريد ستصلك رسالة بريد إلكتروني تخطرك بارتفاع درجة الحرارة أو عند فقد اإلشارة.

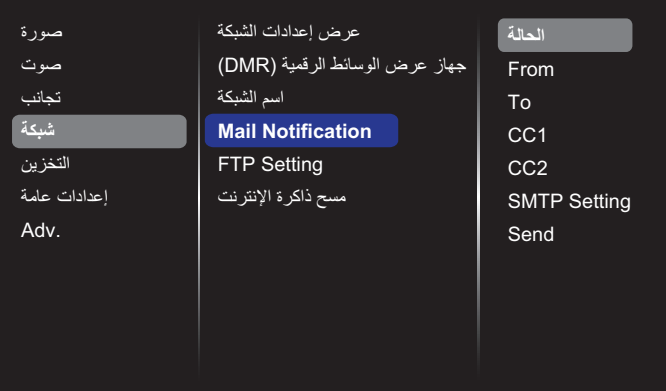

- }From}: عنوان البريد اإللكتروني الخاص بك.
- }To}: اكتب عنوان البريد اإللكتروني ألول مستلم ترغب في إرسال البريد له في حقل "إلى".
- }1CC}: اكتب عنوان البريد اإللكتروني لثاني مستلم ترغب في إرسال البريد له في حقل 1CC.
- }2CC}: اكتب عنوان البريد اإللكتروني لثالث مستلم ترغب في إرسال البريد له في حقل 2CC.
- }Setting SMTP}: إضافة وحذف حسابات أو تغيير إعدادات االتصاالت الحالية.
	- }Username}: حساب بريدك اإللكتروني.
	- }Password}: كلمة المرور لحساب البريد اإلكتروني هذا.
	- }Server SMTP}: عنوان URL الخاص بخادم بريدك.
		- }Send}: إرسال بريد إلكتروني تجريبي لنفسك.

#### مالحظات:

- تتطلب هذه الخاصية اتصال نشط باإلنترنت.
- قد يبدأ عنوان SMTP بمقطع: ://smtp. مثال ذلك: .com.example.smtp://smtp

 يرجى الرجوع إلى سياسة التأمين الداخلي للشركة حول استخدام مرحل خارجي لخادم SMTP إلرسال كل رسائل البريد اإللكتروني الخاصة بك، فقد يحظر استخدام هذا المرحل.

#### **إعداد FTP**

إضافة وحذف حسابات أو تغيير إعدادات االتصاالت الحالية.

- }SmartCMS}: اضبط اسم مستخدم FTP وكلمة المرور الخاصة به لـ SmartCMS.
- }USB التشغيل التلقائي{: اضبط اسم مستخدم FTP وكلمة المرور الخاصة به لـ USB التشغيل التلقائي.

**مالحظة**: يمكن باستخدام خاصية SmartCMS وUSB التشغيل التلقائي تحميل ملفات الوسائط على ftp بدال من نسخها على USB.

#### **مسح ذاكرة اإلنترنت**

يتيح إزالة كافة ملفات تعريف االرتباط والعناوين وقائمة التاريخ والنص، المستخدمة في التدوين الآلي.

#### **-55555 التخزين**

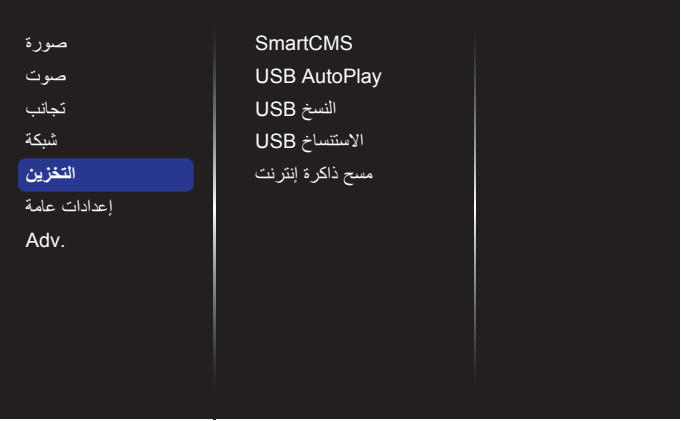

#### **SmartCMS**

اختر وحدة التخزين االفتراضية لمحتوى SmartCMS.

- }الداخلية{: تعيين وحدة التخزين الداخلية كوحدة تخزين افتراضية.
- }خارجي{: تعيين وحدة التخزين الخارجية كوحدة تخزين افتراضية.

#### **USB AutoPlay**

اختر وحدة التخزين االفتراضية لمحتوى USB التشغيل التلقائي.

- }الداخلية{: تعيين وحدة التخزين الداخلية كوحدة تخزين افتراضية.
- }خارجي{: تعيين وحدة التخزين الخارجية كوحدة تخزين افتراضية.

#### **نسخ USB**

- يتمكن نسخ USB من نقل ملفات الوسائط بين الذاكرة الداخلية وجهاز فالش USB. باإلضافة إلى أنه يمدك بطريقة سهلة الستيراد URL لإلنترنت.
- }استيراد{: استيراد ملفات الوسائط وقائمة URL من جهاز الفالش USB إلى الذاكرة الداخلية.
- }تصدير{: تصدير ملفات الوسائط وقائمة URL من الذاكرة الداخلية إلى جهاز الفالش USB.

#### **االستنساخ USB**

استيراد/تصدير إعدادات المستخدم

- }استيراد{: استيراد إعدادات المستخدم من جهاز فالش USB.
- }تصدير{: نسخ احتياطي إلعدادات المستخدم على جهاز فالش USB.

#### **مسح ذاكرة اإلنترنت**

حذف جميع البيانات الموجودة على وحدة التخزين الداخلية، بما في ذلك الموسيقى والصور. مالحظات:

 قبل استخدام وظيفة استيراد نسخ USB للتشغيل التلقائي، أنشئ مجلد جديد وسمه "Philips". ضع جميع ملفات الوسائط داخل المجلد المحدد للتشغيل التلقائي.

- قبل استخدام وظيفة استيراد نسخ USB لعنوان URL، قم بإنشاء مستند نصي جديد وسمه "txt.schedulinglist\_url". عند إدخال عنوان URL، يجب اتباع التنسيق التالي: "رقم الجدول، عنوان URL."
	- فعلى سبيل المثال، اضبط عنوانين URL للجدول 1 والجدول 2 على موقعي com.google.www وcom.yahoo.tw على التوالي.

موقع com.google.www لجدول ،1 موقع com.yahoo.tw لجدول 2

#### **-55555 إعدادات عامة**

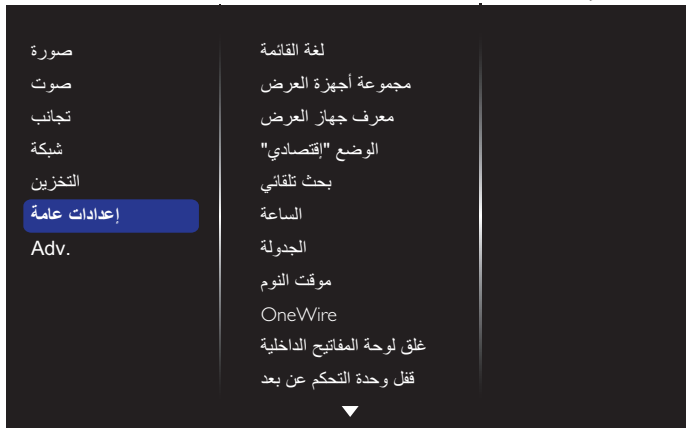

#### **لغة القائمة**

تتيح اختيار اللغة المستخدمة في قوائم OSD.

#### **مجموعة أجهزة العرض**

تتيح ضبط مدى المجموعة بين ١ و ٢٥٥. يكون الإعداد الافتراضي ٢٥٥.

#### **معرف جهاز العرض**

اضبط رقم الهوية للتحكم في شاشة العرض من خالل اتصال 232RS. يجب أن تحتوي كل شاشة على رقم هوية فريد عند توصيل مجموعات متعددة من هذه الشاشة. يتراوح رقم معرف جهاز العرض ما بين ١ إلى ٢٥٥. يكون الإعداد الافتراضي ١.

#### **الوضع "إقتصادي"**

ً يتيح ضبط الشاشة لتقليل استهالك الطاقة تلقائيا.

مالحظة: اإلعداد االفتراضي للمصنع هو وضع االستعداد منخفض الطاقة، إال أن بإمكان المستخدم إعادة ضبطه على الوضع االفتراضي بعد إعداد وضع االقتصادي على عادي من خالل إعادة الضبط إلى إعدادات المصنع من القائمة. وعلى الرغم من ذلك ال يزال بإمكان المستخدم تغيير وضع االقتصادي وإرجاعه إلى lوضع االستعداد منخفض الطاقة يدويا.

### **بحث تلقائي**

يمكن الشاشة من اكتشاف مصادر الإشارة المتاحة وعرضها تلقائيًّا.

# **الساعة**

تتيح ضبط الوقت والتاريخ الحالي للساعة الداخلية لهذه الشاشة.

#### **الجدولة**

تتيح هذه الوظيفة إعداد ما يصل إلى 7 فترات زمنية مجدولة مختلفة لهذه الشاشة للتفعيل. فيمكن ضبط:

- أي مصدر دخل سوف تستخدمه هذه الشاشة لكل فترة تفعيل مجدولة.
	- وقت تشغيل هذه الشاشة وإيقاف تشغيلها.
	- أيام األسبوع التي يتم تفعيل هذه الشاشة فيها.
		- مالحظات:
- نوصي بإعداد التاريخ والوقت الحاليين من قائمة }**الساعة**{ قبل استخدام هذه الوظيفة.
- بعد تغيير خيار }**الساعة**{ في قائمة }**إعدادات عامة**{، يلزم ضبط هذه }**الجدولة**{ مرة أخرى.

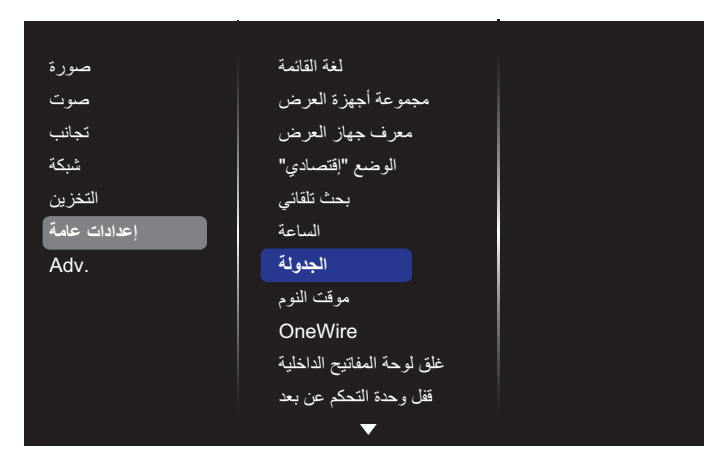

#### -1 يوجد 7 جدول يمكن ضبطهم. الذهاب إلى **الحالة** واختيار **تشغيل**.

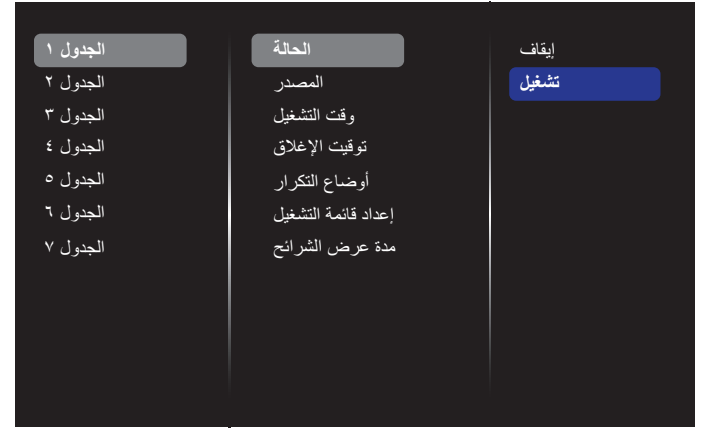

#### -2 الذهاب إلى **المصدر** واختيار مصدر اإلدخال.

في حال اختيار }**المصدر**{ { **playlist USB**}. يلزم ضبط قائمة التشغيل. في حال اختيار }**المصدر**{ { **Internet**}. يلزم ضبط عنوان URL. وفي حال اختيار }**المصدر**{ { **AutoPlay USB**}. قم بإنشاء مجلد باسم philips في جهاز USB وضع جميع ملفات الوسائط في هذا المجلد للتشغيل التلقائي.

| الجدول ۱  | الحالة              | USB playlist      |
|-----------|---------------------|-------------------|
| الجدو ل ۲ | المصدر              | <b>CVBS</b>       |
| الجدو ل ۳ | وقت التشغيل         | <b>YPbPr</b>      |
| الجدو ل ٤ | تو قيت الإغلاق      | <b>VGA</b>        |
| الجدو ل ٥ | أوضاع التكرار       | HDMI <sub>1</sub> |
| الجدو ل ۲ | إعداد قائمة التشغيل | HDMI <sub>2</sub> |
| الجدو ل ۷ | مدة عرض الشرائح     | DVI-D             |
|           |                     | DisplayPort       |
|           |                     | Card OPS          |
|           |                     | Internet          |
|           |                     | <b>SmartCMS</b>   |

-3 ضبط **وقت التشغيل**.

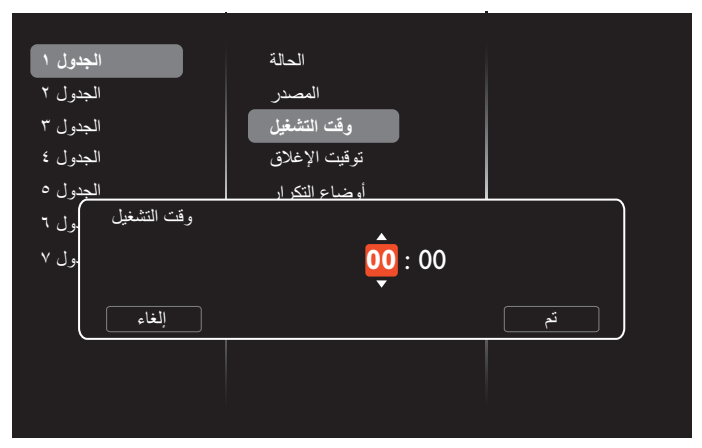

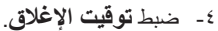

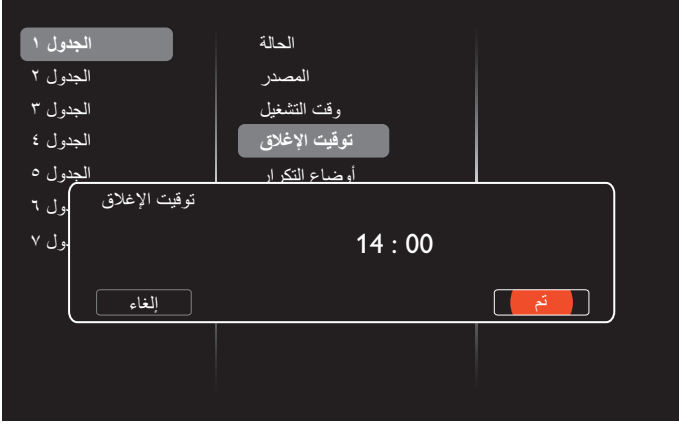

#### -5 الذهاب إلى **أوضاع التكرار** واالختيار.

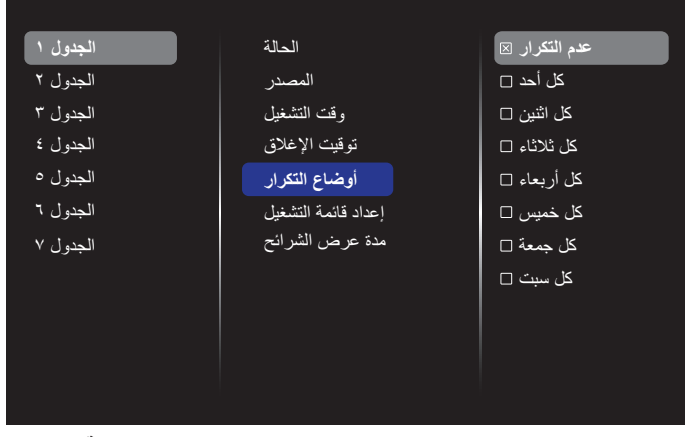

-6 في حال اختيار }**المصدر**{ { **playlist USB**}. الذهاب إلى **إعداد قائمة التشغيل**.

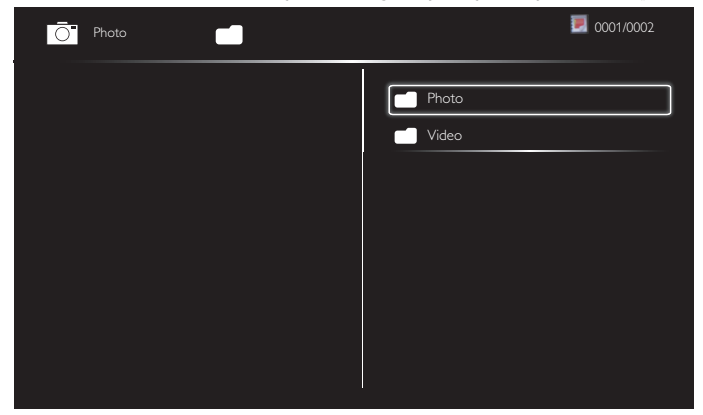

- Exit Options اضغط على أزرار ] [ ] [ الختيار الملفات.
- اضغط على زري ] [ ] [ للتبديل بين قائمة التشغيل ومدير الملفات.

- اضغط على زر  $\left[ \mathsf{OK} \right]$  لضبط أو مسح قائمة التشغيل.
- -7 لحفظ قائمة التشغيل، اضغط على ] [ واختر **حفط قائمة**.

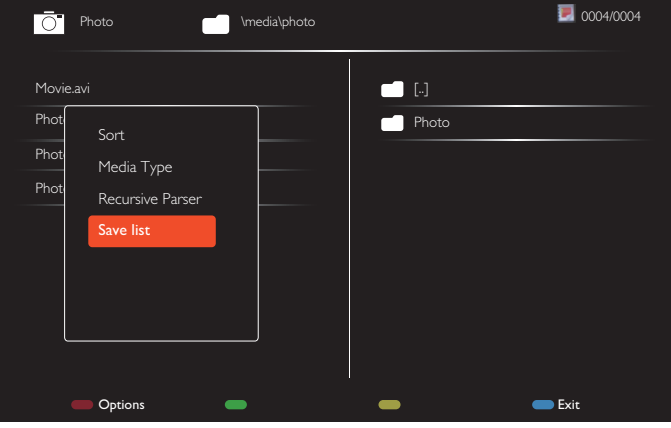

#### مالحظات:

- تدعم كل قائمة تشغيل ما يصل إلى 30 ً ملفا.
- لم يتم إزالة قائمة التشغيل بعد }**إعدادات مصنع** ً {. يلزم إزالة الملفات يدويا أو حذف قائمة قائمة جدولة \_usb في USB.

#### **موقت النوم**

يتيح غلق هذه الشاشة بعد وقت محدد.

#### **OneWire**

يتيح اتصال أجهزة CEC-HDMI المتوافقة بهذه الشاشة والتحكم فيها عبر منفذ HDMI وبنفس وحدة التحكم.

#### **غلق لوحة المفاتيح الداخلية**

يتيح تمكين وظيفة لوحة مفاتيح الشاشة (أزرار التحكم) أو تعطيلها.

- }**إلغاء القفل**{: يتيح تمكين وظيفة لوحة المفاتيح.
- }**قفل الكل**{: يتيح قفل كل وظائف أزرار لوحة المفاتيح.
- }**قفل الكل باستثناء زر الصوت**{: يتيح تعطيل كل وظائف أزرار لوحة المفاتيح باستثناءزر ] [ و ] [ .
- }**القفل مع وجود الطاقة**{: يتيح تعطيل كل وظائف أزرار لوحة المفاتيح باستثناء] [
	- }**قفل الكل باستثناء زر الصوت والطاقة**{: يتيح تعطيل كل وظائف أزرار لوحة المفاتيح باستثناء زر [一]، [十] و [<sup>ل</sup>].

#### **قفل وحدة التحكم عن بعد**

يتيح تمكين وظيفة زر التحكم عن بعد أو تعطيلها.

- }**إلغاء القفل**{: يتيح تمكين وظيفة لوحة المفاتيح.
- }**قفل الكل**{: يتيح قفل كل وظائف أزرار لوحة المفاتيح.
- }**القفل مع وجود صوت**{: يتيح تعطيل كل وظائف أزرار لوحة المفاتيح باستثناءزر [一] ر [十] .
- }**القفل مع وجود الطاقة**{: يتيح تعطيل كل وظائف أزرار لوحة المفاتيح باستثناءزر ] [الطاقة.
- }**قفل ما عدا مستوى الصوت والتشغيل**{: تعطيل كل وظائف لوحة المفاتيح ما عدا زر [ ] [ <del>| | |</del> ر [ ل] الطاقة.
- مالحظة: لتعطيل وظيفة القفل من **غلق لوحة المفاتيح الداخلية** أوعنصر **قفل وحدة التحكم عن بعد**، اضغط على أزرار ] [ و**8 9 9 1** من على لوحة التحكم عن بعد.

#### **نقل وحدات البكسل**

وفيما يتعلق بمصادر إدخال الفيديو، قد تختار }**تشغيل**{ لتحريك الصورة المعروضة على ً الشاشة تلقائيا لحماية الشاشة من حدوث أعراض "اإلجهاد" أو "الصورة الالحقة" لمدة 30 ثانية بعد عدم تشغيل الشاشة.

#### **الطاقة الذكية**

اختيار مستوى تباين اإلضاءة الخلفية لتحسين استهالك الطاقة الديناميكي وتباين الصور. وتتمثل الخيارات المتاحة فيما يلي: }**إيقاف**{ / }**قياسي**{ / }**متوسط**{ / }**مرتفع**{.

# **تشغيل الشبكة المحلية**

يتيح اختيار }**تشغيل**{ لتشغيل الشاشة عن طريق الشبكة.

#### **تشغيل**

يتيح اختيار حالة العرض المستخدمة للمرة القادمة عند توصيل سلك الطاقة.

- }**تشغيل**{ ستنتقل الشاشة إلى وضع التشغيل عند التوصيل بمأخذ التيار الكهربائي بالحائط.
- }**االستعداد**{ ستنتقل الشاشة إلى وضع استعداد عند توصيل سلك الطاقة بمأخذ التيار الكهربائي بالحائط.
	- }**الحالة األخيرة**{ ستعود الشاشة إلى حالة التشغيل السابقة )تشغيل/إيقاف تشغيل/ استعداد) عند نزع أو استبدال سلك الطاقة.

#### **مستشعر الضوء**

يتيح اختيار }**تشغيل** ً { وسوف تقوم الشاشة تلقائيا بضبط تباين اإلضاءة الخلفية.

#### **ضوء الطاقة LED**

يتيح اختيار }**إيقاف**{ إليقاف تشغيل المؤشر.

#### **عرض الرمز**

يتيح اختيار }**إيقاف**{ ولن تقوم الشاشة بعرض شعار عند تشغليها.

تتوفر هذه الخيارات في ثالثة أوضاع مختلفة وهي **التمكين** و**التعطيل** و**المستخدم**.

**مالحظة:** فيما يتعلق بخيار المستخدم, يتعين على المستخدمين نسخ ملف شعار )\*.png ) ولصقه في جهاز فالش USB وتسميته »مرحبا شعار png». وبعد ذلك, يرجى الذهاب إلى المخزن ثم اختيار نسخ USB وتحديد خيار استيراد ثم الضغط على (موافق).

#### **إدارة الطاقة المتقدمة**

تتيح اختيار {**تشغيل}** وبالتالـي، عند عدم وجود إشارة، سوف تغلق الشاشة تلقائيًا.

#### **إعالم المصدر**

عند الضغط على زر ] [ **الطاقة** لتشغيل الشاشة من وضع االستعداد أو لتغيير إشارة الدخل، تظهر معلومات OSD على الركن الأيسر العلوي من الشاشة.

يتيح اختيار }**إيقاف**{ إليقاف تشغيل هذه الوظيفة.

#### **DisplayPort Ver.**

يستخدم لضبط إصدار منفذ الشاشة على a1.1 أو ،1.2 وال يعد هذا اإلعداد صالحا إال في حالة دخل وخرج منفذ الشاشة.

a:1.1 تحويل إصدار منفذ الشاشة إلى a1.1( االفتراضي(، جدير بالذكر أن خرج منفذ الشاشة في نسخة طبق الأصل من دخل منفذ الشاشة.

:1.2 تحويل إصدار منفذ الشاشة إلى 1.2 لدعم MST( النقل البث المتعدد( مالحظة: إذا كانت الشاشة سوداء أو غير عادية عند تشغيل مصدر منفذ العرض فالرجاء التحويل إلى a1.1 وإيقاف التيار المتردد وتشغيله.

#### **مروحة التبريد**

حدد {تشغيل} لتشغيل مروحة التبريد دائمًا. حدد {تلقائي} لتشغيل أو إيقاف مروحة التبريد حسب درجة حرارة الشاشة.

#### مالحظات:

- يعمل خيار {تلقائي} على بدء تشغيل مروحة التبريد إذا وصلت درجة الحرارة إلى ٦٠ درجة مئوية (١٤٠ درجة فهرنهايت).
	- إذا ارتفعت درجة الحرارة عن ٧٠ درجة مئوية (١٥٨ درجة فهرنهايت) لمدة ٣ دقائق ثم ظهرت على الشاشة رسالة تحذير من ارتفاع درجة الحرارة لمدة 10 ثوان، ستتوقف الشاشة عن التشغيل تلقائيًا مع وميض مؤشري البيان باللون الأحمر والأخضر.

#### **ميناء مراقبة شبكة العمل**

اختر نموذج تحكم 232RS من بطاقة OPS أو 232RS المضمن في مجموعة PD.

#### **إعدادات مصنع**

تتيح إعادة ضبط جميع اإلعدادات المخصصة لألوضاع االفتراضية للمصنع.

#### BDL4270EL

#### **-55555 .Adv**

تمكنك صفحة اإلعدادات المتقدمة من تهيئة إعدادات إشارة HDMI وDVI لجودة الصورة.

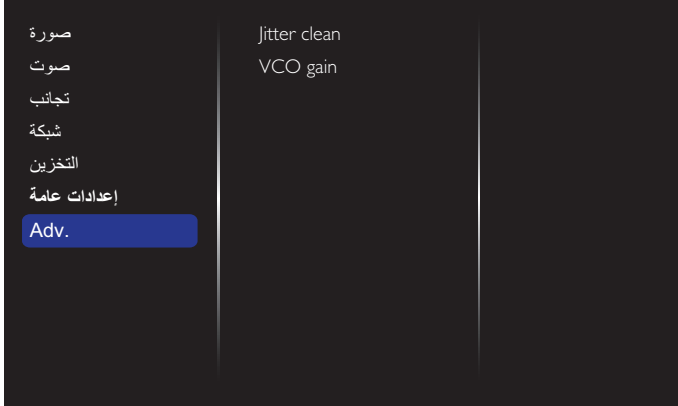

#### **clean Jitter( مسح تقلقل اإلرسال(**

ِّشغل/أوقف تشغيل وظيفة مسح تقلقل اإلرسال لتعزيز جودة إشارة HDMI وDVI. اإلعداد االفتراضي قيد التشغيل.

#### **gain VCO( اكتساب VCO)**

اضبط اكتساب VCO تلقائيًا أو يدويًا. الإعداد الافتراضي هو Auto (تلقائي). مالحظة: عندما تكون اإلشارة غير مستقرة ويحدث فقدان للصورة من دخل HDMI, يمكنك ضبط اكتساب VCO للحصول على صورة جيدة.

#### **-55555 تحكم الويب**

- تأكد من االتصال بالشبكة. يمكنك الضغط على الزر INFO لعرض االتصال بالشبكة.

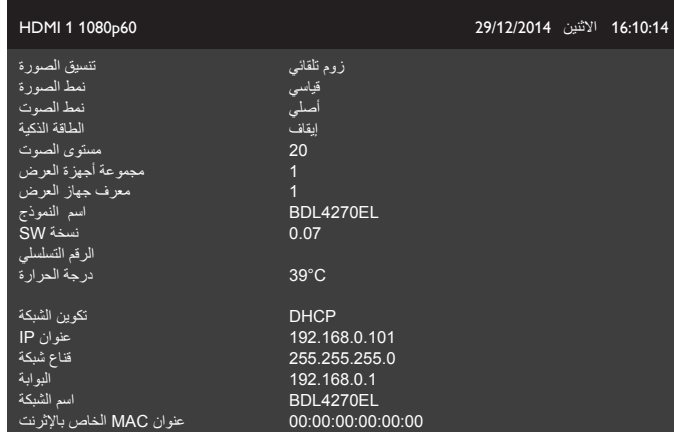

من كمبيوتر متصل بـ PD، افتح متصفح الويب الخاص بك أولاً. ثم أدخل عنوان PD )192.168.0.101( إلدارة الشبكة في حقل عنوان الويب واضغط على إدخال للوصول إلى الصفحة الرئيسة لتحكم Web.

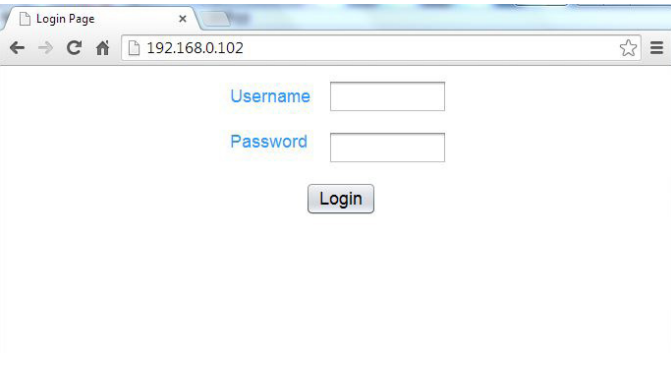

ملاحظة: اسم المستخدم الافتراضي هو المسؤول وكلمة المرور هي ١٢٣٤. - الصفحة الرئيسة االفتراضية لتحكم Web صفحة التشغيل، حيث تقدم طريقة سهلة

#### لتشغيل الشاشة أو إدخالها في وضع االستعداد.

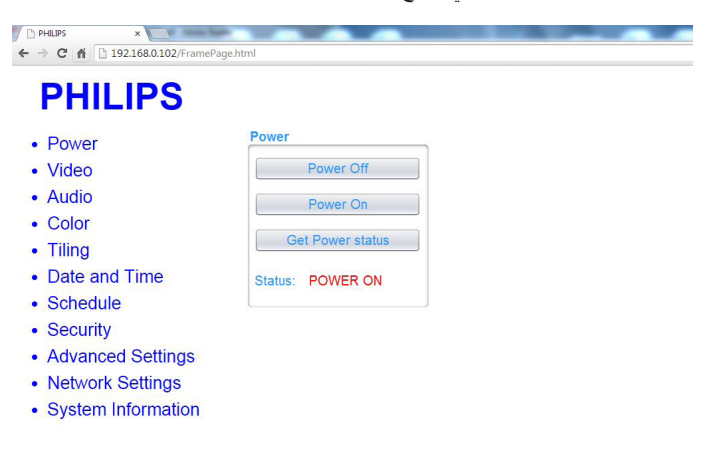

#### This site best viewed with Microsoft Internet Explorer @ 1920 x 1080 screen size

Power Off (إيقاف التشغيل): إدخال الشاشة في وضع الاستعداد.

On Power( التشغيل(: تشغيل الشاشة.

Get Power status (التعرف على حالة الطاقة): انقر فوق هذا الزر للوصول إلى حالة العرض.

Ver.0.103

مالحظة: ال يتم دعم وظيفة التشغيل إال بعد ضبط وضع Eco على عادي.

- انقر فوق الفيديو لالنتقال إلى صفحة الفيديو، حيث تقدم طريقة سهلة لضبط إعدادات الفيديو.

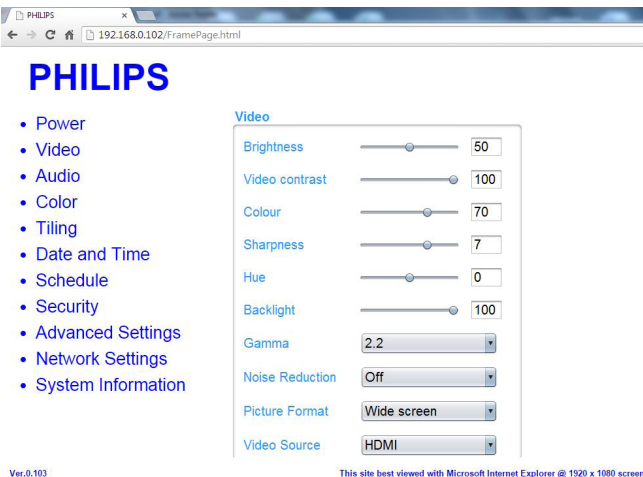

This site best viewed with Microsoft Internet Explorer @ 1920 x 1080 screen size.

Brightness (السطوع): يستخدم هذا الإعداد في ضبط لمعان الصورة بالكامل من خلال تغيير شدة الإضاءة الخلفية بلوحة شاشة LCD. •(حد أدنى) إلى ١٠٠(حد أقصى).

Contrast Video( تباين الفيديو(: يستخدم هذا اإلعداد في ضبط جودة الصورة. تزداد شدة الأجزاء السوداء من الصورة في البيئات المظلمة في حين تصبح الأجزاء البيضاء أكثر سطوعًا. •(حد أدنى) إلى ١٠٠(حد أقصى).

Color( اللون(: يستخدم هذا اإلعداد في ضبط األلوان بزيادة أو كثافة ألوان الصورة أو تخفيضها. •(حد أدنى) إلى ١٠٠(حد أقصى).

Sharpness (الحدة): يستخدم هذا الإعداد لتحسين تفاصيل الصور. •(حد أدنى) إلى 100)حد أقصى(.

Hue(تدرج اللون): يتيح ضبط درجة تدرج لون الشاشة. ٥٠-(حد أدنى) إلى ٥٠(حد أقصى(.

Backlight( اإلضاءة الخلفية(: يتيح ضبط درجة سطوح اإلضاءة الخلفية للشاشة. 0)حد أدنى) إلى ١٠٠(حد أقصى).

Gamma (جاما): ضبط الإعدادات غير الخطية لإضاءة الصورة والتباين. ١(حد أدنى) إلى 4)حد أقصى(.

Reduction Noise( تقليل التشويش(: يستخدم هذا اإلعداد لضبط الصورة بإزالة الضوضاء منها. يمكنك تحديد مستوى تقليل الضوضاء المناسب. حدد من بين: إيقاف/ منخفض/متوسط/عال **A PHILIPS** 

Ver.0.103

Format Picture(تنسيق الصورة(: يغير هذا الوضع من مساحة العرض للصورة. ويمكنك تحديد التنسيق المناسب. حدد من بين: تكبير/تصغير تلقائي/توسيع أفالم بنسبة 9:16 /شاشة واسعة/غير مغلقة/٤:٢

Source Video( مصدر الفيديو(: اختيار مصدر اإلدخال. حدد من بين: USB/Network/Internet/SmartCMS/CVBS/YPbPr/VGA/HDMI/DVI-D

Adjust Auto( الضبط التلقائي(: استخدم وظيفة الضبط التلقائي لتحسين عرض موضع ً الصورة تلقائيا.

- ثم انقر فوق الصوت لالنتقال إلى صفحة الصوت، حيث تقدم طريقة سهلة لضبط إعدادات الصوت.

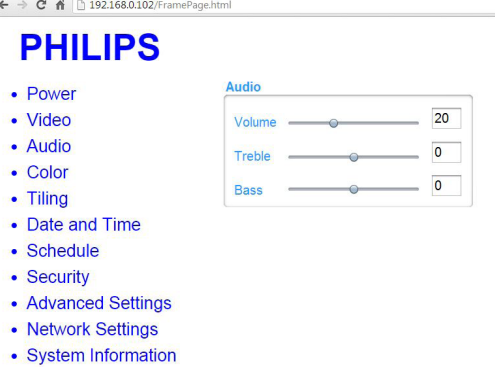

**Experience** 

This site best viewed with Microsoft Internet Explorer @ 1920 x 1080 screen size.

Volume( مستوى الصوت(: زيادة مستوى الصوت أو خفضه. 0)حد أدنى( إلى 60)حد أقصى(.

Treble (ثلاثي): يضبط هذا الخيار زيادة المستويات المرتفعة من الصوت أو خفضها. -8)حد أدنى( إلى 8 )حد أقصى(.

Bass( خفيض(: يضبط هذا الخيار زيادة المستويات المنخفضة من الصوت أوخفضها. -8)حد أدنى( إلى 8 )حد أقصى(.

- انقر فوق الفيديو لالنتقال إلى صفحة اللون، حيث تقدم طريقة سهلة لضبط إعدادات اللون.

#### $\sqrt{p}$  PHILIPS  $\overline{\phantom{a}}$  $\leftarrow \rightarrow C \quad \land \quad \boxed{ \quad 192.168.0.102}$ **PHILIPS**

Ver.0.103

Ver.0.103

#### Color • Power Tint 6500K - Particular Property 1 • Video • Audio Custom tint • Color  $\bullet$  255 Red gain • Tiling Green gain  $-215$ • Date and Time Blue gain 145 • Schedule • Security Red offset 128 • Advanced Settings Green offset 128 • Network Settings  $- 128$ **Blue offset** • System Information 10000K \*

#### This site best viewed with Microsoft Internet Explorer @ 1920 x 1080 screen size.

Tint(درجة اللون): يمكن هذا الوضع من تغيير توازن الألوان. اختر من بين بارد/عادي/ دافئ/مخصص

tint Custom( درجة لون مخصص(: من خالل هذه الوظيفة يمكنك ضبط درجات ألوان الصورة بدقة من خالل تغيير إعدادات R( أحمر( وG( أخضر( وB( أزرق( كل على حدة. مالحظة: تتاح درجة لون مخصص عند ضبط درجة خفيفة من اللون على مخصص.

- انقر فوق التجانب لالنتقال إلى صفحة التجانب، وباستخدام هذه الوظيفة، يمكن إنشاء مصفوفة شاشة كبيرة أحادية (حائط فيديو) تتكون من ما يصل إلى ٢٢٥ مجموعة من هذه الشاشة (ما يصل إلى ١٥ مجموعة لكل جانب رأسي و١٥ مجموعات لكل جانب أفقي).

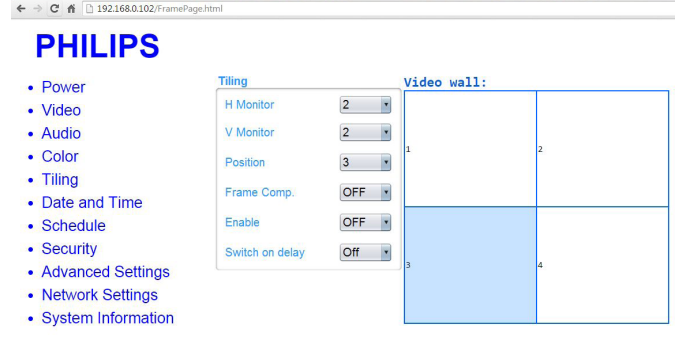

#### This site best viewed with Microsoft Internet Explorer @ 1920 x 1080 screen size

H Monitor (أجهزة عرض أفقية): يتيح ضبط شاشات العرض على الجانب الأفقي. Monitor V( أجهزة عرض عمودية(: يتيح ضبط شاشات العرض على الجانب الرأسي. Position (الوضع): يتيح ضبط وضع شاشة العرض هذه في مصفوفة الشاشة. Frame Comp. (تعويض الإطار): يتيح الاختيار ما بين تشغيل وظيفة مكون الإطار أو إيقاف تشغيلها.

Enable( تمكين(: يتيح االختيار ما بين }تشغيل{ أو }إيقاف{ تشغيل وظيفة التجانب. تأخير الغلق: يسمح تعيين وقت تأخير التشغيل بالتشغيل التتابعي لكل شاشة مالحظة:

> مصفوفة شاشة 2 × 2 )4 شاشة( أجهزة عرض أفقية = 2 شاشة عرض أجهزة عرض عمودية = 2 شاشة عرض

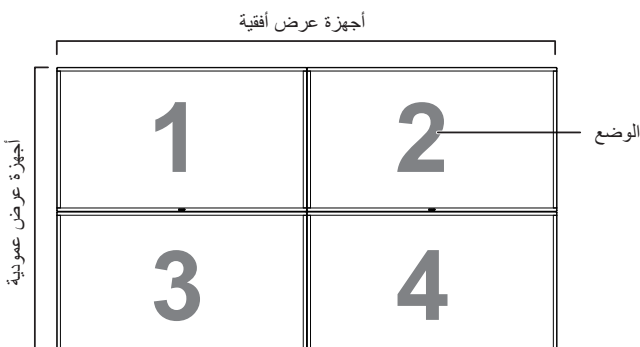

مصفوفة شاشة 5 × 5 )25 شاشة( أجهزة عرض أفقية = 5 شاشة عرض

أجهزة عرض عمودية = 5 شاشة عرض

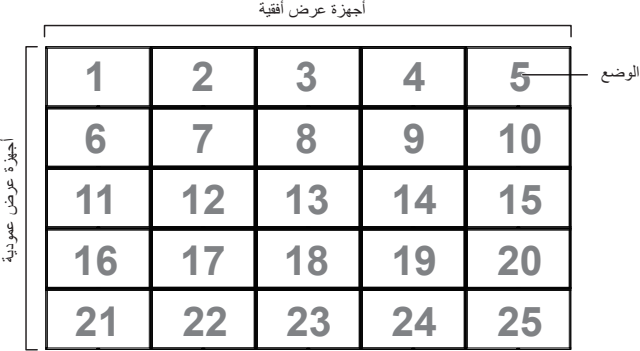

مكون اإلطار.تشغيل

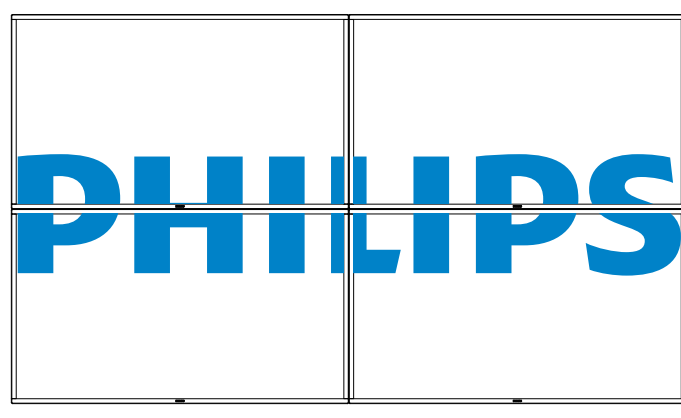

عويض اإلطار

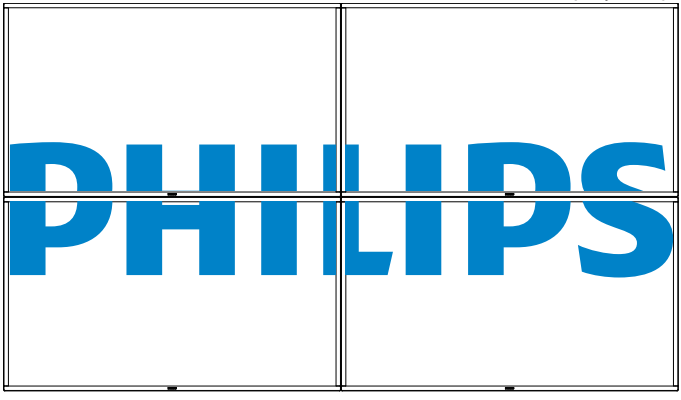

- انقر فوق "التاريخ" و "الوقت" لالنتقال إلى صفحة التاريخ والوقت، حيث تقدم طريقة سهلة لضبط تاريخ ووقت الساعة الداخلية للشاشة.

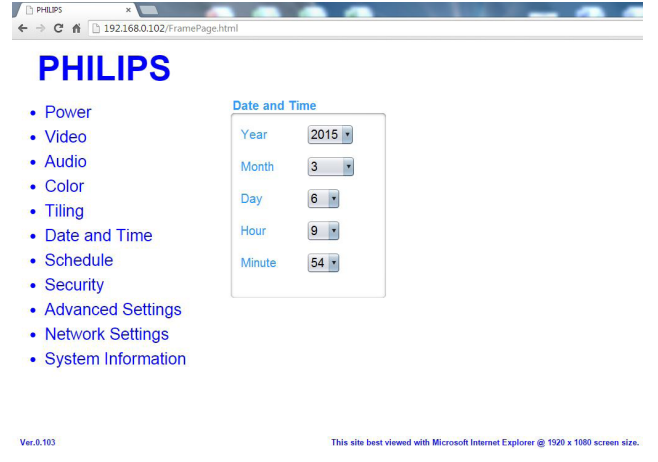

- انقر فوق الفيديو لالنتقال إلى صفحة الجدول، حيث تتيح هذه الوظيفة إعداد ما يصل إلى 7 فترات زمنية مجدولة مختلفة لهذه الشاشة لتفعيلها.

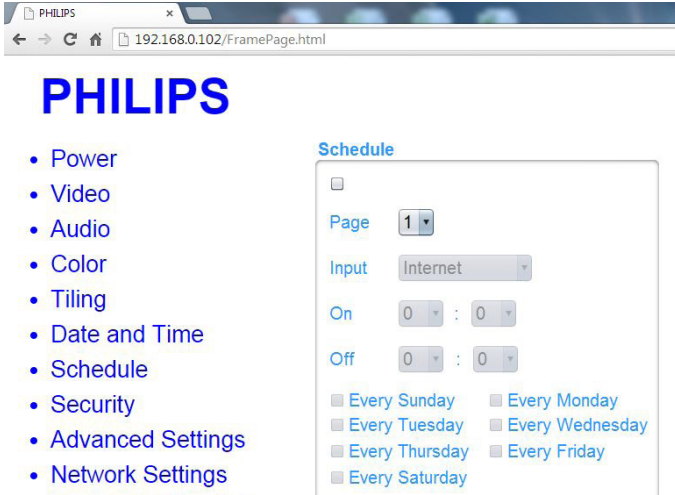

• System Information

مالحظة: راجع الجدولة في صفحة 21 لالطالع على األوصاف التفصيلية المتعلقة بإعداد الجدولة.

ط- انقر فوق الأمان للانتقال إلى صفحة الأمان، حيث تقدم طريقة سهلة لتغيير اسم المستخدم وكلمة المرور.

أدخل اسم المستخدم وكلمة المرور الجديدتين في الحقول الخاصة بهما، ثم انقر فوق زر الضبط لضبط اسم المستخدم وكلمة المرور الجديدتين.

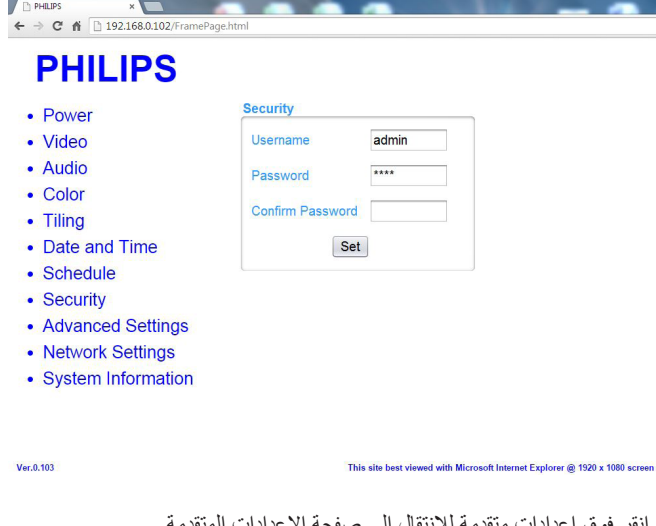

ى- انقر فوق إعدادات

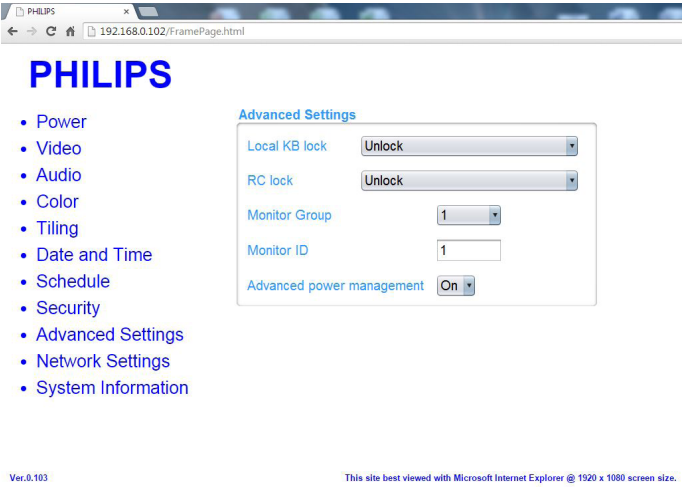

size.

lock KB Local( قفل لوحة المفاتيح الداخلية(: يتيح تمكين وظيفة لوحة مفاتيح الشاشة (أزرار التحكم) أو تعطيلها.

lock RC( قفل زر التحكم عن بعد(: يتيح تمكين وظيفة زر التحكم عن بعد أو تعطيلها. Monitor Group (مجموعة شاشة العرض): تتيح ضبط مدى المجموعة بين ١ و ٢٥٥. اإلعداد االفتراضي هو .1

ID Monitor( معرف شاشة العرض(: اضبط رقم الهوية للتحكم في شاشة العرض من خالل اتصال 232RS. يجب أن تحتوي كل شاشة على رقم هوية عند توصيل مجموعات متعددة من هذه الشاشة. يتراوح رقم معرف جهاز العرض ما بين ١ إلى ٢٥٥. الإعداد الافتراضي هو ١. - انقر فوق إعدادات الشبكة لالنتقال إلى صفحة إعدادات الشبكة.

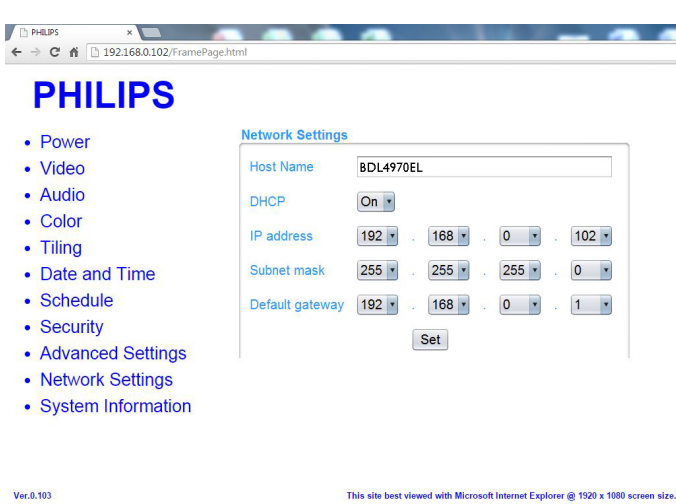

Name Host( اسم المضيف(: ففي حالة اتصال أكثر من شاشة، يمكن إعادة تسمية كل شاشة للتعرف عليها بسهولة.

DHCP: يتيح اختيار طريقة قيام هذه الشاشة بتعيين العناوين إلى مصادر الشبكات. )فتح: DHCP وعنوان IP تلقائي، غلق: عنوان IP ثابت). في حال ضبط DHCP على تشغيل، فإن الجهاز يحتاج إلى عنوان ما ويخصصه له في كل مرة يتم تشغيله فيها، وإذا لم يتم توفير عنوان، يجب أن تطلب إعدادات IP المناسبة من مدير الشبكة.

- انقر فوق معلومات النظام لالنتقال إلى صفحة معلومات النظام.

يمكنك الحصول على معلومات العرض، مثل الرقم التسلسلي ووقت التشغيل ودرجة الحرارة شبكة *.RS232*  $\sqrt{p}$  PHILIPS 

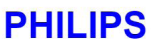

 $\leftarrow$   $\rightarrow$  C'  $\land$  192.168.0.102

- **System Information** • Power
- Serial no:  $\cdot$  Video
	- Run Time Hours: 212 Hours Temperature °C: 34
- Audio • Color
- Tiling
- Date and Time • Schedule
- Security

Ver.0.103

- Advanced Settings
- Network Settings
- System Information

This site best viewed with Microsoft Internet Explorer @ 1920 x 1080 screen size.

مالحظة:

-1 قد يتسبب المتصفح في حدوث بعض المشكالت، وللحصول على األمان والمشاهدة المثالية، نوصي بتحديث المتصفح باستمرار.

-2 نوصي باستخدام IE للحصول على األداء المثالي عند استخدام التحكم في الويب.

#### **-55555 خادم FTP**

- تأكد من االتصال بالشبكة. يمكنك الضغط على الزر INFO لعرض االتصال بالشبكة.

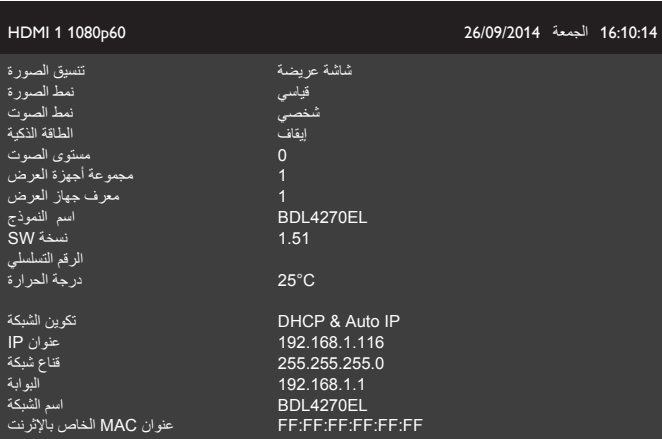

- افتح Explorer Internet وأدخل عنوان موقع FTP في شريط العنوان.

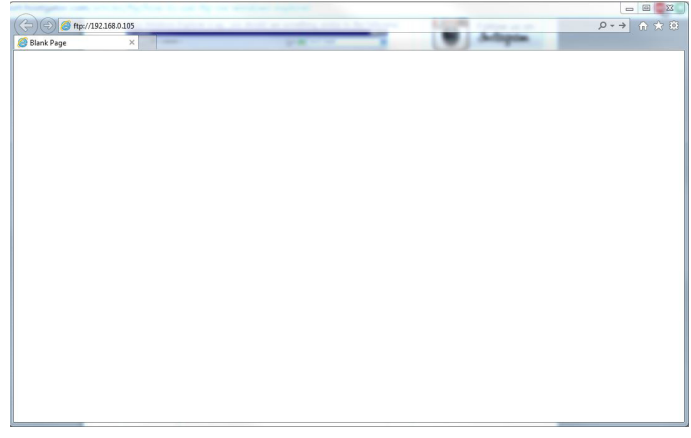

- أدخل اسم المستخدم وكلمة المرور للحساب الذي ترغب في االتصال به وانقر فوق

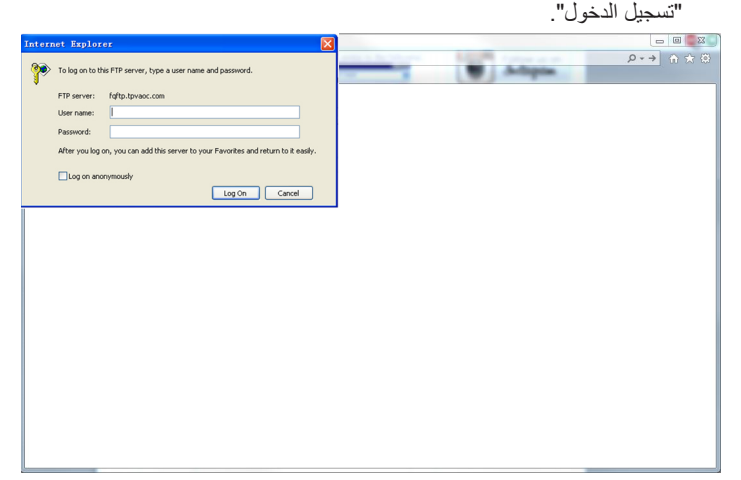

- لديك اآلن اتصال FTP مفتوح.

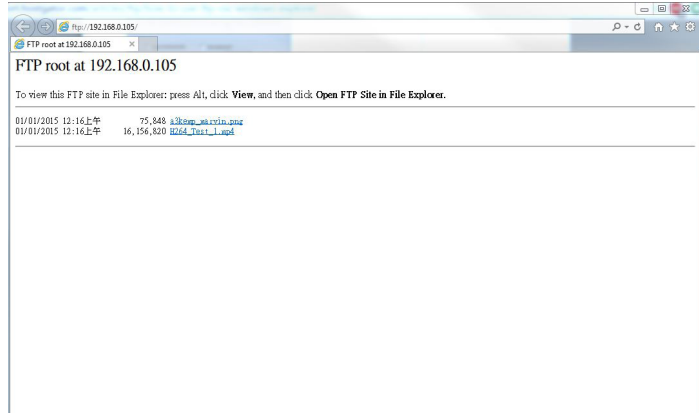

مالحظة:

-1 قد يبدأ العنوان بمقطع: ://ftp( ينبغي إال يبدأ بمقطع ://http)

-2 للذاكرة المحلية اسم المستخدم هو philips وكلمة المرور هي philips.

-3 بالنسبة لجهاز USB الخارجي اسم المستخدم هو usb وكلمة المرور هي usb.

-4 يمكن باستخدام خاصية AutoPlay USB تحميل ملفات الوسائط على ftp بدال من

نسخها على USB.

# **-6 توافق جهاز USB**

**صيغ النص المترجم داخل فيدو جهاز USB( لغة النص المترجم وغير ذلك(**

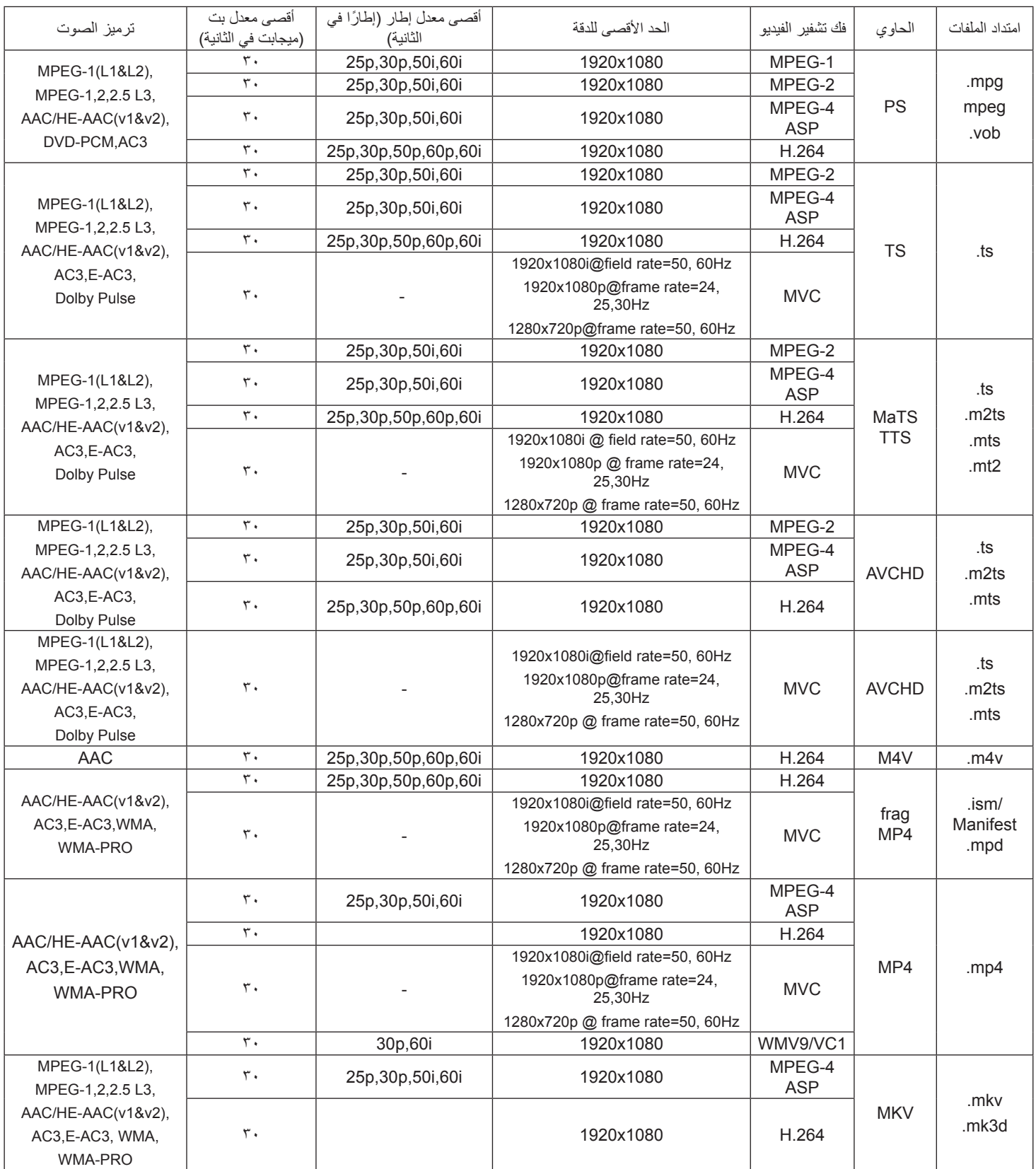

# **صيغ الوسائط المتعددة لجهاز USB**

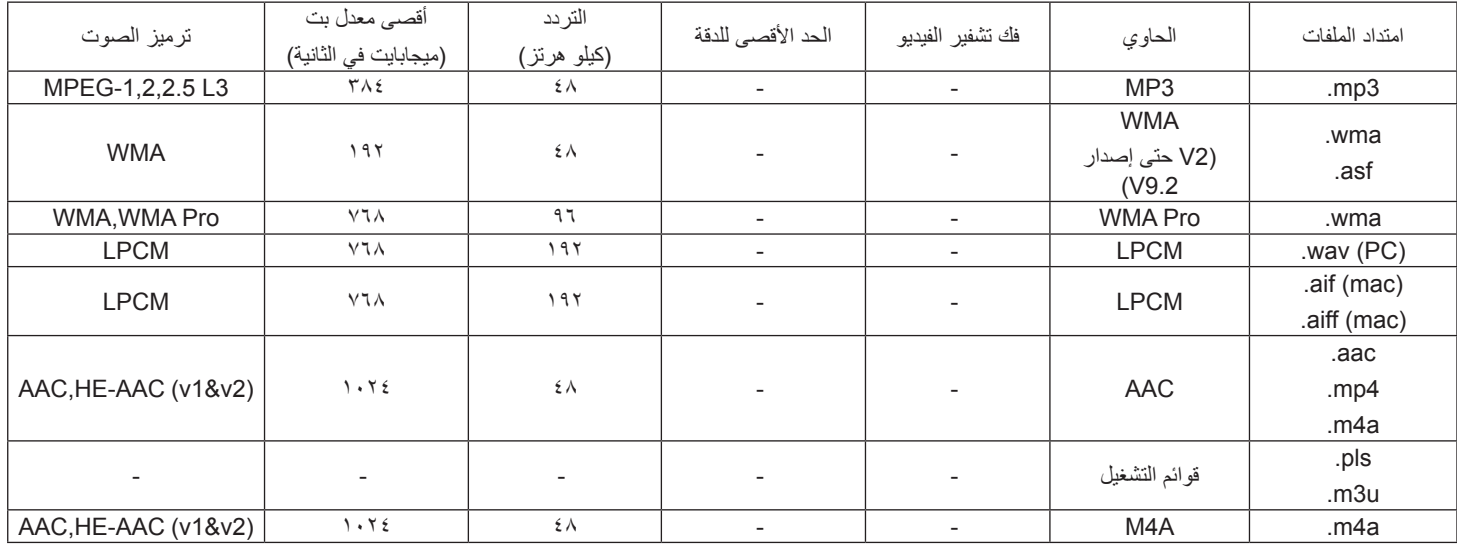

#### **تنسيقات صور USB**

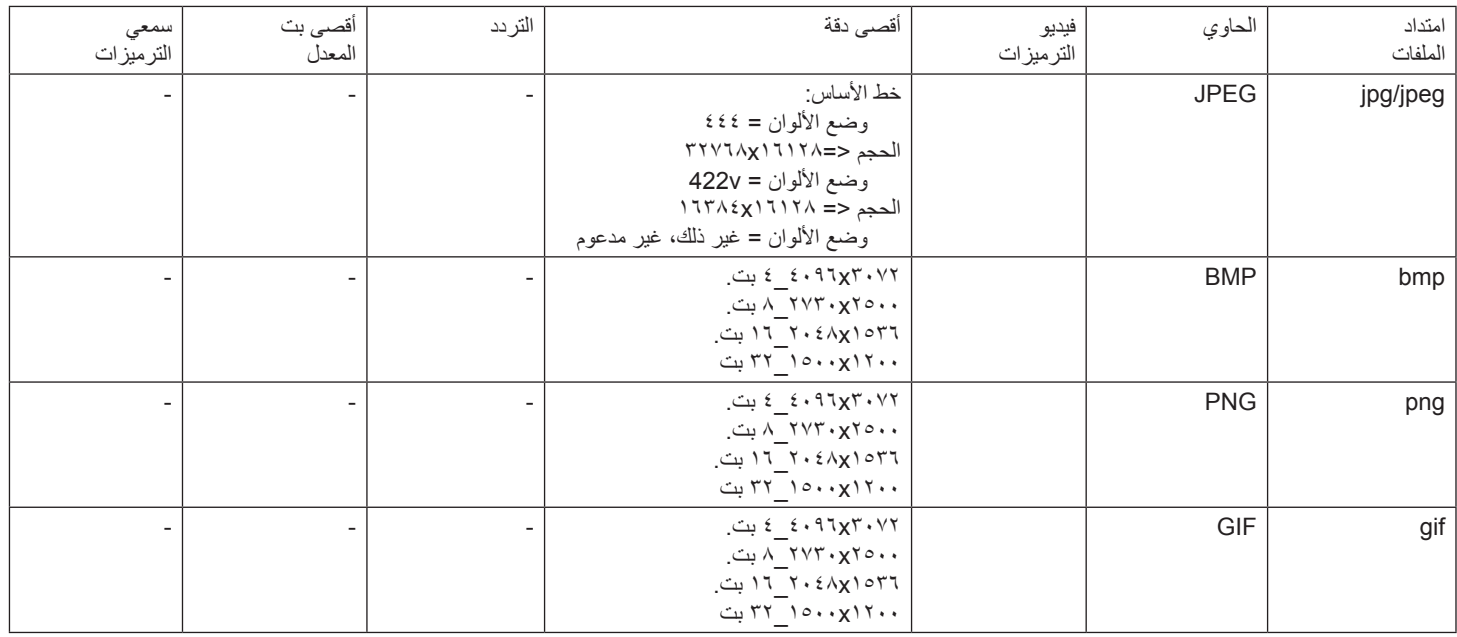

مالحظات:

 قد ال يعمل الصوت أو الفيديو في حال تجاوز معدل البت/معدل اإلطار المعياري للمحتويات، معدل اإلطار/ في الثانية المتوافق والمذكور في الجدول أعاله.

 وفي حال زيادة معدل البت أو معدل اإلطار الخاص بمحتويات الفيديو عن المعدل المذكور في الجدول أعاله، قد تتسبب هذه الزيادة في تقطيع مقاطع الفيديو أثناء التشغيل.

# **-7 حل المدخل**

#### **دقة VGA:**

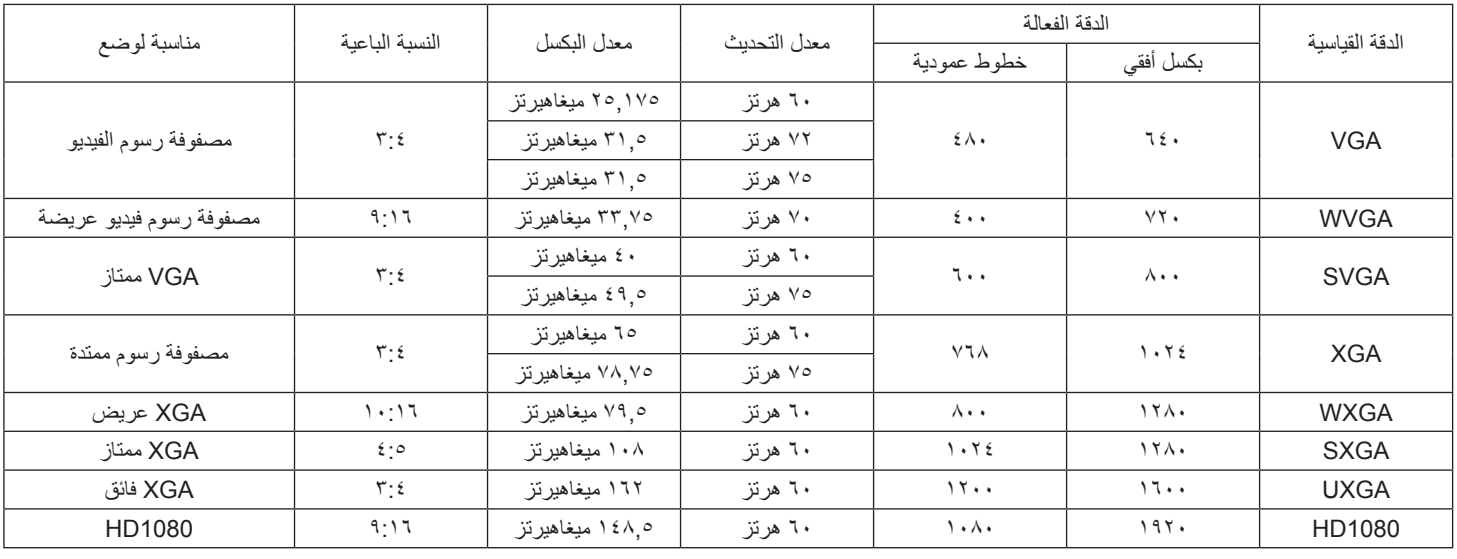

#### **دقة SDTV:**

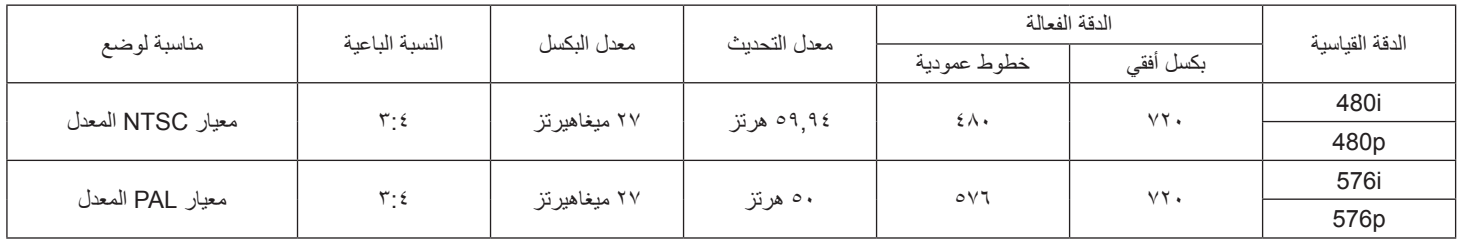

#### **دقة HDTV:**

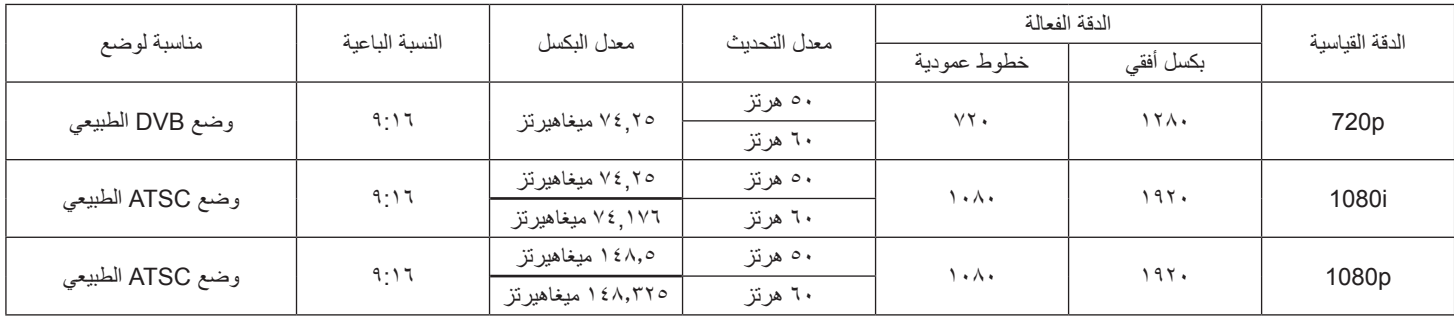

 تعتبر جودة نص الكمبيوتر مثالية في وضع 1080 عالي الدقة )1920 × ،1080 60 هرتز(.

 ً قد تبدو شاشة عرض الكمبيوتر الخاص بك مختلفة تبعا للصنع )وإصدار Windows الخاص بك(.

 اطلع على كتيب تعليمات الكمبيوتر للحصول على معلومات حول توصيل الكمبيوتر بالشاشة.

• في حالة وجود وضع تحديد التردد الأفقي والرأسي، حدد ٦٠ هرتز (رأسي) و من الترقي التحرين الحالات، قد تظهر بعض الإشارات غير الطبيعية (مثل الخطوط) على الشاشة عند إيقاف تشغيل الكمبيوتر (أو إذا تم فصل الكمبيوتر). إذا حدث ذلك، اضغط على زر [مدخل] للدخول إلى وضع الفيديو. تأكد أيضًا من أن الكمبيوتر متصل.

 عندما تبدو اإلشارات المتزامنة األفقية غير منتظمة في وضع RGB، تحقق من وضع حفظ طاقة الكمبيوتر أو توصيالت الكبالت.

 يتوافق جدول إعدادات الشاشة مع معايير VESA/IBM، ويعتمد على الدخل التناظري.

 يعتبر وضع دعم DVI كنفس وضع دعم الكمبيوتر.

 يعتبر أفضل توقيت للتردد الرأسي لكل وضع هو 60 هرتز.

# **-8 سياسة عيوب البكسل**

نعمل جاهدين على تقديم منتجات تتميز بأعلى درجات الجودة، حيث نستخدم عمليات تصنيع أكثر تقدمًا مع الحراس المراقبة الصارمة للجودة. ومع ذلك، لا يمكن في بعض الأحيان تجنب عيوب البكسل أو البكسل الفرعي في اللوحات المزودة بتقنية TFT المستخدمة في شاشات Plasma وLCD. وال يمكن ألي جهة تصنيع ضمان خلو جميع اللوحات ستكون من عيوب البكسل، إلا أن شركة Philips توفر ضمانًا بشأن إصلاح أو استبدال أية شاشة LCD و LCD بها عدد غير مقبول من العيوب في خلال فترة الضمان وفقًا لظروف وكيل الضمان المحلي. يوضح هذا الإشعار الأنواع المختلفة لعيوب البكسل ويحدد مستويات العيوب المقبولة لشاشت صيانة الشاشات بموجب الضمان، يجب أن تتجاوز العيوب مستوى معين كما هو موضح في الجدول المرجعي. فإذا كانت الشاشة مطابقة للمواصفات، سيُرفض تقديم/مطالبة الضمان. علاق على المعايير على المعلى الذواع أو مجموعات معينة من عيوب البكسل والتي يمكن مالحظتها أكثر من عيوب أخرى.

# **-888 وحدات البكسل والبكسل الفرعي**

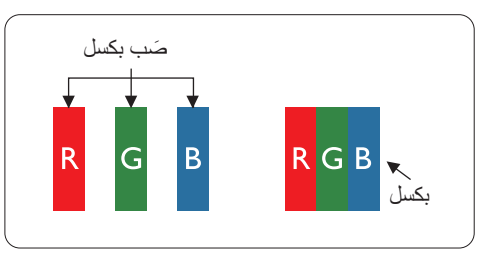

يتكون البكسل أو عنصر الصورة من ثلاث وحدات بكسل فرعية بالألوان الأساسية الأحمر والأخضر والأزرق. وتتكون الصورة الواحدة من عدد من وحدات البكسل. عند إضاءة جميع وحدات البكسل الفرعية لوحدة بكسل، تظهر وحدات البكسل ً الثالث الفرعية الملونة معا كوحدة بكسل واحدة بيضاء. وعندما تكون جميعها معتمة، تظهر وحدات البكسل الثالث الفرعية الملونة معًا كوحدة بكسل واحدة سوداء. تظهر المجموعات الأخرى لوحدات البكسل الفرعية المضيئة والمعتمة كوحدات بكسل مفردة بألوان أخرى.

# **-888 أنواع عيوب البكسل وتعريف النقطة**

تظهر عيوب البكسل ووحدات البكسل الفرعية على الشاشة بطرق مختلفة. وهناك فئتان من عيوب البكسل وأنواع عديدة من عيوب البكسل الفرعي بكل فئة.

#### **تعريف النقطة = ما هي "النقطة" المعيبة؟ :**

يقصد بالنقطة كل وحدة بكسل فرعية معيبة متصلة أو أكثر. ولا يتعلق عدد وحدات البكسل المعيبة بالمعيبة المعيبة المعيبة بمكن أن تتكون من وحدة أو وحدتين أو ثالثة وحدات بكسل فرعية معيبة معتمة أو مضيئة.

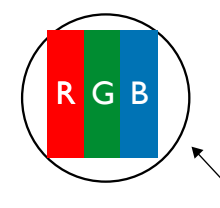

النقطة الواحدة تعادل وحدة بكسل واحدة ،تتكون من ثالثة وحدات بكسل فرعية تكون باللون األحمر واألخضر واألزرق.

# **-888 عيوب النقطة الساطعة**

تظهر عيوب النقطة الساطعة على هيئة وحدات بكسل أو وحدات بكسل فرعية مضيئة بصفة دائمة أو "قيد التشغيل". وفيما يلي أمثلة لعيوب النقاط الساطعة:

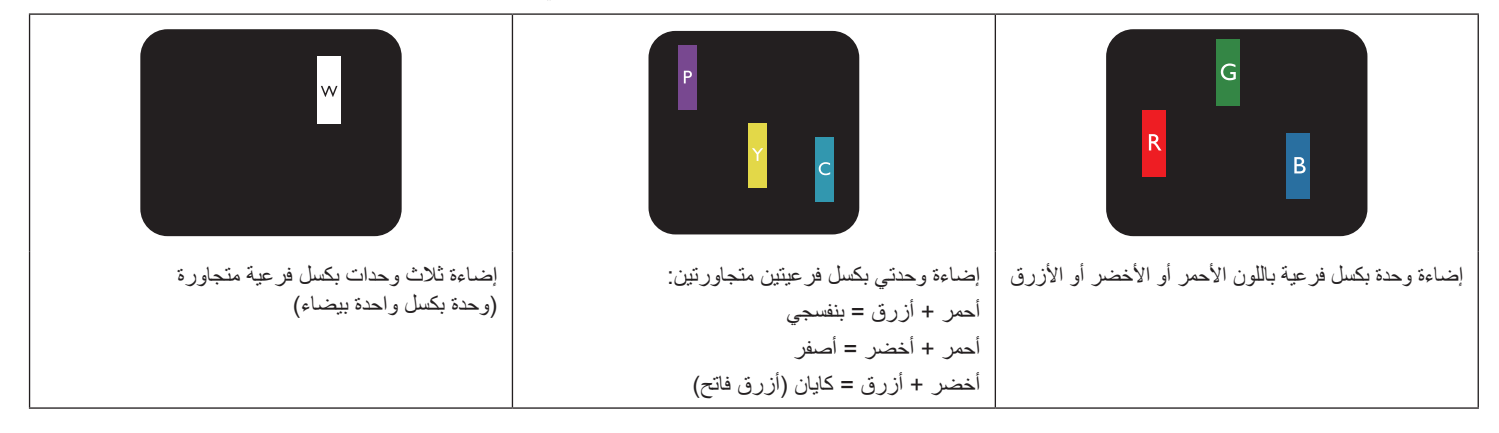

# **-888 عيوب النقطة المعتمة**

ً تظهر عيوب النقطة السوداء على شكل وحدات بكسل أو وحدات بكسل فرعية معتمة دائما أو "متوقفة عن التشغيل". وفيما يلي أمثلة على عيوب النقطة السوداء:

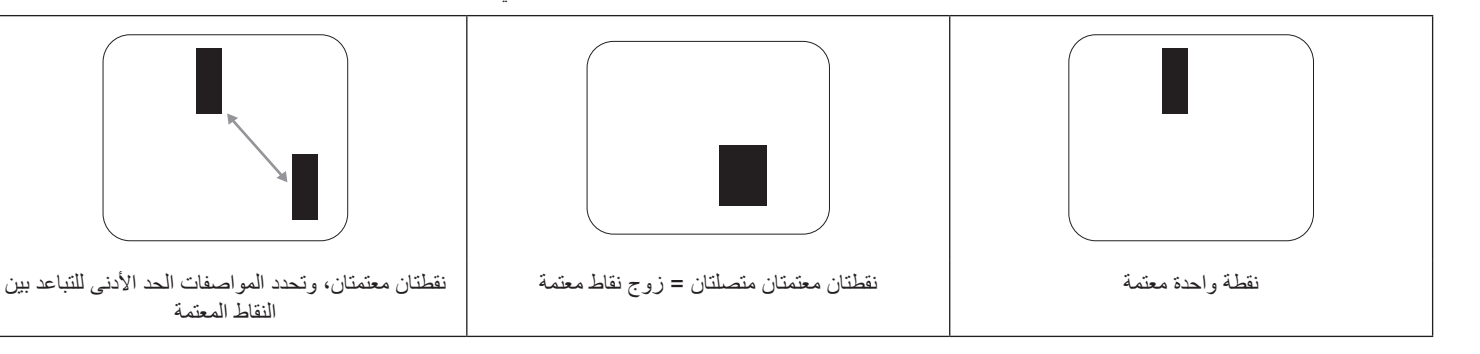

#### **-888 تقارب عيوب البكسل**

نظرًا لتشابه عيوب البكسل وحدات البكسل الفرعي لدرجة أنها قريبة من بعضها فهذا يجعلها أكثر وضوحًا للرؤية، وهو ما جعل شركة Philips تحدد قيم التفاوتات الخاصة بتقارب عيوب البكسل. ويمكن معرفة المواصفات من خالل الجدول أدناه:

- عدد النقاط المعتمة المتصلة = (النقاط المعتمة المتصلة = زوج نقاط معتمة)
	- الحد األدنى للتباعد بين النقاط المعتمة
		- إجمالي النقاط المعيبة

# **-888 قيم تسامح عيوب البكسل**

لكي تستوفي الشاشات معايير الأهلية للإصلاح بسبب عيوب البكسل أثناء فترة الضمان، يجب أن تحتوي لوحة TFT / TFT الموجودة في شاشة Philips المسطحة على عيوب بكسل أو بكسل فرعي تتجاوز قيم التفاوت الموضحة في الجداول التالية:

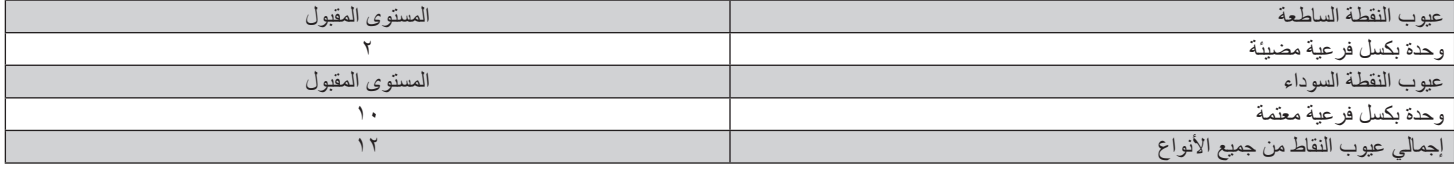

مالحظة: \* عيب واحد أو عيبين متصالن ببكسل فرعي = عيب نقاط واحد

# **-888 مصطلح MURA**

قد تظهر أحيانًا نقاط أو بقع معتمة على شاشات العرض البلورية (LCD). وهذا ما يُعرف في صناعة الشاشات بمصطلح وMura، وهو مصطلح ياباني يعني "التفاوت". حيث يستخدم هذا المصطلح لوصف أي شكل أو منطقة متقطعة تظهر فيها صورة غير متجانسة للشاشة في ظل ظروف معينه من الفلادة إلى وجود عيب أو تلف بمحاذاة طبقة الكريستال السائل، وعادة ما يكون بسبب تشغيل الشاشة لفترة طويلة في أماكن درجة حرارتها مرتفعة. وهذه الظاهرة شائعة الشاشات، غير أنها غير قابلة للتصليح. ولا تندرج تحت بنود الضمان. وقد وُجدت هذه الظاهرة منذ بداية تصنيع شاشات LCD حيث تتضخم الشاشة نتيجة لتشغيلها على مدال الأسبوع في ظروف الإضاءة المنخفضة. مما يزاد من احتمال حدوث هذه الظاهرة.

#### **كيفية اكتشاف ظاهرة Mura**

هناك عدة أعراض وأسباب لظاهرة Mura. وفيما يلي العديد من هذه الأعراض والأسباب:

- شوائب الذرات الغريبة في المصفوفة البلورية
- سوء توزيع مصفوفة LCD عند تصنيع الشاشة عدم توزيع سطوع اإلضاءة الخلفية بطريقة موحدة
	- إجهاد ناتج عن تجميع لوحة الشاشة
		- عيوب خاليا شاشة LCD
- إجهاد حراري تشغيل الشاشة لمدة طويلة في مكان يتسم بارتفاع درجة الحرارة

# **كيفية تجنب ظاهرة Mura**

برغم أنه ليس بمقدور الشركة ضمان التخلص الكامل من ظاهرة Mura في كل مرة، إال أنه يمكن الحد من حدوثها من خالل الطرق اآلتية:

- تقليل لمعان اإلضاءة الخلفية
	- استخدام شاشة مؤقتة
- تقليل درجة الحرارة المحيطة بمكان الشاشة

# **-9 تنظيف الشاشة واكتشاف األخطاء وإصالحها**

# **-999 التنظيف**

#### **توخي الحذر عند استخدام هذه الشاشة**

- تجنب وضع يديك أو وجهك أو أي جسم آخر بالقرب من فتحات التهوية الخاصة بالشاشة. إذ أن الجزء العلوي من هذه الشاشة عادة ما يكون ساخنًا جدًا بسبب الحرارة العالية لهواء العادم الذي يصدر من فتحات التهوية. ومن الممكن حدوث حروق أو إصابات شخصية إذا اقترب أي عضو من أعضاء الجسم بدرجة كبيرة جدًا. وقد يتسبب وضع أي جسم بالقرب من أعلى هذه الشاشة في تلف هذا الجسم نتيجة للحرارة باإلضافة إلى تلف الشاشة نفسها.
	- تأكد من فصل جميع الكبلات قبل نقل الشاشة. فقد يتسبب نقل الشاشة مع توصيل كبلاتها في تلف الكبلات، الأمر الذي قد يؤدي إلى نشوب حريق أو صدمة كهربائية.
		- افصل قابس الطاقة من مأخذ التيار في الحائط كإجراء سالمة قبل القيام بتنظيف الشاشة أو إجراءات الصيانة.

#### **تعليمات تنظيف اللوحة األمامية**

- ٍ تمت معالجة مقدمة هذه الشاشة بصفة خاصة. لذا قم بمسح السطح بقطعة قماش نظيفة أو قماش ناعم خال من الوبر.
- في حالة اتساخ السطح، بلّل قطعة من القماش الناعم الخال من مل عن من المنظف من المعائل من المع المعائل الذائل الزائد. ثم امسح سطح هذه الشاشة لإزالة الغبار. وبعد ذلك استخدم قطعة قماش جافة من نفس النوع للتجفيف.
	- ال تخدش سطح الشاشة أو تطرق عليه بأصابعك أو بأجسام حادة من أي نوع.
		- ِ ال تستخدم المواد الطيارة مثل بخاخ الحشرات، والمذيبات، والثنر.

#### **تعليمات تنظيف حاوية الشاشة**

- في حالة اتساخ حاوية الشاشة، امسحها بقطعة قماش جافة وناعمة.
- في حالة اتساش قطعة الغاية، بلّل قطعة قماش خال من الوبر في محلف بعض فضح فظعة القماش للتخلص من أكبر كمية من الرطوبة بقدر الإمكان. ثم امسح حاوية الشاشة. واستخدم قطعة قماش جافة أخرى للمسح حتي يجف السطح.
- ال تجعل أي سائل أو منظف يالمس سطح هذه الشاشة. وفي حالة تخلل الماء أو الرطوبة داخل الجهاز، قد تحدث مشكالت في التشغيل أو مخاطر التعرض لصدمة أو مخاطر كهربائية.
	- ال تخدش حاوية الشاشة أو تطرق عليها بأصابعك أو بأجسام حادة من أي نوع.
	- ِ ال تستخدم المواد الطيارة مثل بخاخ الحشرات والمذيبات والثنر على حاوية الشاشة.
	- ال تضع أي شيء مصنوع من المطاط أو البولي فينيل كلوريد بالقرب من حاوية الشاشة لفترات طويلة.

# **-999 استكشاف المشكالت وإصالحها**

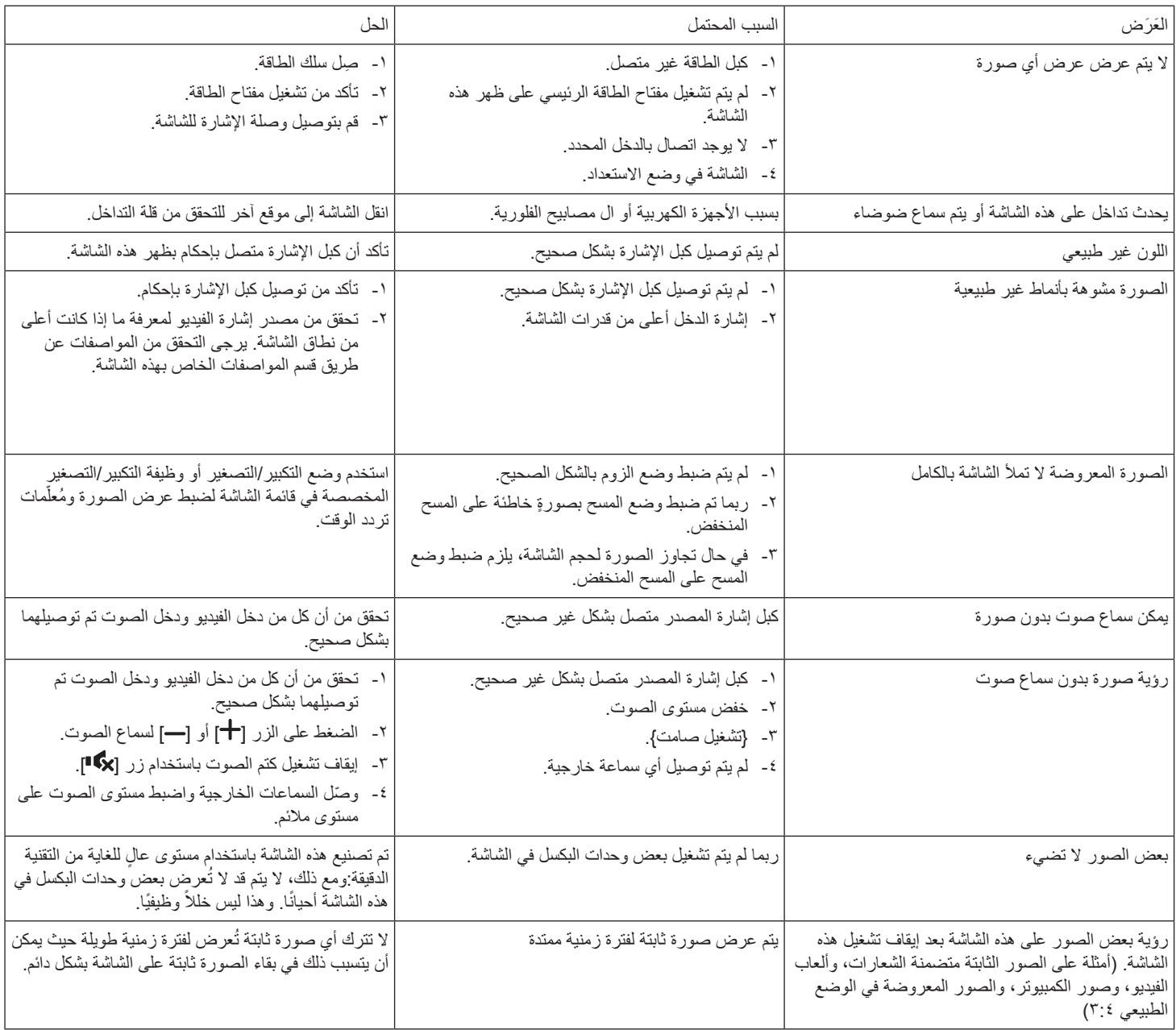

# **1010المواصفات الفنية**

# **عرض:**

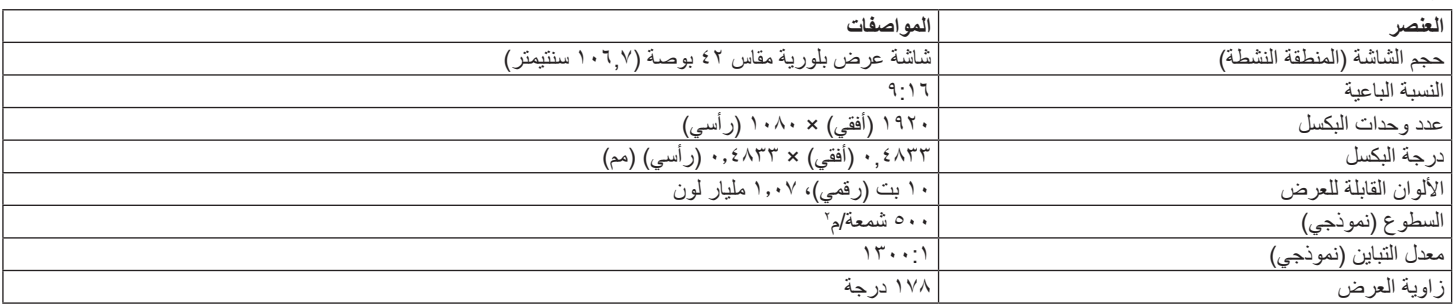

# **أطراف توصيل اإلدخال واإلخراج:**

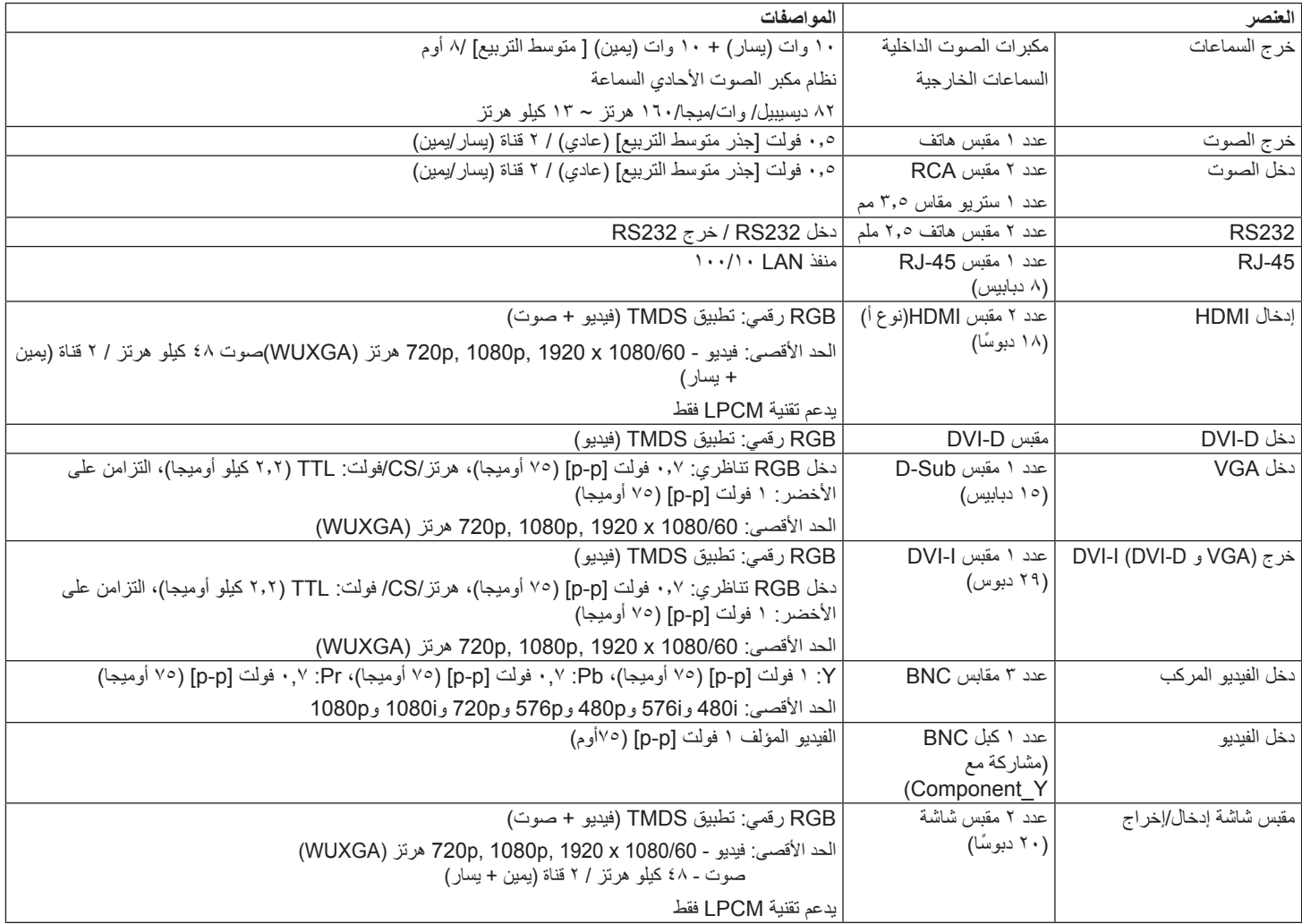

# **الظروف:**

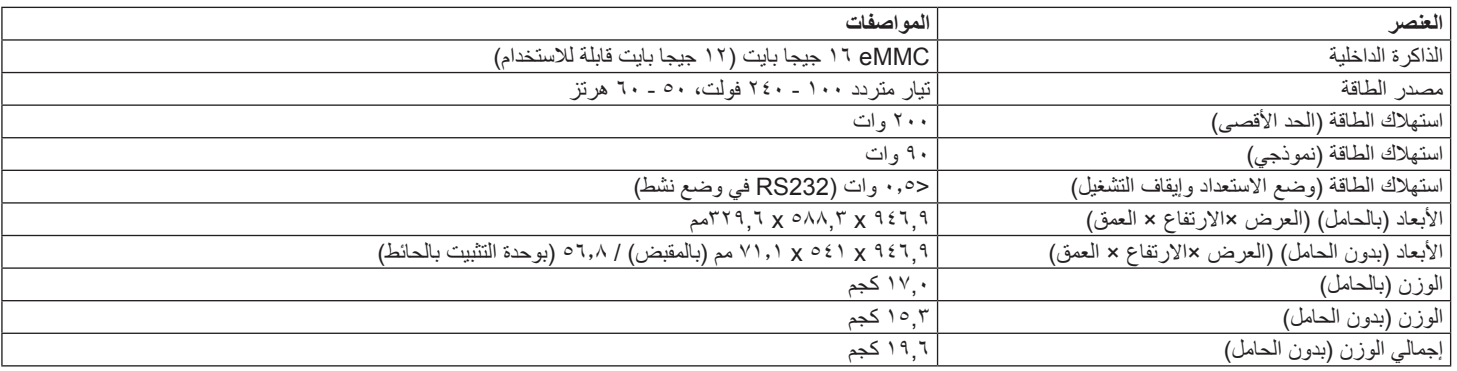

# **البيئية العامة:**

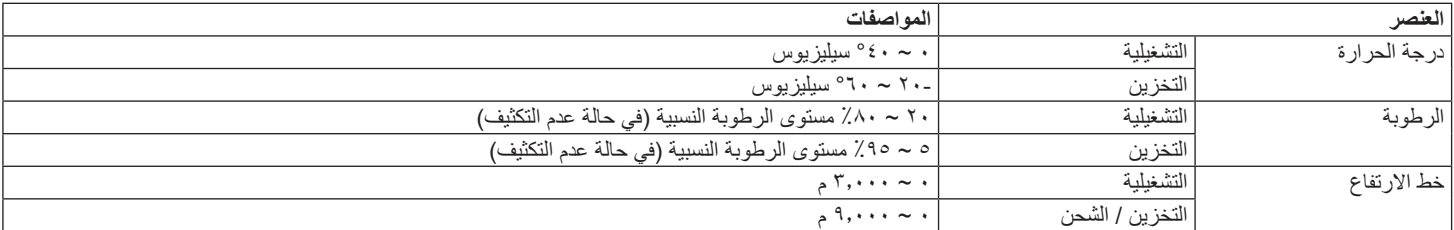

# **السماعة الداخلية:**

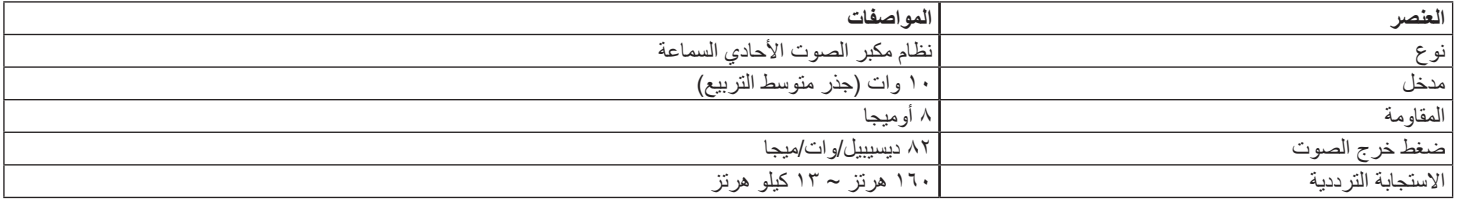

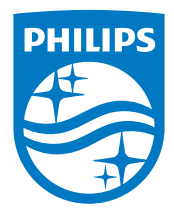

حقوق الطبع والنشر لعام © 2015 لصالح شركة .V.N Philips Koninklijke جميع الحقوق محفوظة.

Philips وشعار Shield Philips هما عالمتان تجاريتان شركة Koninklijke Philips N.V. وتُستخدم بموجب رخصة تقدمه لشركة .Koninklijke Philips N.V

تخضع المواصفات للتغيير دون إشعار مسبق.